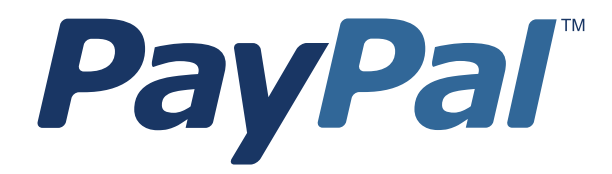

# *Name-Value Pair API Reference for Germany*

For Professional Use in Germany Only Currently only available in English.

A usage Professional en Allemagne uniquement Disponible en Anglais uniquement pour l'instant.

Last updated: April 2007

*PayPal Name-Value Pair API Developer Guide and Reference* Document Number: 100018.en\_DE-20070410

© 2007 PayPal, Inc. All rights reserved. PayPal is a registered trademark of PayPal, Inc. The PayPal logo is a trademark of PayPal, Inc. Other trademarks and brands are the property of their respective owners.

The information in this document belongs to PayPal, Inc. It may not be used, reproduced or disclosed without the written approval of PayPal, Inc. PayPal (Europe) Ltd. is authorised and regulated by the Financial Services Authority in the United Kingdom as an electronic money institution. PayPal FSA Register Number: 226056.

#### Notice of non-liability:

PayPal, Inc. is providing the information in this document to you "AS-IS" with all faults. PayPal, Inc. makes no warranties of any kind (whether express, implied or statutory) with respect to the information contained herein. PayPal, Inc. assumes no liability for damages (whether direct or indirect), caused by errors or omissions, or resulting from the use of this document or the information contained in this document or resulting from the application or use of the product or service described herein. PayPal, Inc. reserves the right to make changes to any information herein without further notice.

# **Contents**

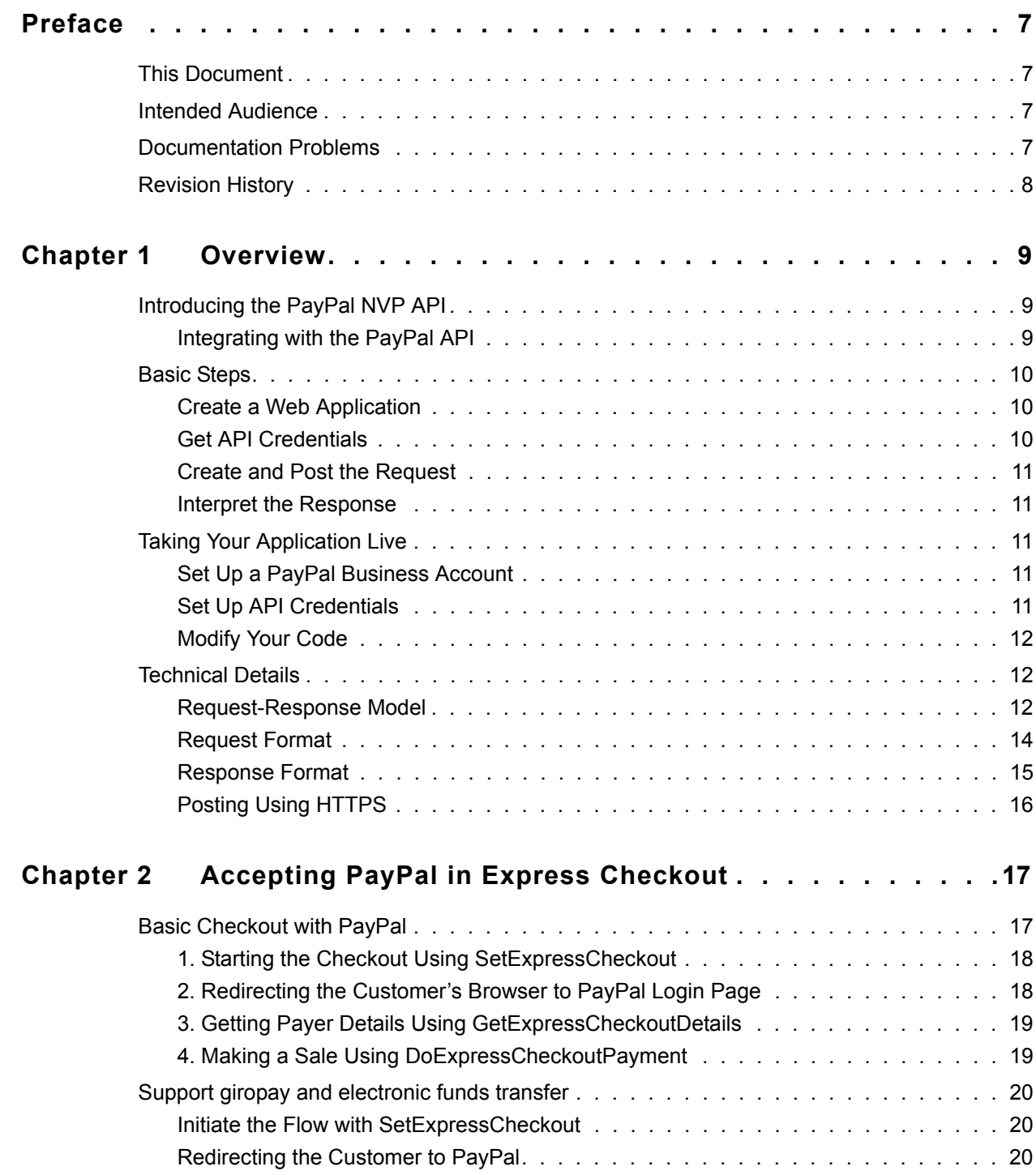

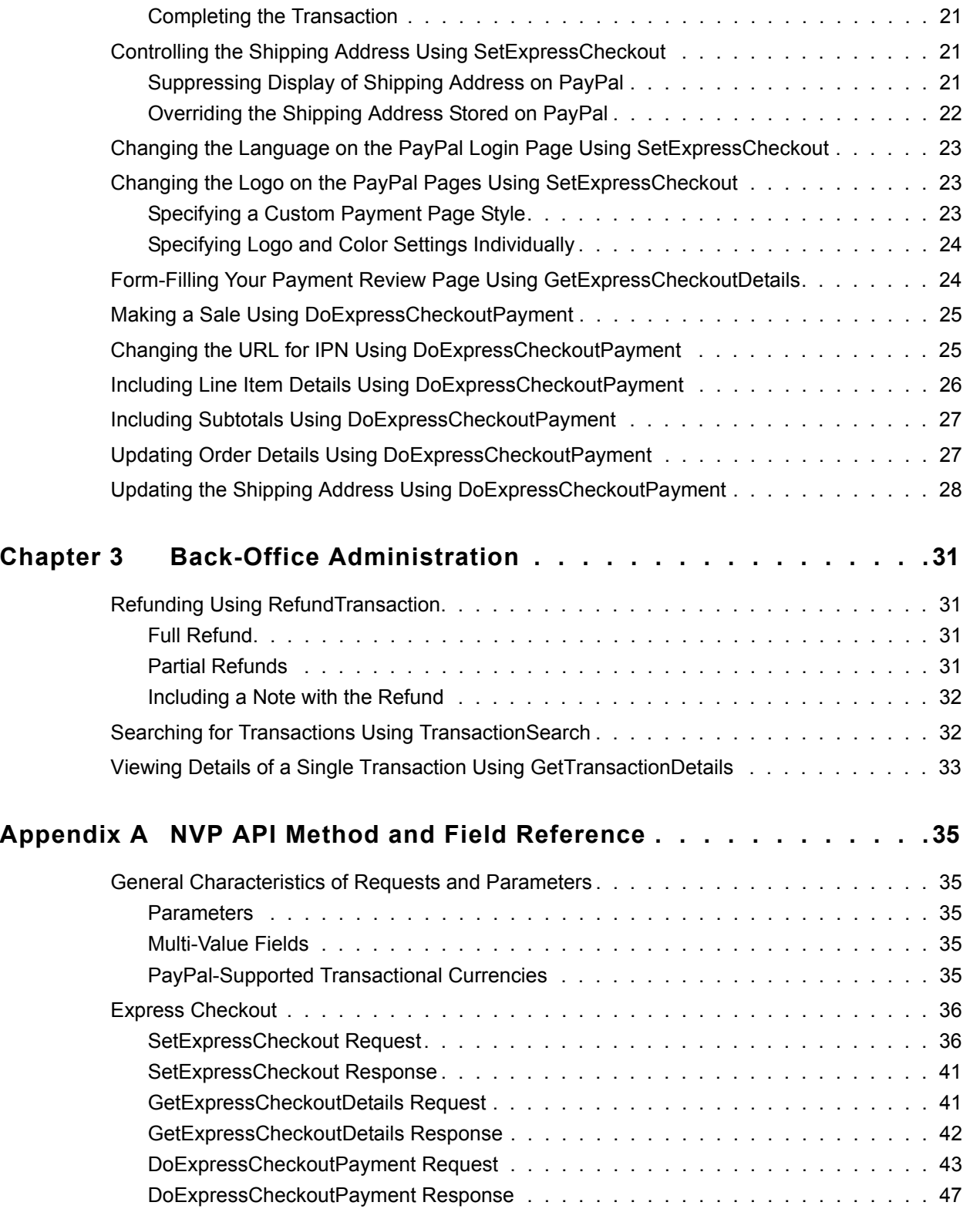

# **Contents**

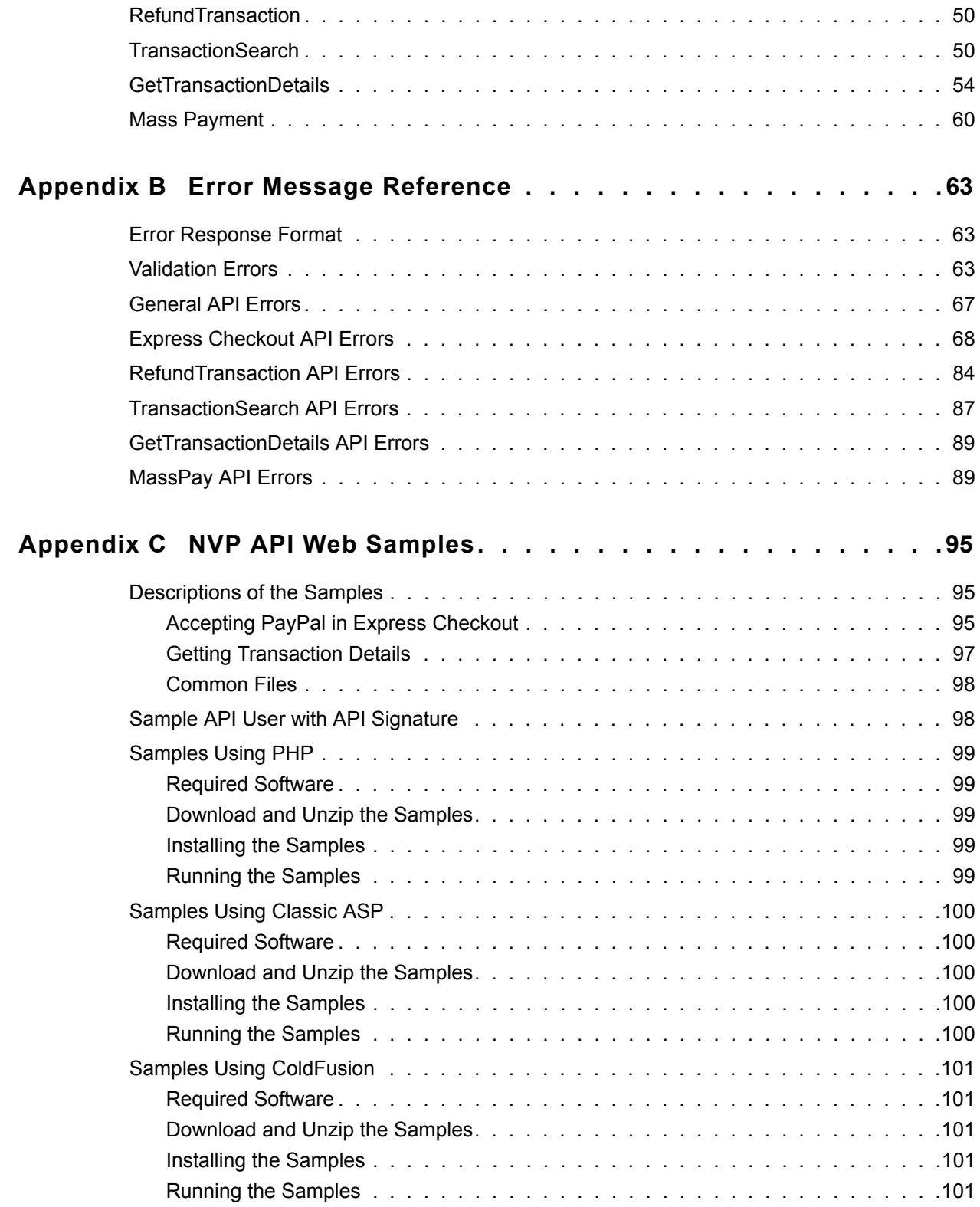

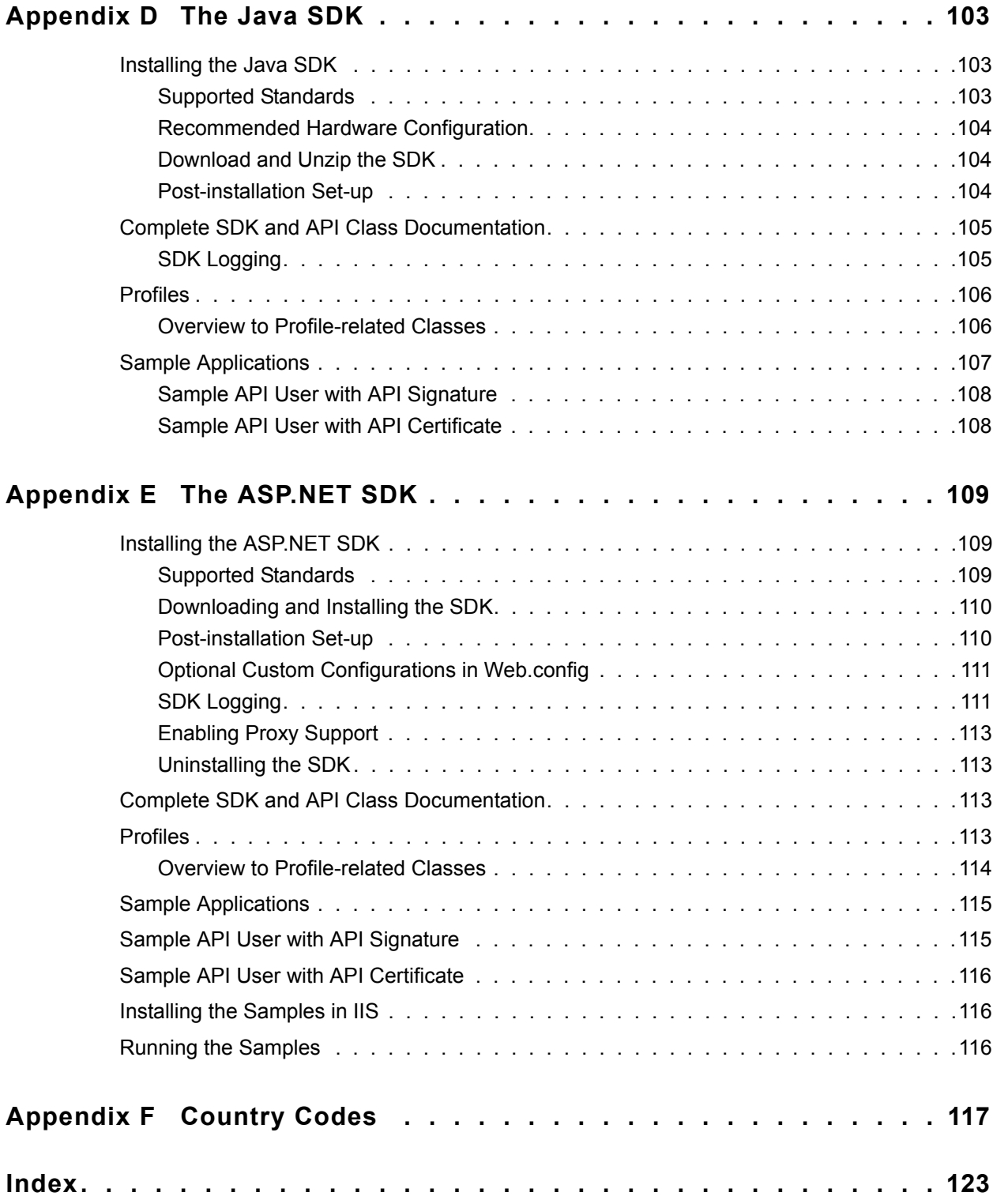

# <span id="page-6-0"></span>**Preface**

# <span id="page-6-1"></span>**This Document**

The *PayPal Name-Value Pair API Developer Guide and Reference* describes the PayPal Name-Value Pair API.

# <span id="page-6-2"></span>**Intended Audience**

The *PayPal Name-Value Pair API Developer Guide and Reference* is written for web developers who are implementing solutions using the Name-Value Pair API.

# <span id="page-6-3"></span>**Documentation Problems**

If you discover any errors in or have any problems with this documentation, please email us by following the instructions below. Describe the error or problem as completely as possible and give us the document title, the date of the document, and the page number or page range.

To contact Developer Technical Support about documentation problems:

Log in to your account at https://developer.paypal.com/ by entering your email address and password in the **Member Log In** box

Click **Help Center** at the bottom of the box on the right side of the page.

### Click **Email PayPal Technical Support**.

Complete the form.

# <span id="page-7-0"></span>**Revision History**

Revision history for *PayPal Name-Value Pair API Developer Guide and Reference.*

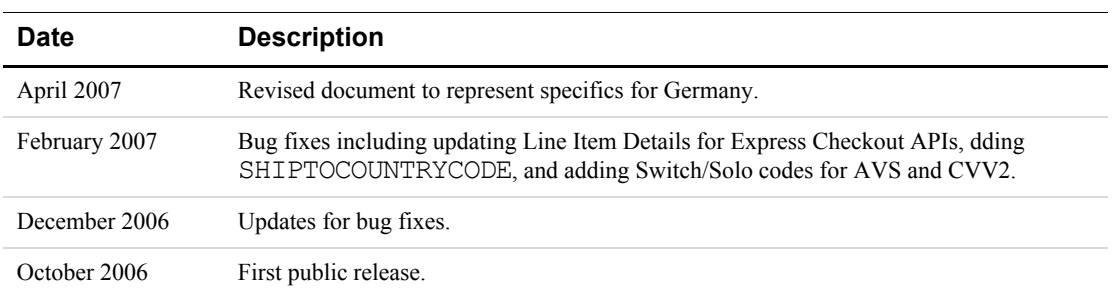

### *TABLE P.1 Revision History*

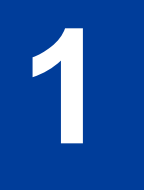

# <span id="page-8-0"></span>**Overview**

This chapter describes the PayPal Name-Value Pair (NVP) API at a high level and contains the following sections:

- $\bullet$  [Introducing the PayPal NVP API](#page-8-1)
- [Basic Steps](#page-9-0)
- [Taking Your Application Live](#page-10-2)
- [Technical Details](#page-11-1)

# <span id="page-8-1"></span>**Introducing the PayPal NVP API**

The PayPal NVP API is a simple programmatic interface that allows you, the merchant, to access PayPal's business functionality to:

- Accept PayPal in checkout on your website using Express Checkout.
- Pay one or more recipients using Mass Payment.
- Issue full refunds or multiple partial refunds.
- Search transactions using a start date or other criteria.
- View details of a specific transaction.

The PayPal NVP API makes it easy to add PayPal to your web application. You construct an NVP string and post it to the PayPal server using HTTPS. PayPal posts back a reponse in NVP format.

### <span id="page-8-2"></span>**Integrating with the PayPal API**

You can develop with the PayPal NVP API using two different approaches:

#### **Integrate Directly**

You can integrate directly with the PayPal NVP API using the programming language of your choice. This is the most straightforward and flexible approach. You can download web samples that show how to integrate directly using PHP, Classic ASP, and ColdFusion.

For more information, see [Appendix C, "NVP API Web Samples.](#page-94-3)"

### **Integrate Using an SDK**

You can integrate with the NVP API using a software development kit (SDK). SDKs are provided for Java and ASP.NET. The SDKs provide simple functions for integrating with the NVP API.

For details about the PayPal NVP SDK, see [Appendix D, "The Java SDK](#page-102-3)" or [Appendix E,](#page-108-3)  "The ASPNET SDK"

#### **Samples**

To help you get started with the PayPal NVP API, samples are provided at https://www.paypal.com/IntegrationCenter/ic\_nvp.html. Using the samples, you can send API [calls to the PayPal Sandbox test environment.](https://www.paypal.com/sdk)

# <span id="page-9-0"></span>**Basic Steps**

This section describes the basic steps for programming with the PayPal NVP API.

During application development, your application communicates with the PayPal Sandbox test environment. The following section, ["Taking Your Application Live" on page 11,](#page-10-2) describes how to move your application to the live PayPal environment.

**NOTE:** The simplest way to get started is to download and try out the sample applications as described in ["Integrating with the PayPal API" on page 9.](#page-8-2)

### <span id="page-9-1"></span>**Create a Web Application**

Your NVP API implementation usually runs in a web application. You can write your own application or use one of the samples as a starting point.

### <span id="page-9-2"></span>**Get API Credentials**

To access the PayPal API, you need API credentials, either an API signature or API certificate, that identify you.

Use the following sample API signature and password in your sample programs that run in the PayPal Sandbox test environment.

**NOTE:** If you are using the samples, this signature is already in the code.

*TABLE 1.1 Details of the Sample API Signature*

| API username  | sdk-three apil.sdk.com                                   |
|---------------|----------------------------------------------------------|
| API password  | OFZCWN5HZM8VBG7O                                         |
| API signature | A-IzJhZZjhq29XQ2qnhapuwxIDzyAZQ92FRP5dqBzVesOkzbdUONzmOU |

### <span id="page-10-0"></span>**Create and Post the Request**

Create an NVP request string and post it to PayPal sandbox server. Add code to your web application to do the following tasks:

- **1.** URL-encode the name and value parameters in the request to ensure correct transmission of all characters. This is described in ["URL-Encoding" on page 13.](#page-12-0)
- **2.** Construct the NVP API request string as described in ["Request Format" on page 14.](#page-13-0) The NVP format is described in ["NVP Format" on page 12](#page-11-3).
- **3.** Post the NVP request to the PayPal Sandbox as described in ["Posting Using HTTPS" on](#page-15-0)  [page 16](#page-15-0).

### <span id="page-10-1"></span>**Interpret the Response**

PayPal processes your request and posts back a reponse in NVP format. Add code to your web application to do the following tasks:

- **1.** Receive the HTTP post response, and extract the NVP string.
- **2.** URL-decode the parameter values as described in ["URL-Encoding" on page 13.](#page-12-0)
- **3.** Take appropriate action for successful and failed reponses.

# <span id="page-10-2"></span>**Taking Your Application Live**

After you have finished coding and testing your application, deploy your application to the live PayPal server using your PayPal business account and API credentials for that account.

### <span id="page-10-3"></span>**Set Up a PayPal Business Account**

When you are ready to deploy your application to the live PayPal server, create a PayPal business account on<www.paypal.com>.

### <span id="page-10-4"></span>**Set Up API Credentials**

To use the APIs, you need a set of credentials to identify yourself to PayPal. Create an API signature for your business account.

For instructions on setting up API credentials for the business account, go to [https://www.paypal.com/IntegrationCenter/ic\\_certificate.html](https://www.paypal.com/IntegrationCenter/ic_certificate.html).

**IMPORTANT:** If you are using API signature, you must protect the API signature values in your implementation. Consider storing these values in a secure location other than your web server document root and setting the file permissions so that only the system user that executes your ecommerce application can access it.

> The sample code does not store these values securely. *The sample code should never be used in production.*

**NOTE:** While API signature is recommended, you can also use API certificate.

# <span id="page-11-0"></span>**Modify Your Code**

In your application, change the following items from the PayPal Sandbox values to the live PayPal server values:

- The server address in the URL. (See ["Posting Using HTTPS" on page 16](#page-15-0).)
- API credentials you set up in ["Set Up API Credentials" on page 11.](#page-10-4)

# <span id="page-11-1"></span>**Technical Details**

This section describes details of the technologies used by the PayPal NVP API.

### <span id="page-11-2"></span>**Request-Response Model**

When you use the PayPal NVP API, you post an NVP request to PayPal, and PayPal posts back an NVP response.

### **URL Format**

The request and response are in URL-encoded format, which is defined by the Worldwide Web Consortium (W3C). URL is defined as part of the URI specification. Find out more about URI at [http://www.w3.org/Addressing/.](http://www.w3.org/Addressing/)

### <span id="page-11-3"></span>**NVP Format**

NVP is a way of specifying names and values in a string. NVP is the informal name for the query in the URI specification. The NVP string is appended to the URL.

An NVP string conforms to the following guidelines:

- The name is separated from the value by an equal sign  $(=)$ . For example: FIRSTNAME=Robert
- Name-value pairs are separated by an ampersand  $(\&)$ . For example:

FIRSTNAME=Robert&MIDDLENAME=Herbert&LASTNAME=Moore

• The NVP string is URL-encoded.

### <span id="page-12-0"></span>**URL-Encoding**

The request and response are URL-encoded. URL-encoding ensures that you can transmit special characters, characters that are not allowed in a URL, and characters that have special meaning in a URL, such as the equal sign and ampersand. For example, the following NVP string:

NAME=Robert Moore&COMPANY=R. H. Moore & Associates

is URL-coded as follows:

NAME=Robert+Moore&COMPANY=R%2E+H%2E+Moore+%26+Associates

Use the following methods to URL-encode or URL-decode your NVP strings:

| Language       |        | <b>Method</b>                                                                           |
|----------------|--------|-----------------------------------------------------------------------------------------|
| <b>ASPNET</b>  | Encode | System.Web.HttpUtility.UrlEncode(buffer,<br>Encoding. Default)                          |
|                | Decode | System.Web.HttpUtility.UrlDecode(buffer,<br>Encoding. Default)                          |
| Classic<br>ASP | Encode | Server.URLEncode                                                                        |
|                | Decode | No built-in function. Several implementation examples are available on the<br>Internet. |
| Java           | Encode | java.net.URLEncoder.encode                                                              |
|                | Decode | java.net.URLDecoder.decode                                                              |
| <b>PHP</b>     | Encode | urlencode()                                                                             |
|                | Decode | urldecode()                                                                             |
| ColdFusion     | Encode | URLEncodedFormatstring [, charset ]                                                     |
|                | Decode | URLDecodeurlEncodedString[, charset])                                                   |

*TABLE 1.2 URL-Encoding Methods*

## <span id="page-13-0"></span>**Request Format**

Each NVP request consists of required and optional parameters and their values. Parameter names are not case sensitive. The examples in this document use UPPERCASE for parameter names and divide the parameters into required security parameters and body parameters.

### *TABLE 1.3 General Format of a Request*

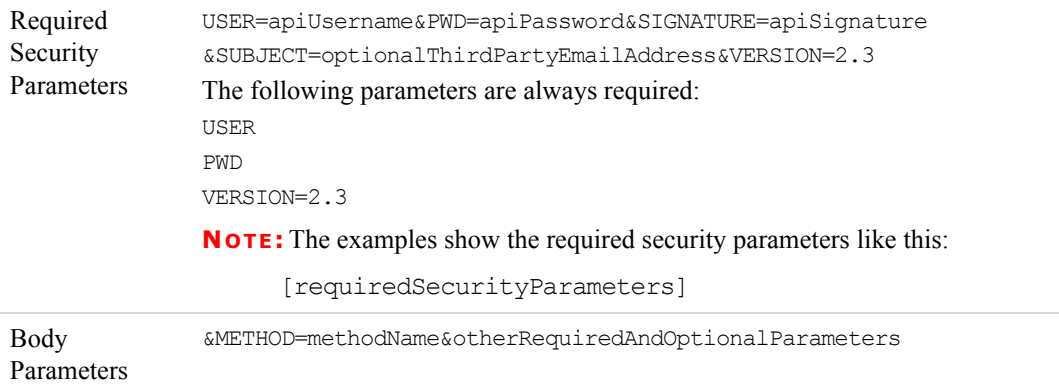

In practice, you need to concatenate all parameters and values into a single URL-encoded string. After the METHOD parameter, you can specify the parameters in any order.

### **Required Security Parameters**

The required security parameters are described below. These are your PayPal API credentials.

*TABLE 1.4 Required Security Parameters: API Credentials*

| <b>Parameter</b> |          | Value                                                                                                    |
|------------------|----------|----------------------------------------------------------------------------------------------------|
| <b>USER</b>      | Required | Your PayPal API Username.                                                                                                    |
| <b>PWD</b>       | Required | Your PayPal API Password.                                                                                                    |
| VERSION=2.3      | Required | Version number of the NVP API service.                                                                                                    |
| <b>SIGNATURE</b> | Optional | Your PayPal API signature string.<br>If you use an API certificate, do not include this parameter.                                                                           |
| <b>SUBJECT</b>   | Optional | Email address of a PayPal account that has granted you permission to<br>make this call<br>Set this parameter only if you are calling an API on a different user's<br>behalf. |

**IMPORTANT:** You must protect the values for USER, PWD, and SIGNATURE in your implementation. Consider storing these values in a secure location other than your web server document root and setting the file permissions so that only the system user that executes your ecommerce application can access it.

> The sample code does not store these values securely. The sample code should never be used in production.

You may see sample code where these values are stored in an HTML form. The following is an example of what you should NOT do in production: <form method=post

action=https://api-3t.sandbox.paypal.com/nvp> <!-- UNPROTECTED VALUES. DO NOT USE IN PRODUCTION! --> <input type=hidden name=USER value=xxxxxx.paypal.com> <input type=hidden name=PWD value=abcdefg> <input type=hidden name=SIGNATURE value=xxxxxxxxxxxxxxx> ... </form>

### **API Parameters**

The request body must contain the name of the API method in the METHOD parameter. In addition, each method has required and optional parameters:

METHOD=methodName&requiredAndOptionalParameters

All API methods and their parameters are detailed in [Appendix A, "NVP API Method and](#page-34-5)  [Field Reference](#page-34-5)." Examples of use are in [Chapter 2, "Accepting PayPal in Express Checkout,](#page-16-2)" and [Chapter 3, "Back-Office Administration.](#page-30-4)"

# <span id="page-14-0"></span>**Response Format**

A response from the PayPal servers is a URL-encoded name-value pair string, just like the request, except it has the following general format.

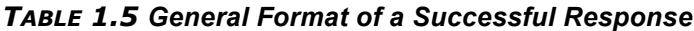

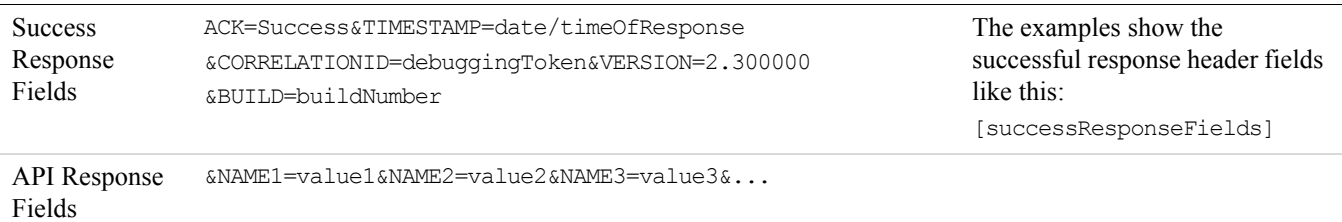

Each response includes the ACK field. If the ACK field's value is Success or SuccessWithWarning, you should process the API response fields. In a successful response, you can ignore all fields up to and including the BUILD field. The important fields begin after the BUILD field.

The possible successful response fields for each method are detailed in [Appendix A, "NVP](#page-34-5)  [API Method and Field Reference](#page-34-5)." What you do with the fields depends on the particular API method you are calling, such as filling-in a FORM for your user, updating your database, and so on.

### **Error Responses**

If the ACK value is Error or Warning, API response fields are not returned. An error response has the following general format.

#### *TABLE 1.6 Format of an Error Response*

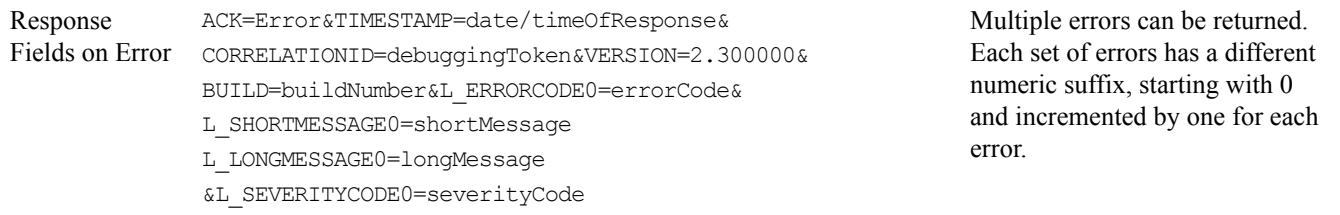

For possible causes of errors and how to correct them, see the explanation of the specific error code, short message, and long message in [Appendix B, "Error Message Reference.](#page-62-3)"

### **ACK Parameter Values**

The following table lists values for the ACK parameter.

### *TABLE 1.7 ACK Parameter Values*

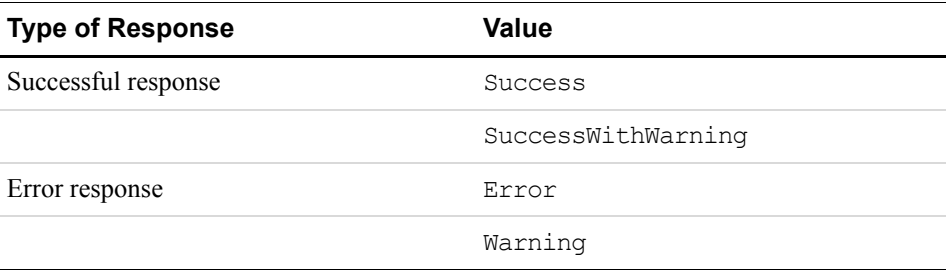

## <span id="page-15-0"></span>**Posting Using HTTPS**

Your web application posts the URL-encoded NVP string over an HTTPS connection to one of the PayPal API servers. PayPal provides a live server and a Sandbox server that allows you to process transactions in a test environment.

### **API Servers for API Signature Security**

If you use an API signature, post the request to one of these servers:

**Sandbox:** https://api-3t.sandbox.paypal.com/nvp

**Live:** https://api-3t.paypal.com/nvp

### **API Servers for API Certificate Security**

If you use an API certificate, post the request to one of these servers:

**Sandbox:** https://api.sandbox.paypal.com/nvp

**Live:** https://api.paypal.com/nvp

# <span id="page-16-2"></span><span id="page-16-0"></span>**2 Accepting PayPal in Express Checkout**

By choosing Express Checkout, the customer can save time by skipping several checkout steps using the billing and shipping information stored on PayPal.

This section describes how to use Express Checkout to accept payments using PayPal and contains the following topics:

- ["Basic Checkout with PayPal" on page 17](#page-16-1)
- <sup>z</sup> ["Controlling the Shipping Address Using SetExpressCheckout" on page 21](#page-20-1)
- <sup>z</sup> ["Changing the Language on the PayPal Login Page Using SetExpressCheckout" on](#page-22-0)  [page 23](#page-22-0)
- ["Changing the Logo on the PayPal Pages Using SetExpressCheckout" on page 23](#page-22-1)
- <sup>z</sup> ["Form-Filling Your Payment Review Page Using GetExpressCheckoutDetails" on page 24](#page-23-1)
- ["Making a Sale Using DoExpressCheckoutPayment" on page 25](#page-24-0)
- ["Changing the URL for IPN Using DoExpressCheckoutPayment" on page 25](#page-24-1)
- ["Including Line Item Details Using DoExpressCheckoutPayment" on page 26](#page-25-0)
- ["Including Subtotals Using DoExpressCheckoutPayment" on page 27](#page-26-0)
- ["Updating Order Details Using DoExpressCheckoutPayment" on page 27](#page-26-1)
- <sup>z</sup> ["Updating the Shipping Address Using DoExpressCheckoutPayment" on page 28](#page-27-0)

# <span id="page-16-1"></span>**Basic Checkout with PayPal**

**NOTE:** See the *Integrationshandbuch Express-Kaufabwicklung* for details on Express Checkout including page flow, integration points, button placement, and page design.

Express Checkout with PayPal requires the following steps:

- [1. Starting the Checkout Using SetExpressCheckout](#page-17-0)
- [2. Redirecting the Customer's Browser to PayPal Login Page](#page-17-1)
- [3. Getting Payer Details Using GetExpressCheckoutDetails](#page-18-0)
- [4. Making a Sale Using DoExpressCheckoutPayment](#page-18-1)

In SetExpressCheckout response, you obtain a TOKEN that uniquely identifies this threestep transaction. You pass this TOKEN in the request to GetExpressCheckoutDetails and DoExpressCheckoutPayment. Both GetExpressCheckoutDetails and DoExpressCheckoutPayment return this TOKEN in the response.

This example shows basic checkout using the minimum number of parameters.

## <span id="page-17-0"></span>**1. Starting the Checkout Using SetExpressCheckout**

The SetExpressCheckout request method notifies PayPal that you are using Express Checkout to obtain payment from your customer.

You must always include the following parameters in SetExpressCheckout request:

- **AMT**
- <sup>z</sup> RETURNURL
- **•** CANCELURL

You are also advised to include the following parameters to ensure a smooth flow in case the funding methods giropay or electronic funds transfer are being used:

- **•** GIROPAYSUCCESSURL
- **CIROPAYFAILURL**
- <sup>z</sup> BANKTXNPENDINGURL

#### *EXAMPLE 2.1 Starting the Checkout*

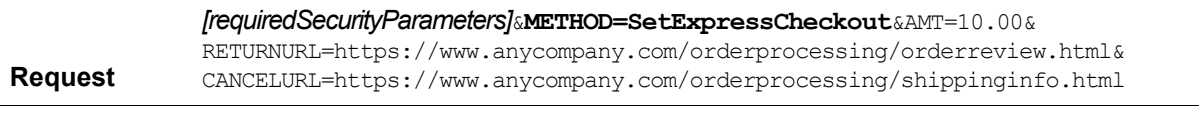

**Response** *[successResponseFields]*&TOKEN=EC-3DJ78083ES565113B

**NOTE:**Because we do not specify a value for PAYMENTACTION, this parameter defaults to Sale.

Save TOKEN for use on the remaining Express Checkout calls.

### <span id="page-17-1"></span>**2. Redirecting the Customer's Browser to PayPal Login Page**

After you receive a successful response from SetExpressCheckout, add the TOKEN from SetExpressCheckout response as a name/value pair to the following URL, and redirect your customer's browser to it:

https://www.paypal.com/cgi-bin/webscr?cmd=\_express-checkout& token=*value\_from\_SetExpressCheckoutResponse*

For redirecting the customer's browser to the PayPal login page, PayPal recommends that you use the HTTPS response 302 "Object Moved" with the URL above as the value of the Location header in the HTTPS response. Ensure that you use an SSL-enabled server to prevent browser warnings about a mix of secure and insecure graphics.

# <span id="page-18-0"></span>**3. Getting Payer Details Using GetExpressCheckoutDetails**

The [GetExpressCheckoutDetails](#page-40-2) method returns information about the customer, including name and address stored on PayPal.

You must always include the following parameters in GetExpressCheckoutDetails:

• TOKEN: use the value from SetExpressCheckout response

The response contains this TOKEN and customer details.

#### *EXAMPLE 2.2 Getting Payer Details*

**Response**

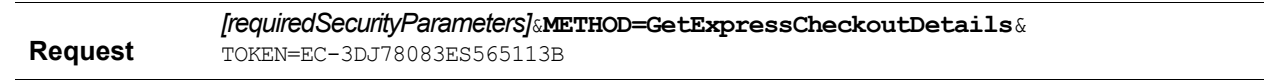

*[successResponseFields]*&TOKEN=EC-3DJ78083ES565113B&EMAIL=abcdef@anyemail.com& PAYERID=95HR9CM6D56Q2&PAYERSTATUS=verified&FIRSTNAME=John&LASTNAME=Smith& COUNTRYCODE=US&SHIPTONAME=John Smith&SHIPTOSTREET=144+Main+St.& SHIPTOCITY=San+Jose&SHIPTOSTATE=CA&SHIPTOCOUNTRYCODE=US& SHIPTOZIP=99221&ADDRESSID=PayPal& ADDRESSSTATUS=Confirmed

Make sure TOKEN matches the value in SetExpressCheckout response.

Save PAYERID for use on the next call.

## <span id="page-18-1"></span>**4. Making a Sale Using DoExpressCheckoutPayment**

Request to obtain payment with PayPal Express Checkout using [DoExpressCheckoutPayment](#page-42-1) request.

By default, you make a final sale with DoExpressCheckoutPayment request.

You must always include the following parameters in DoExpressCheckoutPayment request:

- TOKEN: use the value from GetExpressCheckoutDetails response
- PAYERID: use the value from GetExpressCheckoutDetails response
- PAYMENTACTION: set to Sale. This is the default value in SetExpressCheckout.
- <sup>z</sup> AMT: use the same value as in SetExpressCheckout request

#### *EXAMPLE 2.3 Making a Sale*

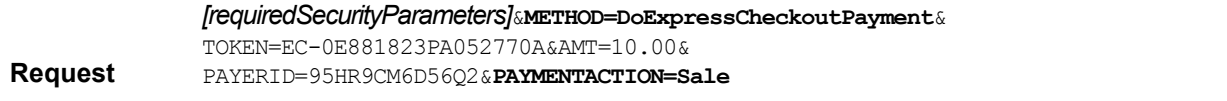

Accepting PayPal in Express Checkout

*Support giropay and electronic funds transfer*

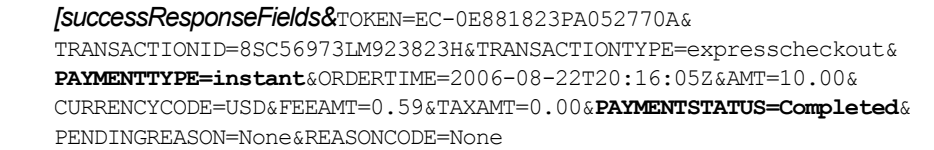

**Response**

# <span id="page-19-0"></span>**Support giropay and electronic funds transfer**

## <span id="page-19-1"></span>**Initiate the Flow with SetExpressCheckout**

To support giropay payments, you pass the following three URLs as part of the SetExpressCheckout request. These URLs tell PayPal where to redirect the customer based on the success or failure of each type of payment transaction.

<span id="page-19-3"></span>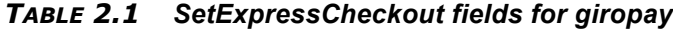

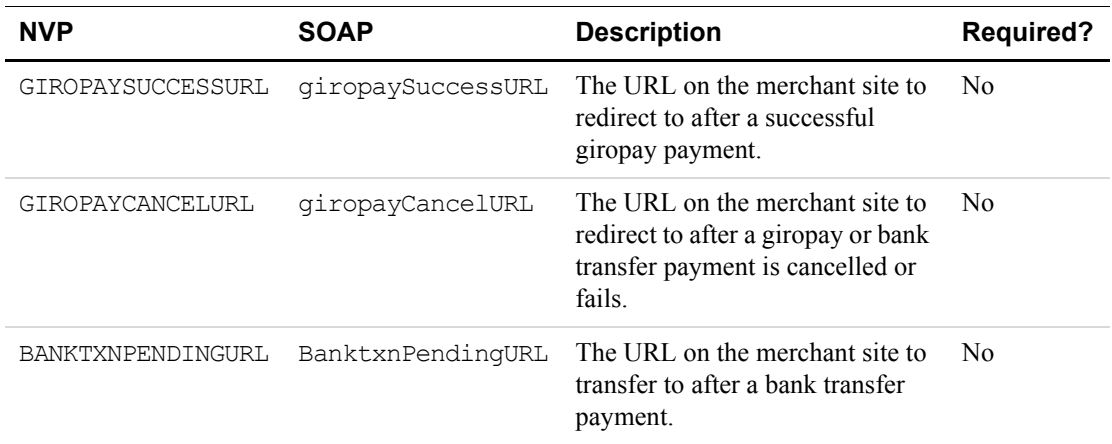

### <span id="page-19-2"></span>**Redirecting the Customer to PayPal**

After selecting a funding source on PayPal, the customer is redirected back to your website, as in the regular Express Checkout flow. There is one additional field, REDIRECTREQUIRED, returned in the response from both GetExpressCheckoutDetails and DoExpressCheckoutPayment.

If the value of this field is true, you redirect the customer from your Order Review page to [https://www.paypal.com/webscr?cmd=\\_complete-express-checkout&token=TOKEN](https://www.paypal.com/webscr?cmd=_complete-express-checkout&token=TOKEN). Append the token that you received in SetExpressCheckout. PayPal then redirects the customer from this redirect page to the necessary page for the selected funding source.

*Controlling the Shipping Address Using SetExpressCheckout*

### <span id="page-20-0"></span>**Completing the Transaction**

Corresponding the three fields passed to SetExpressCheckout (see [Table 2.1,](#page-19-3)  ["SetExpressCheckout fields for giropay](#page-19-3)"), you must add the following three additional pages to your website:

*TABLE 2.2 Additional pages required for giropay integration*

| Page                      | <b>Description</b>                                                                                     |
|---------------------------|----------------------------------------------------------------------------------------------------|
| Order Completion          | The page to redirect the customer to after a successful giropay payment.                               |
| <b>Order Cancellation</b> | The page to redirect the customer to after a giropay or bank-transfer payment<br>is cancelled or fails |
| Order Pending             | The page to redirect the customer to after a bank-transfer payment.                                    |

# <span id="page-20-1"></span>**Controlling the Shipping Address Using SetExpressCheckout**

You can make changes to the behavior of the shipping address with the REQCONFIRMSHIPPING, NOSHIPPING, and ADDROVERRIDE parameters in SetExpressCheckout request.

**NOTE:** The shipping address is specified in the SHIPTO*xxx* parameters.

## <span id="page-20-2"></span>**Suppressing Display of Shipping Address on PayPal**

To suppress the display of the customer's shipping address on the PayPal web pages, set NOSHIPPING to 1 in SetExpressCheckout request. You might want to do this if you are selling a product or service that does not require shipping.

### *EXAMPLE 2.1 Suppressing the Shipping Address*

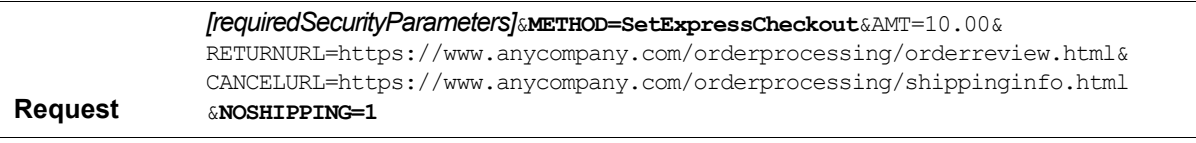

**Response** *[successResponseFields]*&TOKEN=EC-17C76533PL706494P

GetExpressCheckoutDetails does not return the shipping address.

*EXAMPLE 2.2 GetExpressCheckoutDetails*

|         | [requiredSecurityParameters]&METHOD=GetExpressCheckoutDetails& |
|---------|----------------------------------------------------------------|
| Request | TOKEN=EC-17C76533PL706494P                                     |

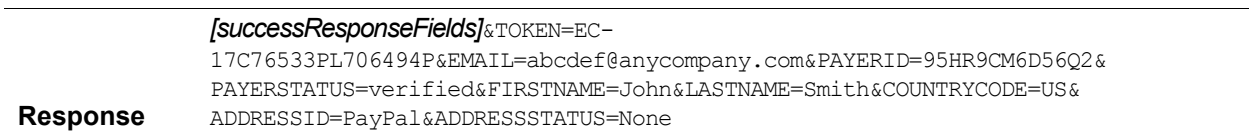

# <span id="page-21-0"></span>**Overriding the Shipping Address Stored on PayPal**

To override the shipping address stored on PayPal, call SetExpressCheckout to set ADDROVERRIDE to 1 and set the shipping address fields (see [Table A.3, "Ship to Address](#page-39-0)  [\(Optional\)](#page-39-0)").

The customer cannot edit the address if it has been overridden.

### *EXAMPLE 2.3 Overriding the Shipping Address*

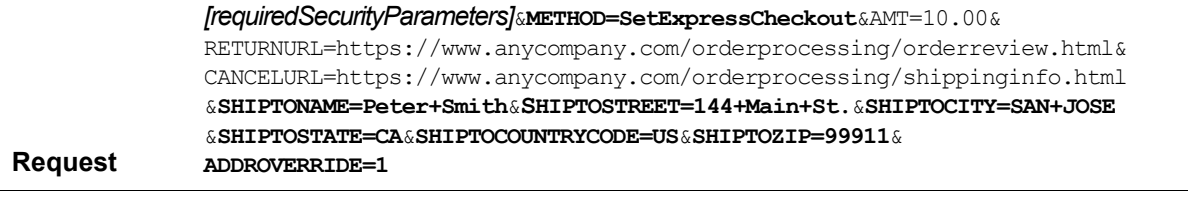

**Response** *[successResponseFields]*&TOKEN=EC-17C76533PL706494P

GetExpressCheckoutDetails returns the overridden shipping address.

### *EXAMPLE 2.4 GetExpressCheckoutDetails*

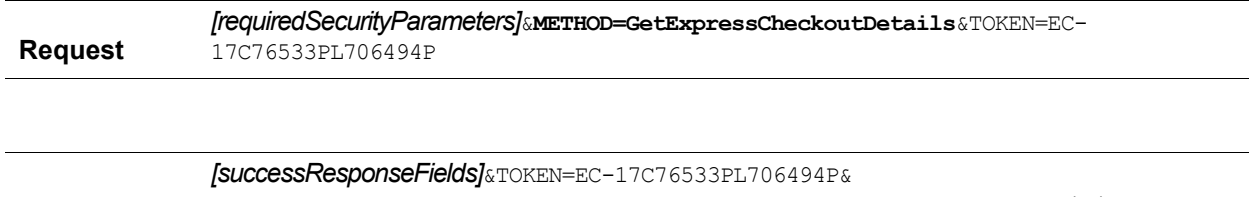

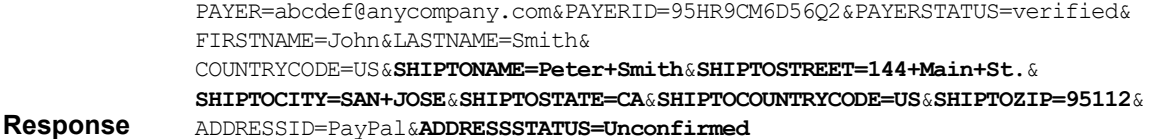

**22** April 2007 *Name-Value Pair API Developer Guide and Reference*

**2**

*Changing the Language on the PayPal Login Page Using SetExpressCheckout*

# <span id="page-22-0"></span>**Changing the Language on the PayPal Login Page Using SetExpressCheckout**

To change the language displayed on the PayPal login page, set LOCALECODE to one of the allowable values in SetExpressCheckout. For LOCALECODE values, see [Table A.2,](#page-35-2)  ["SetExpressCheckout Request Parameters](#page-35-2)". The following example sets LOCALECODE to French.

#### *EXAMPLE 2.5 Changing the PayPal Login Page Language to French*

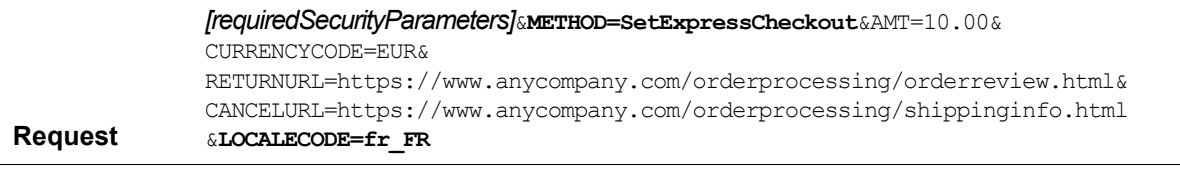

**Response** *[successResponseFields]*&TOKEN=EC-17C76533PL706494P

# <span id="page-22-1"></span>**Changing the Logo on the PayPal Pages Using SetExpressCheckout**

You can modify the logo and other color settings on the PayPal pages in two ways:

- Specifying a predefined Custom Payment Page Style
- Setting logo and color settings individually

### <span id="page-22-2"></span>**Specifying a Custom Payment Page Style**

You can set the Custom Payment Page Style for the PayPal pages by setting the PAGESTYLE parameter in SetExpressCheckout. Set PAGESTYLE [to one of the Page Style Names you](https://www.paypal.com)  [defined in your Custom Payment Pages on h](https://www.paypal.com)ttps://www.paypal.com.

The following example sets PAGESTYLE to DesignerFotos-Yellow in the SetExpressCheckout method

### *EXAMPLE 2.6 Specifying a Custom Payment Page Style*

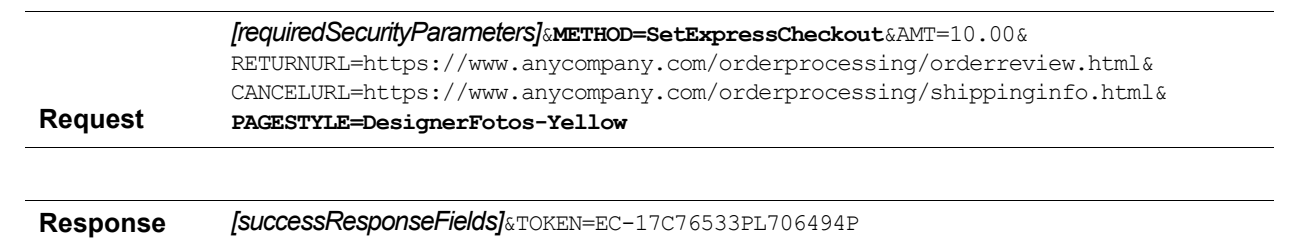

*Form-Filling Your Payment Review Page Using GetExpressCheckoutDetails*

### <span id="page-23-0"></span>**Specifying Logo and Color Settings Individually**

You can modify the PayPal web pages to look like your own web pages by setting the following parameters in SetExpressCheckout:

- HDRIMG: specify an image to appear at the top left of the payment page
- HDRBORDERCOLOR: set the border color around the header of the payment page
- HDRBACKCOLOR: set the background color for the background of the header of the payment page
- PAYFLOWCOLOR: set the background color for the payment page

#### *EXAMPLE 2.7 Specifying Logo and Color Settings Individually*

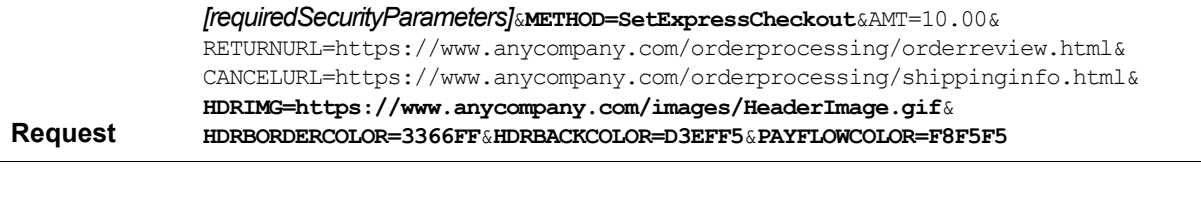

**Response** *[successResponseFields]*&TOKEN=EC-17C76533PL706494P

# <span id="page-23-1"></span>**Form-Filling Your Payment Review Page Using GetExpressCheckoutDetails**

Use the payer name and shipping address returned by [GetExpressCheckoutDetails](#page-40-2) response to fill in form fields on your payment review page which you display after the customer returns from PayPal.

#### *EXAMPLE 2.8 Form-Filling Your Payment Review Page*

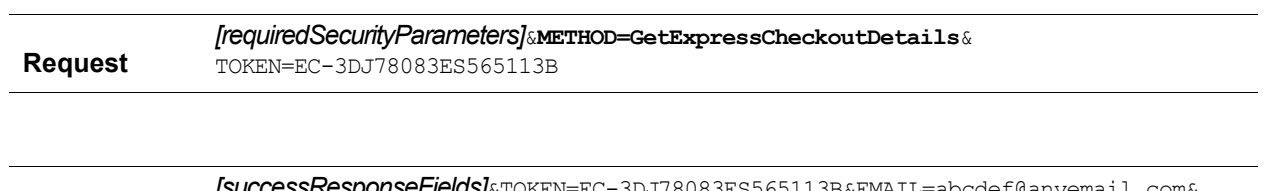

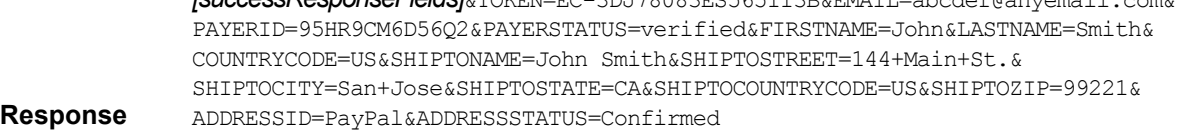

*Making a Sale Using DoExpressCheckoutPayment*

Get the payer name from the following parameters in GetExpressCheckoutDetails response:

- $\bullet$  SALUTATION
- FIRSTNAME
- MT DDI FNAME
- $\bullet$  LASTNAME
- $\bullet$  SUFFTX

Get the shipping address from the following parameters in GetExpressCheckoutDetails response:

- SHIPTONAME
- SHIPTOSTREET
- SHIPTOSTREET2
- SHIPTOCITY
- $\bullet$  SHIPTOSTATE
- SHIPTOCOUNTRYCODE
- SHIPTOPHONENUM
- $\bullet$  SHIPTOZIP

# <span id="page-24-0"></span>**Making a Sale Using DoExpressCheckoutPayment**

Use [DoExpressCheckoutPayment](#page-42-1) to make a final sale.

For more information, see ["Basic Checkout with PayPal" on page 17.](#page-16-1)

# <span id="page-24-1"></span>**Changing the URL for IPN Using DoExpressCheckoutPayment**

You can change the URL for receiving Instant Payment Notification (IPN) about this transaction by setting the NOTIFYURL parameter in [DoExpressCheckoutPayment](#page-42-1).

**NOTE:** If you do not specify this value in the request, the notification URL from your Merchant Profile is used, if one exists.

For more information about IPN, see the *[Order Management Integration Guide](https://www.paypal.com/en_US/pdf/PP_OrderManagement_IntegrationGuide.pdf)*.

#### *EXAMPLE 2.9 Changing the URL for IPN*

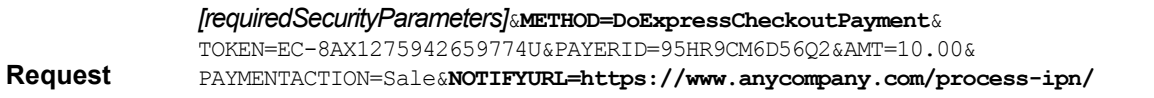

### Accepting PayPal in Express Checkout

*Including Line Item Details Using DoExpressCheckoutPayment*

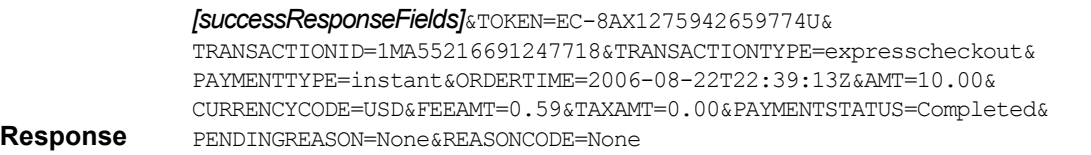

# <span id="page-25-0"></span>**Including Line Item Details Using DoExpressCheckoutPayment**

You can include line item details by setting the following parameters in [DoExpressCheckoutPayment](#page-42-1):

- L NAME*n*: item name or description
- L NUMBER*n*: line item number
- $\bullet$  L QTY*n*: item quantity
- L TAXAMTn: sales tax for the item
- L AMTn: cost of item

You can detail as many items as you want. Beginning with 0, append an index number to the field name and increment that index number by one for each item.

The following example sets line item details for two items. These details are recorded on PayPal.

#### *EXAMPLE 2.10 Including Line Item Details*

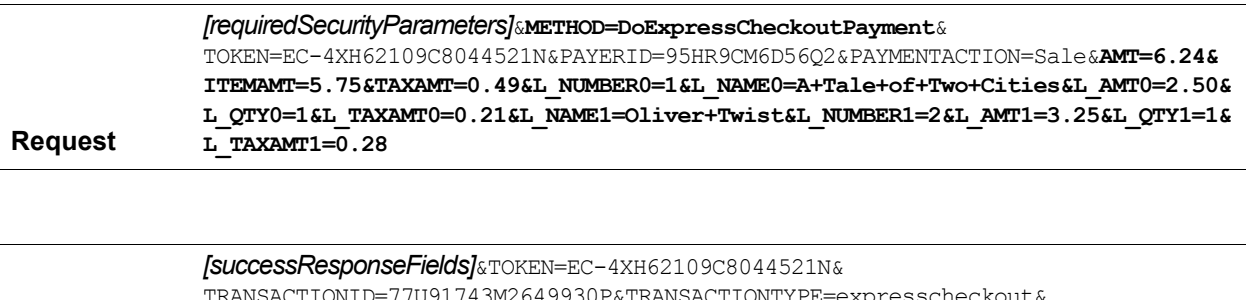

**Response** TRANSACTIONID=77U91743M2649930P&TRANSACTIONTYPE=expresscheckout& PAYMENTTYPE=instant&ORDERTIME=2006-08-22T22:49:50Z&**AMT=6.24**& CURRENCYCODE=USD&FEEAMT=0.48&TAXAMT=0.28&PAYMENTSTATUS=Completed& PENDINGREASON=None&REASONCODE=None

> If you specify L\_AMT*n*, you must specify the ITEMAMT parameter. The values for L\_AMT*n* and L\_QTY*n* should add up to the ITEMAMT.

If you specify L\_TAXAMT*n*, you must specify the TAXAMT parameter. The values for L\_TAXAMT*n* and L\_QTY*n* should add up to TAXAMT.

*Including Subtotals Using DoExpressCheckoutPayment*

Here are examples of ITEMAMT and TAXAMT:

ITEMAMT =  $(L$  AMT $0 * L$  QTY $0$ ) +  $(L$  AMT $1 + L$  QTY $1)$  + L AMT2 TAXAMT =  $(L$  TAXAMT $0 * L$  QTY $0$ ) +  $(L$  TAXAMT $1 * L$  QTY $1)$  + L TAXAMT2

**NOTE:** If the line item details do not add up to ITEMAMT or TAXAMT, the line item details are discarded, and the transaction is processed using the values of ITEMAMT or TAXAMT. The ACK value in the response is set to SuccessWithWarning.

# <span id="page-26-0"></span>**Including Subtotals Using DoExpressCheckoutPayment**

If you want the PayPal user to see subtotals of item cost, shipping charges, handling charges, and sales tax, include the following parameters in [DoExpressCheckoutPayment](#page-42-1):

- $\bullet$  ITEMAMT
- $\bullet$  SHIPPINGAMT
- $\bullet$  HANDLINGAMT
- $\bullet$  TAXAMT
- **NOTE:**Be sure that the summed values of ITEMAMT, SHIPPINGAMT, HANDLINGAMT, and TAXAMT equal the value of AMT. You cannot include a zero amount for any of these fields, and you must set all of them.

#### *EXAMPLE 2.11 Including Subtotals*

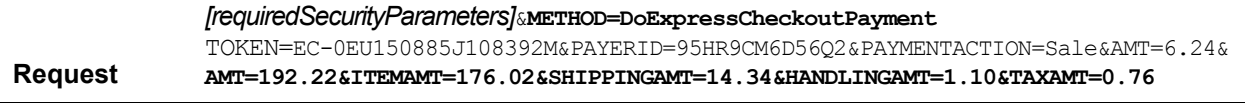

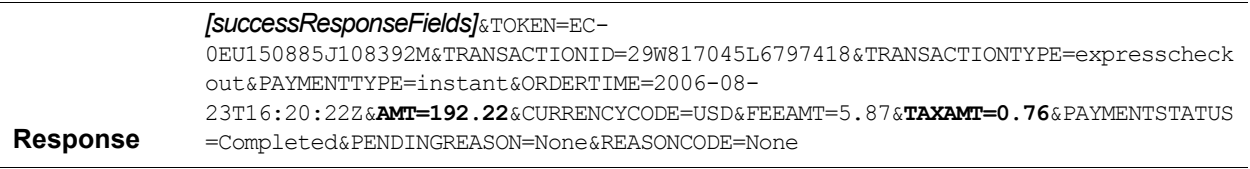

# <span id="page-26-1"></span>**Updating Order Details Using DoExpressCheckoutPayment**

You may need to update order details on PayPal if the customer makes a change to the order after returning to your order review page. If the change causes new values for one or more of the following parameters, you need to update the order details on PayPal using [DoExpressCheckoutPayment](#page-42-1):

### Accepting PayPal in Express Checkout

### *Updating the Shipping Address Using DoExpressCheckoutPayment*

- DESC: item description
- CUSTOM: field for your own use
- INVNUM: your invoice or tracking number

These three parameters may have been set in SetExpressCheckout.

### *EXAMPLE 2.12 Updating Order Details*

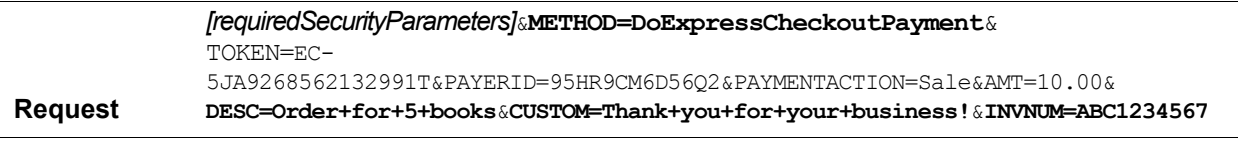

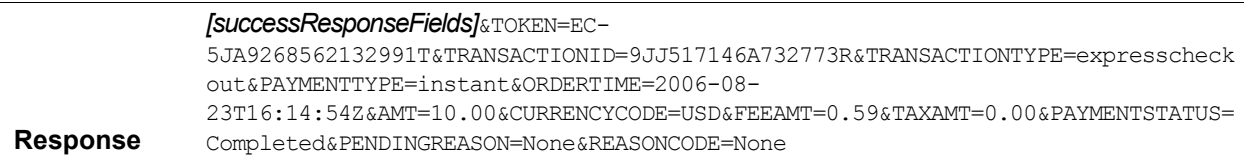

# <span id="page-27-0"></span>**Updating the Shipping Address Using DoExpressCheckoutPayment**

You may need to update the shipping address on PayPal if the customer updates the shipping address after returning to your order review page. If this happens, you need to update the shipping address for this transaction on PayPal.

You can update the shipping address by setting the following parameters in [DoExpressCheckoutPayment](#page-42-1):

- SHIPTONAME
- SHIPTOSTREET
- SHIPTOSTREET2
- $\bullet$  SHIPTOCITY
- SHIPTOSTATE
- SHIPTOCOUNTRYCODE
- SHIPTOPHONENUM
- <sup>z</sup> SHIPTOZIP

Accepting PayPal in Express Checkout

**2**

*Updating the Shipping Address Using DoExpressCheckoutPayment*

# *EXAMPLE 2.13 Updating the Shipping Address*

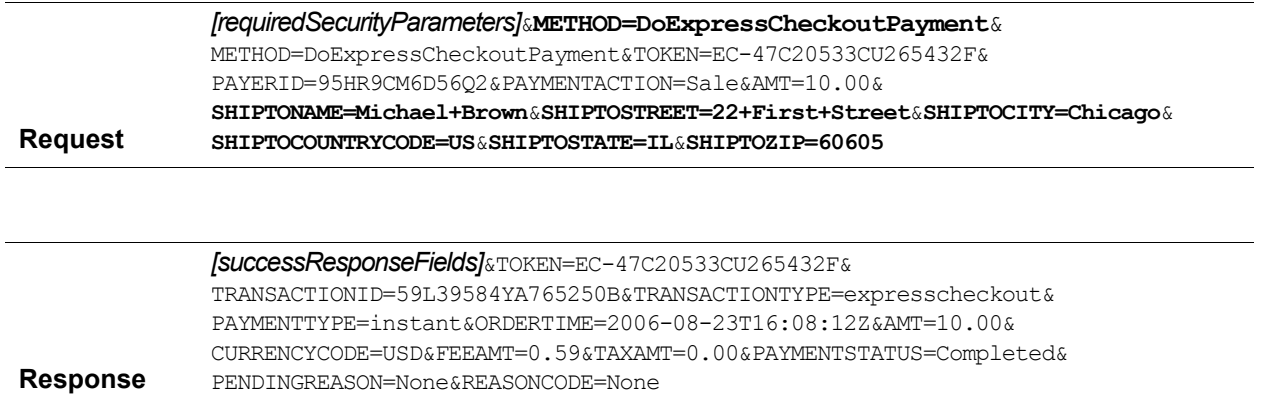

Accepting PayPal in Express Checkout *Updating the Shipping Address Using DoExpressCheckoutPayment*

**2**

# <span id="page-30-4"></span><span id="page-30-0"></span>**3 Back-Office Administration**

This section gives you examples of the following functions:

- ["Refunding Using RefundTransaction" on page 31](#page-30-1)
- ["Searching for Transactions Using TransactionSearch" on page 32](#page-31-1)
- ["Viewing Details of a Single Transaction Using GetTransactionDetails" on page 33](#page-32-0)

# <span id="page-30-1"></span>**Refunding Using RefundTransaction**

With RefundTransaction, you can refund the full amount or a partial amount of a transaction. Specify the original transaction ID and the refund type: Full or Partial.

# <span id="page-30-2"></span>**Full Refund**

**IMPORTANT:** If you refund the full amount, do not set the AMT field.

#### *EXAMPLE 3.1 Refunding the Full Amount of a Transaction*

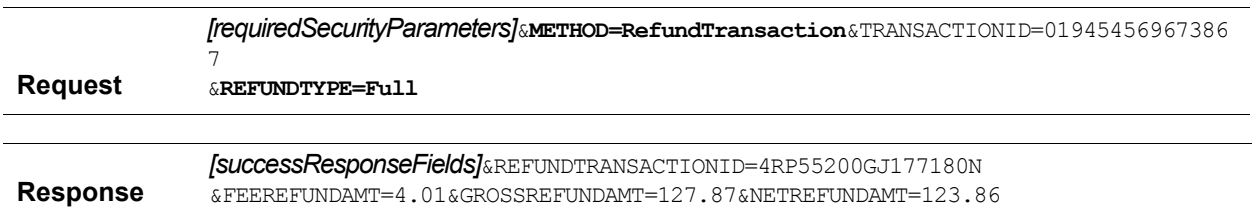

## <span id="page-30-3"></span>**Partial Refunds**

To refund a partial amount, set REFUNDTYPE to Partial and set the AMT.

*EXAMPLE 3.2 Refunding A Partial Amount*

| Reguest         | frequiredSecurityParameters] METHOD=RefundTransaction<br>&TRANSACTIONID=9CX07910UV614511L&REFUNDTYPE=Partial&AMT=12.95        |
|-----------------|----------------------------------------------------------------------------------------------------|
| <b>Response</b> | SuccessResponseFieldsJ&REFUNDTRANSACTIONID=1H0011898K637700R<br>$&$ FEEREFUNDAMT=0.38&GROSSREFUNDAMT=12.95&NETREFUNDAMT=12.57 |

*Searching for Transactions Using TransactionSearch*

### <span id="page-31-0"></span>**Including a Note with the Refund**

Whether the refund is full or partial, you can also include a note about the refund.

#### *EXAMPLE 3.3 Including a Note with the Refund*

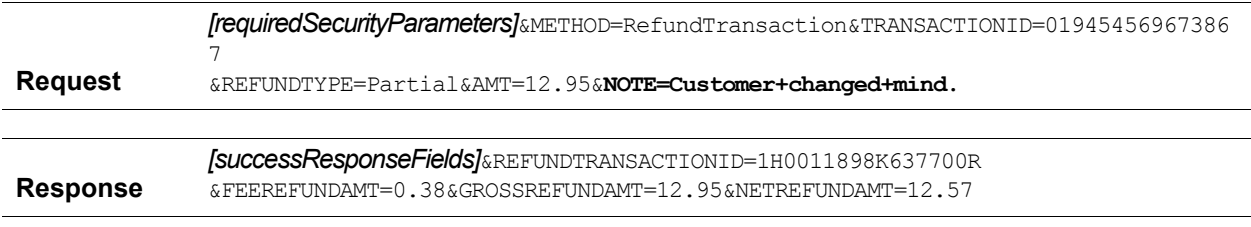

# <span id="page-31-1"></span>**Searching for Transactions Using TransactionSearch**

To find all transactions that occurred on a particular date, use TransactionSearch and set the STARTDATE field to the date you desire. The date must be in UTC/GMT format.

### *EXAMPLE 3.4 Searching for Transactions by STARTDATE*

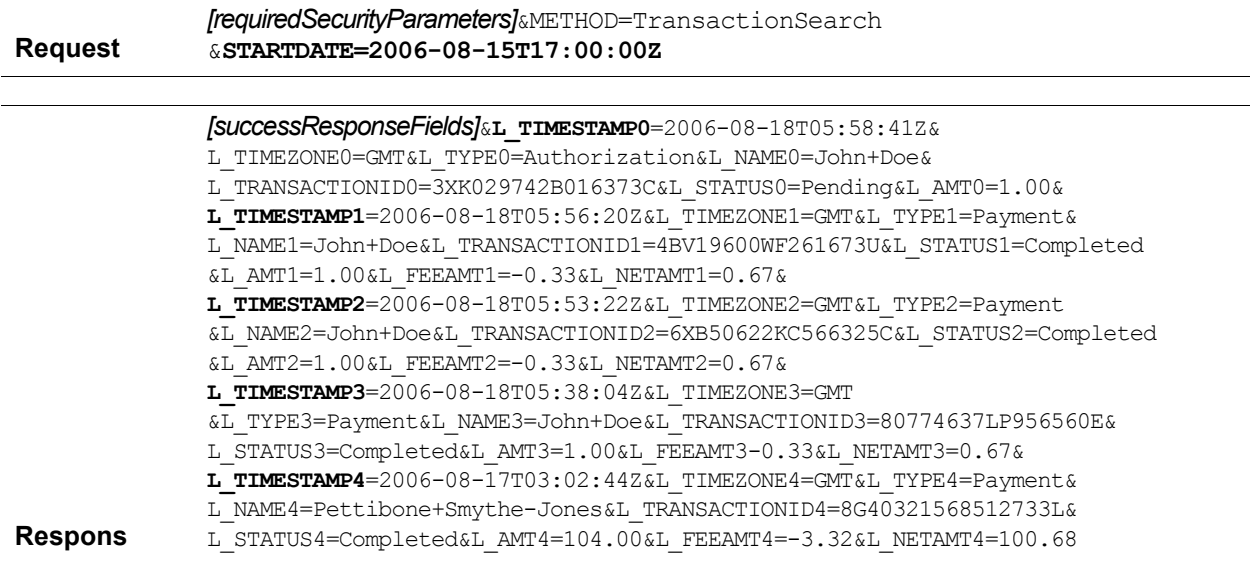

TransactionSearch returns a multi-valued array of all transactions that match the search criteria. Each transaction begins with its date: L\_TIMESTAMP*n*, where *n* starts with 0 and increments by one for each transaction.

# <span id="page-32-0"></span>**Viewing Details of a Single Transaction Using GetTransactionDetails**

To view all details about a single transaction, use GetTransactionDetails.

*EXAMPLE 3.5 Viewing A Transaction's Details*

| <b>Request</b>  | <i>[requiredSecurityParameters]</i> &METHOD=GetTransactionDetails<br>&TRANSACTIONID=3B288546P5019992D |
|-----------------|----------------------------------------------------------------------------------------------------|
|                 |                                                                                                    |
|                 | SuccessResponseFields]&RECEIVERBUSINESS=Jims+Hardware                                                 |
|                 | &RECEIVEREMAIL=jim@hardwareplace.com&RECEIVERID=WNSJNN89XVWFA                                         |
|                 | &PAYERID=B3KS3VFYNG9SN&PAYERSTATUS=unverified&FIRSTNAME=James&                                        |
|                 | LASTNAME=Biquy&COUNTRYCODE=US&SHIPTOSTATE=&ADDRESSID=PayPal&ADDRESSSTATUS=None                        |
|                 | &TRANSACTIONID=3B288546P5019992D&RECEIPTID=3596-6202-14612615                                         |
|                 | &TRANSACTIONTYPE=webaccept&PAYMENTTYPE=instant&                                                       |
|                 | ORDERTIME=2006-08-15T17:00:00Z&AMT=127.87&CURRENCYCODE=USD&FEEAMT=4.01                                |
| <b>Response</b> | &TAXAMT=0.00&PENDINGREASON=None&REASONCODE=None&SALESTAX=0.00&L QTY0=1                                |

**3**

#### Back-Office Administration **3**

*Viewing Details of a Single Transaction Using GetTransactionDetails*

<span id="page-34-5"></span><span id="page-34-0"></span>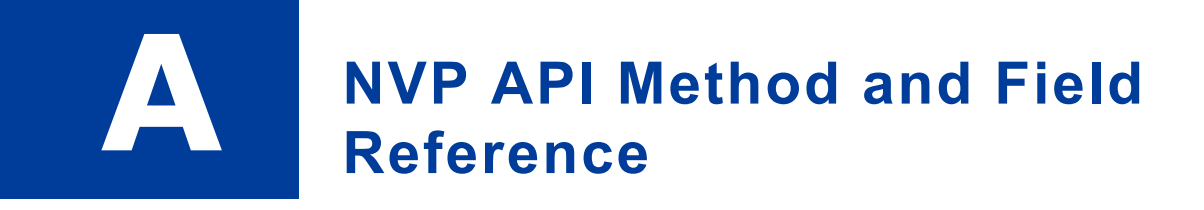

# <span id="page-34-1"></span>**General Characteristics of Requests and Parameters**

### <span id="page-34-2"></span>**Parameters**

The request parameter string follows the query component syntax defined in Uniform Resource [Identifier \(URI\): Generic Syntax](http://tools.ietf.org/html/rfc3986). Parameter names and their values can be upper- or lowercase. We show parameter names in uppercase for clarity. All values must be URL-encoded.

## <span id="page-34-3"></span>**Multi-Value Fields**

Fields that accept multiple values have names like this:

### L\_*FIELDNAMEn*

where L<sub>i</sub> is literal, *FIELDNAME* is the name of the parameter, and *n* is an index number, starting at 0 and incremented by one for each value of the field. Index numbers must be sequential.

For example, if an order contains multiple items, you can add an item cost for each item using the L\_*AMTn* parameter:

**L\_AMT0**=4.95&**L\_AMT1**=6.72&**L\_AMT2**=7.95

## <span id="page-34-4"></span>**PayPal-Supported Transactional Currencies**

The following currencies are supported by PayPal for use in transactions.

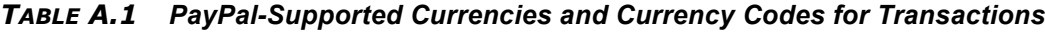

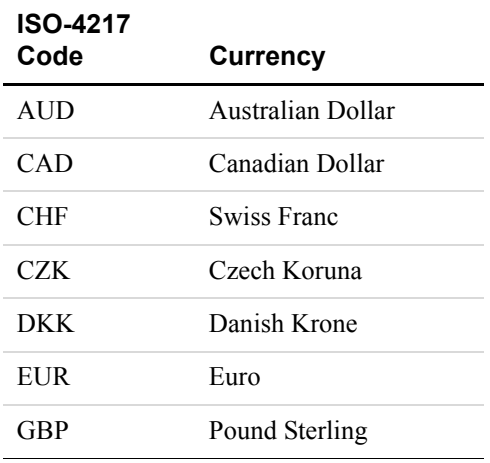

| ISO-4217<br>Code | <b>Currency</b>    |
|------------------|--------------------|
| <b>HKD</b>       | Hong Kong Dollar   |
| HUF              | Hungarian Forint   |
| JPY              | Japanese Yen       |
| <b>NOK</b>       | Norwegian Krone    |
| NZD              | New Zealand Dollar |
| PLN              | Polish Zloty       |
| SEK.             | Swedish Krona      |
| SGD              | Singapore Dollar   |
| USD              | U.S. Dollar        |

*TABLE A.1 PayPal-Supported Currencies and Currency Codes for Transactions*

# <span id="page-35-0"></span>**Express Checkout**

# <span id="page-35-1"></span>**SetExpressCheckout Request**

<span id="page-35-2"></span>*TABLE A.2 SetExpressCheckout Request Parameters* 

| <b>Parameter</b>  | <b>Description</b>                                                                                                    | <b>Required</b>                 |
|-------------------|----------------------------------------------------------------------------------------------------|---------------------------------|
| METHOD            | Name of the API: SetExpressCheckout                                                                                                    | Yes                             |
| RETURNURL         | URL to which the customer's browser is returned after choosing to<br>pay with PayPal.                                                                                | Yes                             |
|                   | <b>NOTE:</b> PayPal recommends that the value be the final review page<br>on which the customer confirms the order and payment.                                      |                                 |
|                   | Character length and limitations: no limit.                                                                                                    |                                 |
| CANCELURL         | URL to which the customer is returned if he does not approve the<br>use of PayPal to pay you.                                                                        | Yes                             |
|                   | <b>NOTE:</b> PayPal recommends that the value be the original page on<br>which the customer chose to pay with PayPal.                                                |                                 |
|                   | Character length and limitations: no limit                                                                                                    |                                 |
| GIROPAYSUCCESSURL | URL of your website where the user gets redirected once he<br>successfully completed a transaction with giropay. This page should<br>be the order confirmation page. | N <sub>0</sub><br>(recommended) |
| <b>Parameter</b>  | <b>Description</b>                                                                                                    | <b>Required</b>                 |
|-------------------|----------------------------------------------------------------------------------------------------|---------------------------------|
| GIROPAYCANCELURL  | URL of your website where the user gets redirected when a giropay<br>or electronic funds transfer transaction fails.                                                                                                    | No<br>(recommended)             |
| BANKTXNPENDINGURL | URL of your website where the user gets redirected when he has<br>initiated an electronic funds transfer.                                                                                                    | N <sub>0</sub><br>(recommended) |
| AMT               | The total cost of the order to the customer. If shipping cost and tax<br>charges are known, include them in this value; if not, this value<br>should be the current sub-total of the order.                                                                                                    | Yes                             |
|                   | <b>NOTE:</b> Limitations: Must not exceed \$10,000 USD in any currency.<br>No currency symbol. Must have two decimal places, decimal<br>separator must be a period (.), and the optional thousands<br>separator must be a comma (,).                                                                                                    |                                 |
| CURRENCYCODE      | A three-character currency code for one of the currencies listed in<br>PayPal-Supported Transactional Currencies. Default: USD.                                                                                                    | N <sub>0</sub>                  |
| MAXAMT            | The expected maximum total amount of the complete order,<br>including shipping cost and tax charges.                                                                                                    | N <sub>0</sub>                  |
|                   | <b>NOTE:</b> Limitations: Must not exceed \$10,000 USD in any<br>currency. No currency symbol. Must have two decimal<br>places, decimal separator must be a period (.), and the<br>optional thousands separator must be a comma (,).                                                                                                    |                                 |
| PAYMENTACTION     | How you want to obtain payment:<br>• Sale indicates that this is a final sale for which you are<br>requesting payment.<br>Character length and limit: Up to 13 single-byte alphabetic<br>characters<br>Allowable Values:<br>· Authorization<br>• Order<br>· Sale<br>Default: The transaction resulting from<br>DoExpressCheckoutPayment request will be a final sale | N <sub>0</sub>                  |
| EMAIL             | Email address of the buyer as entered during checkout. PayPal uses<br>this value to pre-fill the PayPal membership sign-up portion of the<br>PayPal login page.<br>Character length and limit: 127 single-byte alphanumeric characters                                                                                                    | N <sub>0</sub>                  |
| DESC              | Description of items the customer is purchasing.<br>Character length and limitations: 127 single-byte alphanumeric<br>characters                                                                                                    | N <sub>0</sub>                  |

*TABLE A.2 SetExpressCheckout Request Parameters (Continued)*

*Express Checkout*

| <b>Parameter</b>   | <b>Description</b>                                                                                                    | <b>Required</b> |
|--------------------|----------------------------------------------------------------------------------------------------|-----------------|
| <b>CUSTOM</b>      | A free-form field for your own use, such as a tracking number or<br>other value you want PayPal to return on<br>GetExpressCheckoutDetails response and<br>DoExpressCheckoutPayment response.<br>Character length and limitations: 256 single-byte alphanumeric<br>characters                                        | No              |
| INVNUM             | Your own unique invoice or tracking number. PayPal returns this<br>value to you on DoExpressCheckoutPayment response.<br>Character length and limitations: 127 single-byte alphanumeric<br>characters                                                                                                    | No              |
| REQCONFIRMSHIPPING | The value 1 indicates that you require that the customer's shipping<br>address on file with PayPal be a confirmed address.                                                                                                    | No              |
|                    | <b>NOTE:</b> Setting this field overrides the setting you have specified in<br>your Merchant Account Profile.                                                                                                    |                 |
|                    | Character length and limitations: One single-byte numeric character.<br>Allowable values: 0, 1<br>Default: 0                                                                                                    |                 |
| NOSHIPPING         | The value 1 indicates that on the PayPal pages, no shipping address<br>fields should be displayed whatsoever.<br>Character length and limitations: Four single-byte numeric character.<br>Allowable values: 0, 1<br>Default: 0                                                                                      | No              |
| ADDROVERRIDE       | The value 1 indicates that the PayPal pages should display the<br>shipping address set by you in this SetExpressCheckout request,<br>not the shipping address on file with PayPal for this customer.                                                                                                    | No              |
|                    | <b>NOTE:</b> Displaying the PayPal street address on file does not allow<br>the customer to edit that address.                                                                                                    |                 |
|                    | Allowable values: 0, 1<br>Default: 0                                                                                                    |                 |
| TOKEN              | A timestamped token by which you identify to PayPal that you are<br>processing this payment with Express Checkout.                                                                                                    | No              |
|                    | <b>NOTE:</b> The token expires after three hours.                                                                                                    |                 |
|                    | If you set the token in the SetExpressCheckout request, the value<br>of the token in the response is identical to the value in the request.<br>Character length and limitations: 20 single-byte characters<br>Allowable values: See the description of TOKEN in Table A.4,<br>"SetExpressCheckout Response Fields." |                 |

*TABLE A.2 SetExpressCheckout Request Parameters (Continued)*

*Express Checkout*

| <b>Parameter</b>  | <b>Description</b>                                                                                                    | <b>Required</b> |
|-------------------|----------------------------------------------------------------------------------------------------|-----------------|
| <b>LOCALECODE</b> | Locale of pages displayed by PayPal during Express Checkout.<br>Character length and limitations: Any two-character country code.<br>The following two-character country codes are supported by PayPal:<br>$\bullet$ AU<br>$\bullet$ DE<br>$\bullet$ FR<br>IT<br><b>GB</b><br>$\bullet$ ES<br>$\bullet$ US<br>Any other value will default to US.<br><b>NOTE:</b> For the list of country codes, see Appendix F, "Country"<br>Codes."        | N <sub>0</sub>  |
| PAGESTYLE         | Sets the Custom Payment Page Style for payment pages associated<br>with this button/link. This value corresponds to the HTML variable<br>page_style for customizing payment pages. The value is the same as<br>the Page Style Name you chose when adding or editing the page<br>style from the Profile subtab of the My Account tab of your<br>PayPal account.<br>Character length and limitations: 30 single-byte alphabetic<br>characters. | N <sub>0</sub>  |
| HDRIMG            | A URL for the image you want to appear at the top left of the<br>payment page. The image has a maximum size of 750 pixels wide by<br>90 pixels high. PayPal recommends that you provide an image that is<br>stored on a secure (https) server.<br>Character length and limitations: 127                                                                                                    | N <sub>0</sub>  |
| HDRBORDERCOLOR    | Sets the border color around the header of the payment page. The<br>border is a 2-pixel perimeter around the header space, which is 750<br>pixels wide by 90 pixels high.<br>Character length and limitations: Six character HTML hexadecimal<br>color code in ASCII                                                                                                    | No              |
| HDRBACKCOLOR      | Sets the background color for the header of the payment page.<br>Character length and limitation: Six character HTML hexadecimal<br>color code in ASCII                                                                                                    | No              |
| PAYFLOWCOLOR      | Sets the background color for the payment page.<br>Character length and limitation: Six character HTML hexadecimal<br>color code in ASCII                                                                                                    | No              |

*TABLE A.2 SetExpressCheckout Request Parameters (Continued)*

*Express Checkout*

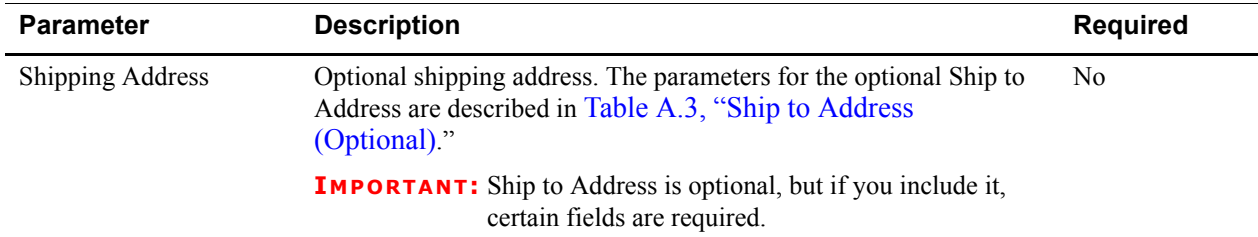

# *TABLE A.2 SetExpressCheckout Request Parameters (Continued)*

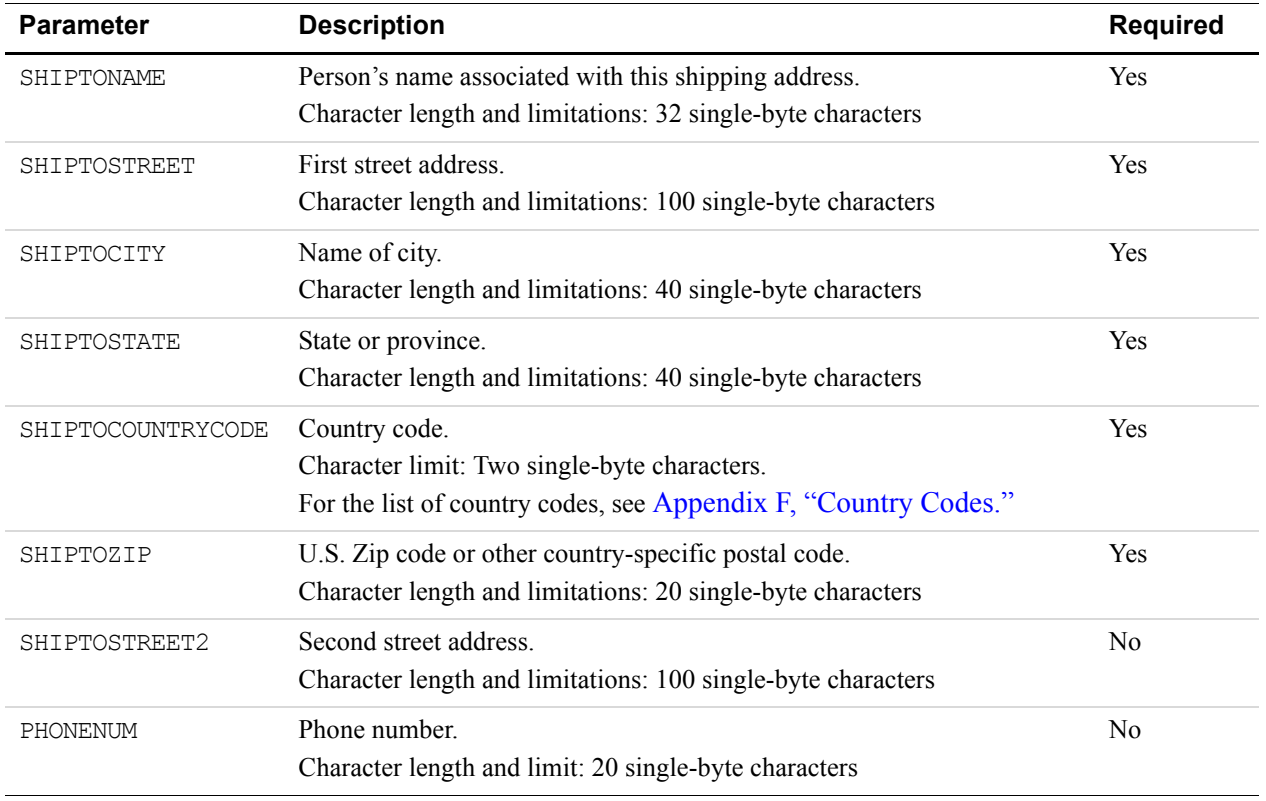

# <span id="page-39-0"></span>*TABLE A.3 Ship to Address (Optional)*

## **SetExpressCheckout Response**

<span id="page-40-0"></span>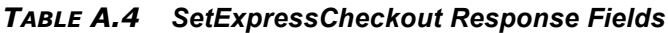

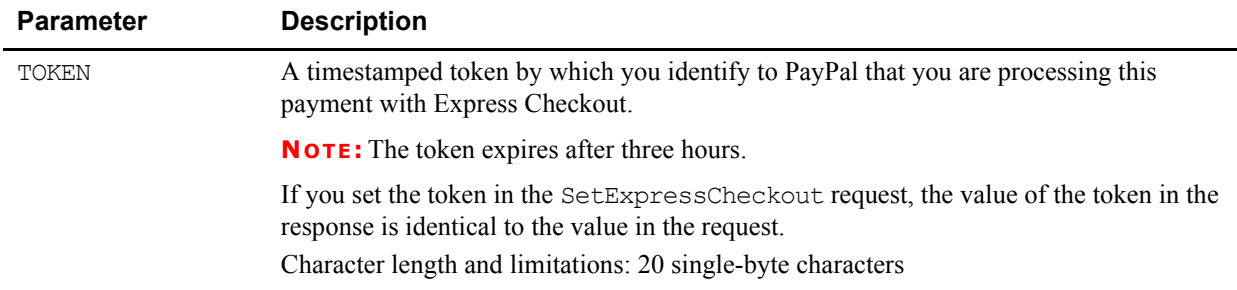

#### **Redirecting the Customer's Browser to PayPal Login Page**

After you receive a successful response from SetExpressCheckout, add the TOKEN from SetExpressCheckout response as a name/value pair to the following URL, and redirect your customer's browser to it:

https://www.paypal.com/cgi-bin/webscr?cmd=\_express-checkout& token=value\_from\_SetExpressCheckoutResponse

For redirecting the customer's browser to the PayPal login page, PayPal recommends that you use the HTTPS response 302 "Object Moved" with the URL above as the value of the Location header in the HTTPS response. Ensure that you use an SSL-enabled server to prevent browser warnings about a mix of secure and insecure graphics.

# **GetExpressCheckoutDetails Request**

| <b>Parameter</b> | <b>Description</b>                                                                                                    | <b>Required?</b> |
|------------------|----------------------------------------------------------------------------------------------------|------------------|
| METHOD           | Name of the API: GetExpressCheckoutDetails                                                                                                    | Yes              |
| TOKEN            | A timestamped token, the value of which was returned by<br>SetExpressCheckout response.<br>Character length and limitations: 20 single-byte characters<br>Allowable values: An unexpired token | Yes              |

*TABLE A.5 GetExpressCheckoutDetails Parameters*

# **GetExpressCheckoutDetails Response**

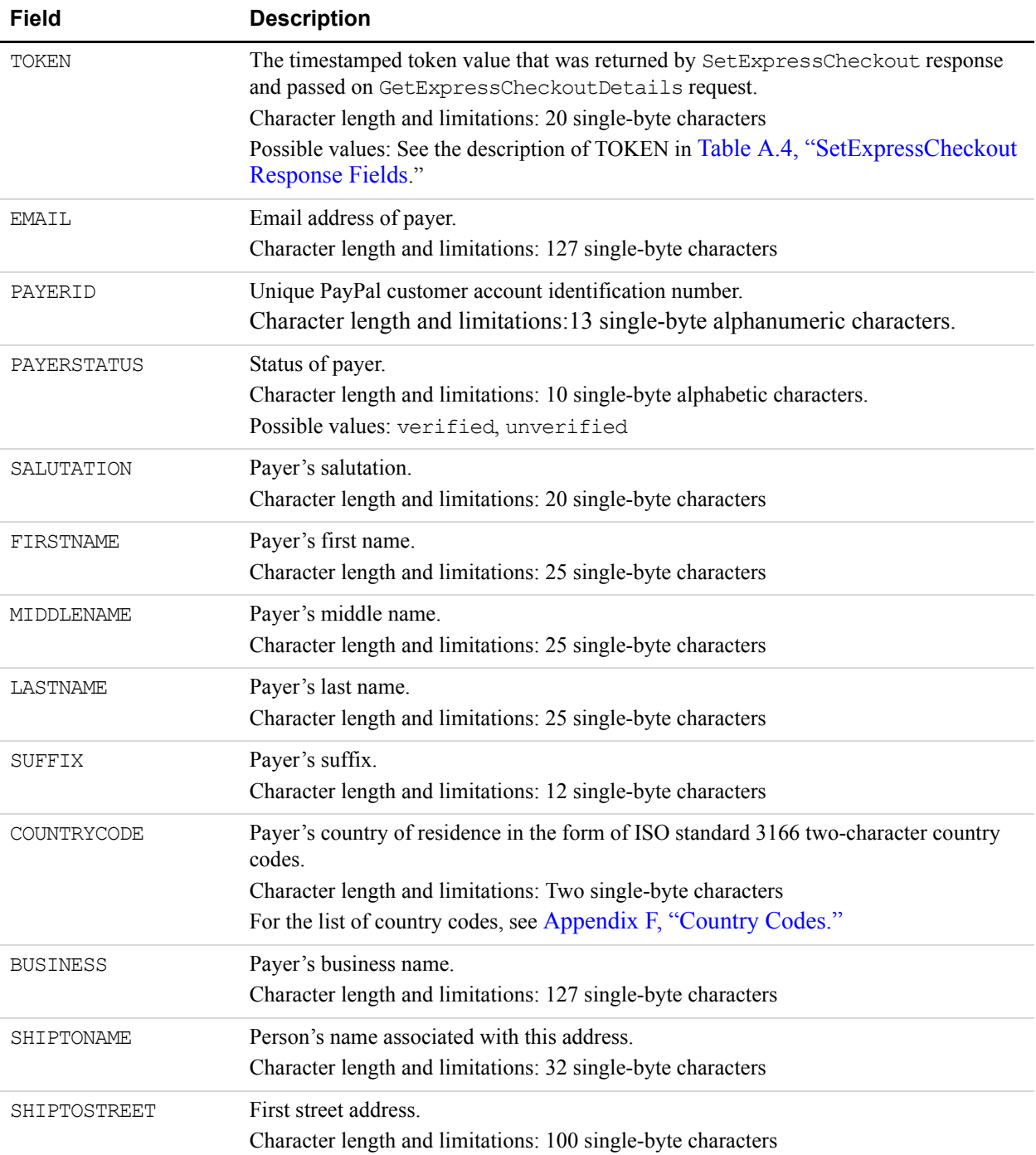

#### *TABLE A.6 GetExpressCheckoutDetails Response Fields*

| <b>Field</b>      | <b>Description</b>                                                                                                    |
|-------------------|----------------------------------------------------------------------------------------------------|
| SHIPTOSTREET2     | Second street address.<br>Character length and limitations: 100 single-byte characters                                                                                                    |
| SHIPTOCITY        | Name of city.<br>Character length and limitations: 40 single-byte characters                                                                                                    |
| SHIPTOSTATE       | State or province<br>Character length and limitations: 40 single-byte characters                                                                                                    |
| SHIPTOCOUNTRYCODE | Country code.<br>Character limit: Two single-byte characters.<br>For the list of country codes, see Appendix F, "Country Codes."                                                                                                    |
| SHIPTOZIP         | U.S. Zip code or other country-specific postal code.<br>Character length and limitations: 20 single-byte characters                                                                                                    |
| ADDRESSSTATUS     | Status of street address on file with PayPal                                                                                                    |
| CUSTOM            | A free-form field for your own use, as set by you in the Custom element of<br>SetExpressCheckout request.<br>Character length and limitations: 256 single-byte alphanumeric characters                                                              |
| INVNUM            | Your own invoice or tracking number, as set by you in the element of the same name in<br>SetExpressCheckout request.<br>Character length and limitations: 127 single-byte alphanumeric characters                                                   |
| PHONENUM          | Payer's contact telephone number.                                                                                                    |
|                   | <b>NOTE:</b> PayPal returns a contact telephone number only if your Merchant account<br>profile settings require that the buyer enter one.                                                                                                    |
|                   | Character length and limitations: Field mask is XXX-XXX-XXXX (for US numbers) or<br>+XXX XXXXXXXX (for international numbers)                                                                                                    |
| REDIRECTREQUIRED  | If the value equals "True," you must redirect the user after the DoExpressCheckout<br>call. The value here indicates that you should inform your user on the Review Order<br>page that he will be redirected to PayPal to complete the transaction. |

*TABLE A.6 GetExpressCheckoutDetails Response Fields (Continued)*

# **DoExpressCheckoutPayment Request**

Request to obtain payment with PayPal Express Checkout.

**IMPORTANT:** PayPal requires that a merchant using Express Checkout display to the customer the same amount that the merchant sends to PayPal in the AMT parameter with the DoExpressCheckoutPayment request API.

| <b>Parameter</b>    | <b>Description</b>                                                                                                    | <b>Required?</b> |
|---------------------|----------------------------------------------------------------------------------------------------|------------------|
| METHOD              | Name of the API: DoExpressCheckoutPayment                                                                                                    | Yes              |
| TOKEN               | The timestamped token value that was returned by<br>SetExpressCheckout response and passed on<br>GetExpressCheckoutDetails request.<br>Character length and limitations: 20 single-byte characters                                                                                                    | Yes              |
| PAYMENTACTION       | How you want to obtain payment:<br>• Sale indicates that this is a final sale for which you are requesting<br>payment.<br>Character length and limit: Up to 13 single-byte alphabetic characters<br>Allowable Values:<br>· Authorization<br>• Order<br>• Sale<br>Default: The transaction resulting from DoExpressCheckoutPayment<br>request will be a final sale | Yes              |
| PAYERID             | Unique PayPal customer account identification number as returned by<br>GetExpressCheckoutDetails response.<br>Character length and limitations: 13 single-byte alphanumeric characters.                                                                                                    | Yes              |
| AMT                 | Total of order, including shipping, handling, and tax.<br><b>NOTE:</b> Limitations: Must not exceed \$10,000 USD in any currency.<br>No currency symbol. Must have two decimal places, decimal<br>separator must be a period (.), and the optional thousands<br>separator must be a comma (,).                                                                    | Yes              |
| <b>DESC</b>         | Description of items the customer is purchasing.<br>Character length and limitations: 127 single-byte alphanumeric characters                                                                                                    | N <sub>o</sub>   |
| <b>CUSTOM</b>       | A free-form field for your own use.<br>Character length and limitations: 256 single-byte alphanumeric characters                                                                                                    | N <sub>o</sub>   |
| INVNUM              | Your own invoice or tracking number.<br>Character length and limitations: 127 single-byte alphanumeric characters                                                                                                    | N <sub>o</sub>   |
| <b>BUTTONSOURCE</b> | An identification code for use by third-party applications to identify<br>transactions.<br>Character length and limitations: 32 single-byte alphanumeric characters                                                                                                    | N <sub>o</sub>   |

*TABLE A.7 DoExpressCheckoutPayment Parameters* 

*Express Checkout*

| <b>Parameter</b> | <b>Description</b>                                                                                                    | <b>Required?</b> |
|------------------|----------------------------------------------------------------------------------------------------|------------------|
| NOTIFYURL        | Your URL for receiving Instant Payment Notification (IPN) about this<br>transaction.                                                                                                    | N <sub>0</sub>   |
|                  | <b>NOTE:</b> If you do not specify this value in the request, the notification URL<br>from your Merchant Profile is used, if one exists.                                                                                                    |                  |
|                  | Character length and limitations: 2,048 single-byte alphanumeric<br>characters                                                                                                    |                  |
| <b>ITEMAMT</b>   | Sum of cost of all items in this order.<br>Limitations: Must not exceed \$10,000 USD in any currency. No<br>currency symbol. Must have two decimal places, decimal separator<br>must be a period (.), and the optional thousands separator must be a<br>$comma$ (,).                           | No               |
|                  | <b>NOTE:</b> ITEMAMT is required if you specify a value for L AMTn.                                                                                                    |                  |
| SHIPPINGAMT      | Total shipping costs for this order.                                                                                                    | N <sub>o</sub>   |
|                  | NOTE: Character length and limitations: Must not exceed \$10,000 USD in<br>any currency. No currency symbol. Regardless of currency, decimal<br>separator must be a period (.), and the optional thousands separator<br>must be a comma (,). Equivalent to nine characters maximum for<br>USD. |                  |
| HANDLINGAMT      | Total handling costs for this order.                                                                                                    | No               |
|                  | NOTE: Character length and limitations: Must not exceed \$10,000 USD in<br>any currency. No currency symbol. Regardless of currency, decimal<br>separator must be a period (.), and the optional thousands separator<br>must be a comma (,). Equivalent to nine characters maximum for<br>USD. |                  |
| TAXAMT           | Sum of tax for all items in this order.                                                                                                    | N <sub>o</sub>   |
|                  | NOTE: Character length and limitations: Must not exceed \$10,000 USD in<br>any currency. No currency symbol. Regardless of currency, decimal<br>separator must be a period (.), and the optional thousands separator<br>must be a comma (,). Equivalent to nine characters maximum for<br>USD. |                  |
|                  | <b>NOTE:</b> TAXAMT is required if you specify a value for L TAXAMTn.                                                                                                    |                  |
| CURRENCYCODE     | A three-character currency code for one of the currencies listed in <b>PayPal</b> -<br><b>Supported Transactional Currencies. Default: USD.</b>                                                                                                    | No               |
| L NAMEn          | Item name.                                                                                                    | No               |
|                  | Character length and limitations: 127 single-byte characters                                                                                                    |                  |
|                  | These parameters should be ordered sequentially beginning<br>with 0, for example, L NAMEO, L NAME1, and so forth.                                                                                                    |                  |

*TABLE A.7 DoExpressCheckoutPayment Parameters (Continued)*

*Express Checkout*

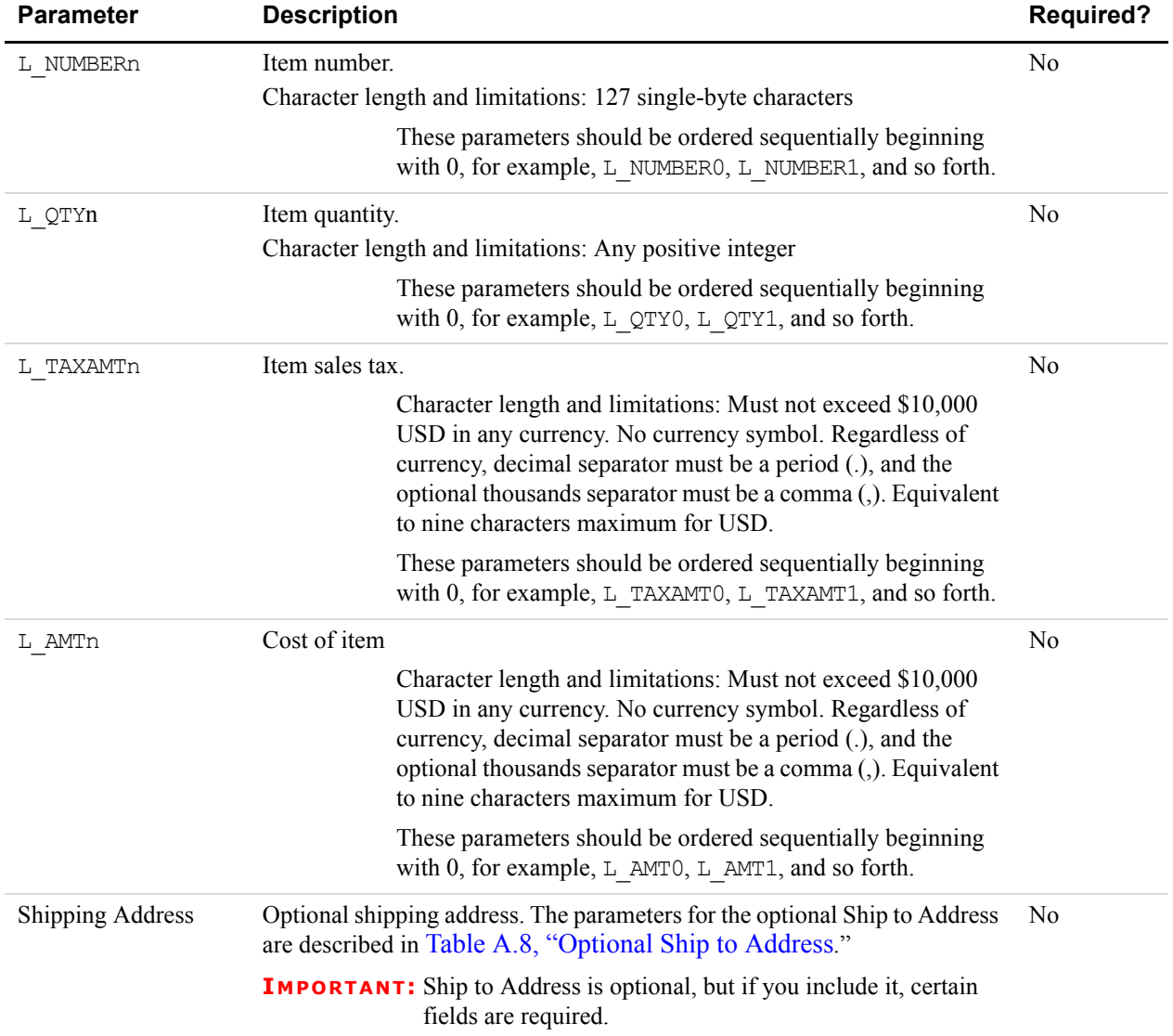

## *TABLE A.7 DoExpressCheckoutPayment Parameters (Continued)*

<span id="page-45-0"></span>*TABLE A.8 Optional Ship to Address* 

| <b>Parameter</b> | <b>Description</b>                                                                                        | <b>Required?</b> |
|------------------|----------------------------------------------------------------------------------------------------|------------------|
| SHIPTONAME       | Person's name associated with this address<br>Character length and limitations: 32 single-byte characters | Yes              |
| SHIPTOSTREET     | First street address<br>Character length and limitations: 100 single-byte characters                      | Yes              |
| SHIPTOCITY       | Name of city.<br>Character length and limitations: 40 single-byte characters                              | Yes              |

| <b>Parameter</b>  | <b>Description</b>                                              | <b>Required?</b> |
|-------------------|-----------------------------------------------------------------|------------------|
| SHIPTOSTATE       | State or province.                                              | Yes              |
|                   | Character length and limitations: 40 single-byte characters     |                  |
| SHIPTOCOUNTRYCODE | Country code.                                                   | Yes              |
|                   | Character limit: Two single-byte characters                     |                  |
|                   | For the list of country codes, see Appendix F, "Country Codes." |                  |
| SHIPTOZIP         | U.S. ZIP code or other country-specific postal code.            | Yes              |
|                   | Character length and limitations: 20 single-byte characters     |                  |
| SHIPTOSTREET2     | Second street address.                                          | N <sub>0</sub>   |
|                   | Character length and limitations: 100 single-byte characters    |                  |
| SHIPTOPHONENUM    | Phone number.                                                   | N <sub>0</sub>   |
|                   | Character length and limit: 20 single-byte characters           |                  |

*TABLE A.8 Optional Ship to Address (Continued)*

# **DoExpressCheckoutPayment Response**

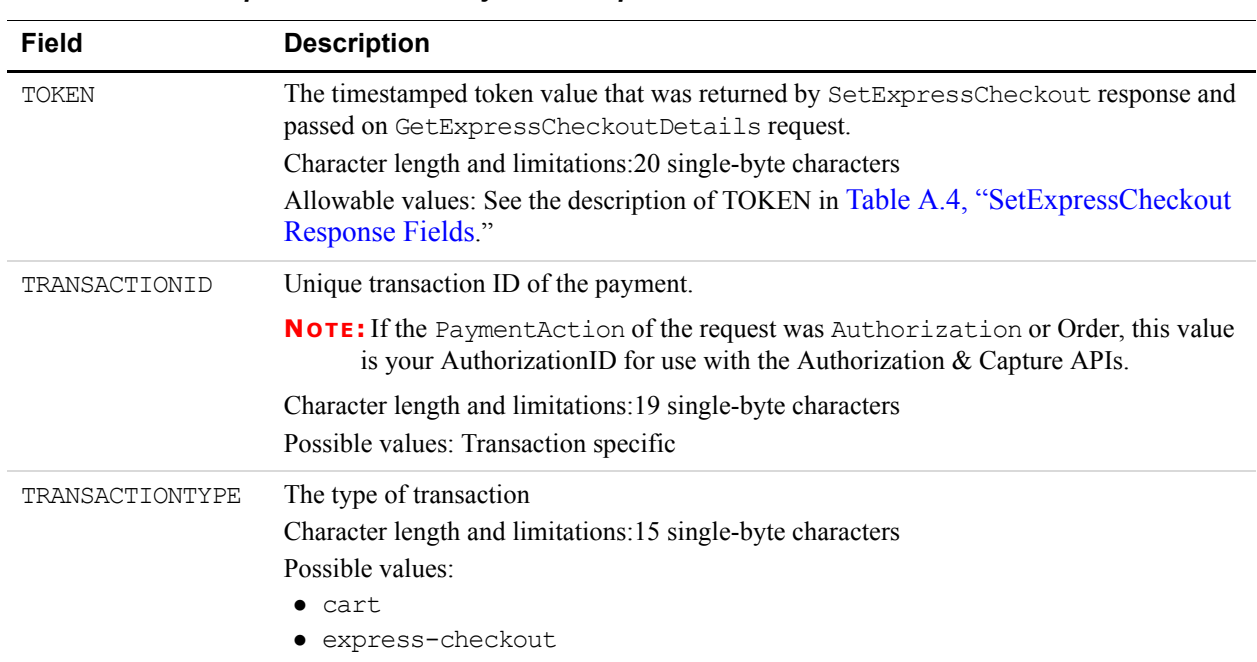

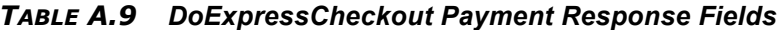

*Express Checkout*

| <b>Field</b>        | <b>Description</b>                                                                                                    |
|---------------------|----------------------------------------------------------------------------------------------------|
| PAYMENTTYPE         | Indicates whether the payment is instant or delayed.<br>Character length and limitations: Seven single-byte characters<br>Possible values:<br>• none<br>$\bullet$ echeck<br>$\bullet$ instant                                                                                                    |
| ORDERTIME           | Time/date stamp of payment<br>Possible values: Transaction specific                                                                                                    |
| AMT                 | The final amount charged, including any shipping and taxes from your Merchant Profile.<br>Character length and limitations: Does not exceed \$10,000 USD in any currency.<br>No currency symbol. Regardless of currency, decimal separator is a period (.), and<br>the optional thousands separator is a comma (,). Equivalent to nine characters<br>maximum for USD.<br>Possible Values: Transaction specific       |
| CURRENCYCODE        | A three-character currency code for one of the currencies listed in PayPay-Supported<br>Transactional Currencies. Default: USD.                                                                                                    |
| FEEAMT              | PayPal fee amount charged for the transaction<br>Character length and limitations: Does not exceed \$10,000 USD in any currency.<br>No currency symbol. Regardless of currency, decimal separator is a period (.), and<br>the optional thousands separator is a comma (,). Equivalent to nine characters<br>maximum for USD.<br>Possible values: Transaction specific                                                |
| SETTLEAMT           | Amount deposited in your PayPal account after a currency conversion.<br>Possible values: Transaction specific                                                                                                    |
| TAXAMT              | Tax charged on the transaction.<br>Character length and limitations: Does not exceed \$10,000 USD in any currency.<br>No currency symbol. Regardless of currency, decimal separator is a period (.), and<br>the optional thousands separator is a comma (,). Equivalent to nine characters<br>maximum for USD.<br>Possible values: Transaction specific                                                              |
| <b>EXCHANGERATE</b> | Exchange rate if a currency conversion occurred. Relevant only if your are billing in their<br>non-primary currency. If the customer chooses to pay with a currency other than the non-<br>primary currency, the conversion occurs in the customer's account.<br>Character length and limitations: a decimal that does not exceed 17 characters, including<br>decimal point<br>Possible values: Transaction specific |

*TABLE A.9 DoExpressCheckout Payment Response Fields (Continued)*

| <b>Field</b>     | <b>Description</b>                                                                                                    |
|------------------|----------------------------------------------------------------------------------------------------|
| PAYMENTSTATUS    | Status of the payment:<br>Completed: The payment has been completed, and the funds have been added<br>successfully to your account balance.<br>Pending: The payment is pending. See the PendingReason element for more<br>information.                                                                                                    |
| PENDINGREASON    | The reason the payment is pending:<br>• none: No pending reason<br>• address: The payment is pending because your customer did not include a confirmed<br>shipping address and your Payment Receiving Preferences is set such that you want to<br>manually accept or deny each of these payments. To change your preference, go to the<br>Preferences section of your Profile.<br>• echeck: The payment is pending because it was made by an eCheck that has not yet<br>cleared.<br>• intl: The payment is pending because you hold a non-U.S. account and do not have a<br>withdrawal mechanism. You must manually accept or deny this payment from your<br>Account Overview.<br>• multi-currency: You do not have a balance in the currency sent, and you do not<br>have your Payment Receiving Preferences set to automatically convert and<br>accept this payment. You must manually accept or deny this payment.<br>• verify: The payment is pending because you are not yet verified. You must verify<br>your account before you can accept this payment.<br>other: The payment is pending for a reason other than those listed above. For more<br>information, contact PayPal customer service. |
| REASONCODE       | The reason for a reversal if TransactionType is reversal:<br>• none: No reason code<br>• chargeback: A reversal has occurred on this transaction due to a chargeback by your<br>customer.<br>• guarantee: A reversal has occurred on this transaction due to your customer<br>triggering a money-back guarantee.<br>• buyer-complaint: A reversal has occurred on this transaction due to a complaint<br>about the transaction from your customer.<br>refund: A reversal has occurred on this transaction because you have given the<br>customer a refund.<br>• other: A reversal has occurred on this transaction due to a reason not listed above.                                                                                                    |
| REDIRECTREQUIRED | If the value equals "True" you have to redirect the user to PayPal. PayPal will direct the<br>user according to the selected payment methods (e.g. to giropay).<br>When redirecting the user to Paypal you need to append the Token-value to the following<br>redirect URL https://www.paypal.com/webscr?cmd= complete-express-<br>checkout&token=TOKEN. TOKEN needs to equal the Token-value that you received in the<br>SetExpressCheckoutResponse.                                                                                                    |

*TABLE A.9 DoExpressCheckout Payment Response Fields (Continued)*

# **RefundTransaction**

| <b>Parameter</b> | <b>Description</b>                                                                                                    | <b>Required?</b> |
|------------------|----------------------------------------------------------------------------------------------------|------------------|
| METHOD           | Name of API call: RefundTransaction                                                                                                    | <b>Yes</b>       |
| TRANSACTIONID    | Unique identifier of a transaction<br>Character length and limitations: 17 single-byte alphanumeric characters                                                                                                    | <b>Yes</b>       |
| REFUNDTYPE       | Type of refund you are making<br>• Other<br>$\bullet$ Full<br>Partial                                                                                                    | Yes              |
| AMT              | Refund amount.<br>Amount is required if RefundType is Partial.<br><b>NOTE:</b> If RefundType is Full, do not set Amount unless your<br>merchant account has been enabled to issue refunds greater<br>than the amount in referenced transactions. | N <sub>0</sub>   |
| NOTE             | Custom memo about the refund.<br>Character length and limitations: 255 single-byte alphanumeric characters                                                                                                    | N <sub>0</sub>   |

*TABLE A.10 RefundTransaction Request Parameters*

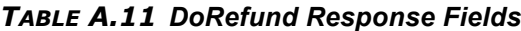

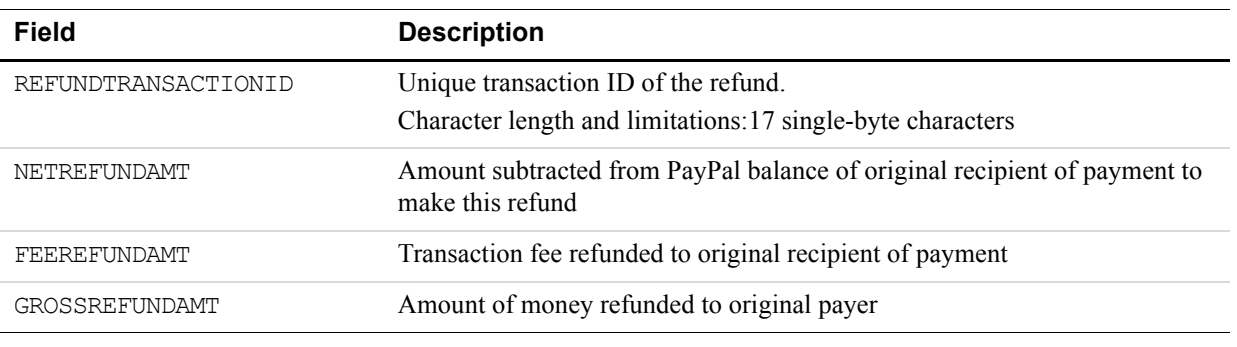

# **TransactionSearch**

With TransactionSearch you must always set the StartDate field. Some other behavior:

- Setting TransactionID overrides all other fields (even the required StartDate field).
- The effect of setting other elements is additive or can alter the search criteria.

TransactionSearch returns up to 100 matches. Partial matches are displayed. For example, setting the TransactionSearchRequest FirstName to "Jess" returns results such as "Jessica" and "Jesse".

The most important returned element is TransactionID, which you can pass to GetTransactionDetails in order to retrieve all available information about a specific transaction.

| <b>Parameter</b> | <b>Description</b>                                                                                                    | <b>Required</b> |
|------------------|----------------------------------------------------------------------------------------------------|-----------------|
| METHOD           | Name of API call: TransactionSearch                                                                                                    | Yes             |
| STARTDATE        | The earliest transaction date at which to start the search.                                                                                                    | Yes             |
|                  | <b>NOTE:</b> No wildcards are allowed. The value must be in UTC/GMT<br>format.                                                                                                    |                 |
| <b>ENDDATE</b>   | The latest transaction date to be included in the search                                                                                                    | N <sub>0</sub>  |
| EMAIL            | Search by the buyer's email address<br>Character length and limitations: 127 single-byte alphanumeric characters                                                                   | N <sub>0</sub>  |
| <b>RECEIVER</b>  | Search by the receiver's email address. If the merchant account has only<br>one email, this is the primary email. Can also be a non-primary email.                                 | N <sub>0</sub>  |
| RECEIPTID        | Search by the PayPal Account Optional receipt ID                                                                                                    | N <sub>0</sub>  |
| TRANSACTIONID    | Search by the transaction ID.                                                                                                    | N <sub>0</sub>  |
|                  | <b>NOTE:</b> The returned results are from the merchant's transaction records.                                                                                                    |                 |
|                  | Character length and limitations: 19 single-byte characters maximum                                                                                                    |                 |
| INVNUM           | Search by invoice identification key, as set by you for the original<br>transaction. This field searches the records for items sold by the merchant,<br>not the items purchased.   | N <sub>0</sub>  |
|                  | <b>NOTE:</b> No wildcards are allowed.                                                                                                    |                 |
|                  | Character length and limitations: 127 single-byte characters maximum                                                                                                    |                 |
| <b>ACCT</b>      | Search by credit card number, as set by you for the original transaction.<br>This field searches the records for items sold by the merchant, not the<br>items purchased.           | N <sub>0</sub>  |
|                  | <b>NOTE:</b> No wildcards are allowed.                                                                                                    |                 |
|                  | Character length and limitations: Must be at least 11 and no more than 25<br>single-byte numeric characters maximum. Special punctuation, such as<br>dashes or spaces, is ignored. |                 |
| SALUTATION       | Buyer's salutation<br>Character length and limitations: 20 single-byte characters                                                                                                  | N <sub>0</sub>  |
| FIRSTNAME        | Buyer's first name<br>Character length and limitations: 25 single-byte characters                                                                                                  | N <sub>o</sub>  |

*TABLE A.12 TransactionSearch Request Parameters* 

*TransactionSearch*

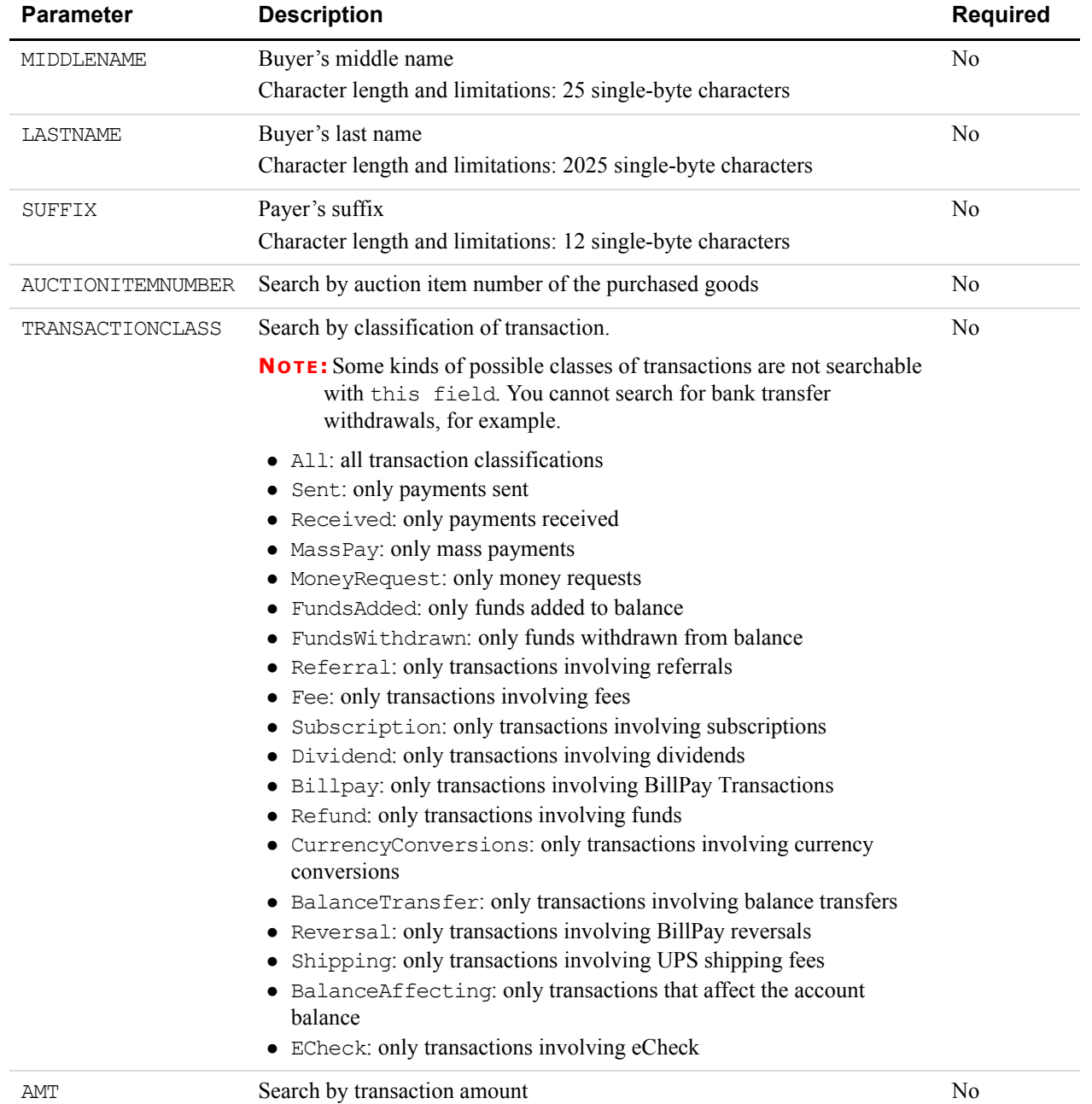

## *TABLE A.12 TransactionSearch Request Parameters (Continued)*

*TransactionSearch*

| <b>Parameter</b> | <b>Description</b>                                                                                                    | <b>Required</b> |
|------------------|----------------------------------------------------------------------------------------------------|-----------------|
| <b>STATUS</b>    | Search by transaction status:<br>• Pending: The payment is pending. The specific reason the payment<br>is pending is returned by the GetTransactionDetails API<br>PendingReason field.<br>• Processing: The payment is being processed.<br>• Success: The payment has been completed and the funds have been<br>added successfully to your account balance.<br>• Denied: You denied the payment. This happens only if the payment<br>was previously pending.<br>• Reversed: A payment was reversed due to a chargeback or other<br>type of reversal. The funds have been removed from your account | No              |
|                  | balance and returned to the buyer.                                                                                                    |                 |

*TABLE A.12 TransactionSearch Request Parameters (Continued)*

*TABLE A.13 TransactionSearch Response Fields* 

| <b>Field</b>     | <b>Description</b>                                                                                                    |  |
|------------------|----------------------------------------------------------------------------------------------------|--|
| L TIMESTAMPn     | The date and time (in UTC/GMT format) the transaction occurred                                                                                                    |  |
|                  | These parameters should be ordered sequentially beginning with 0, for<br>example, L TIMESTAMPO, L TIMESTAMP1, and so forth.                                                                                                    |  |
| L TIMEZONEn      | The time zone of the transaction                                                                                                    |  |
|                  | These parameters should be ordered sequentially beginning with 0, for<br>example, L_TIMEZONE0, L_TIMEZONE1, and so forth.                                                                                                    |  |
| L TYPEn          | The type of the transaction                                                                                                    |  |
|                  | These parameters should be ordered sequentially beginning with 0, for<br>example, L TYPE0, L TYPE1, and so forth.                                                                                                    |  |
| L EMAILn         | The email address of either the payer or the payment recipient (the "payee"). If the<br>payment amount is positive, this field is the recipient of the funds. If the payment is<br>negative, this field is the paying customer. |  |
|                  | These parameters should be ordered sequentially beginning with 0, for<br>example, L EMAILO, L EMAIL1, and so forth.                                                                                                    |  |
| L NAMEn          | Display name of the payer                                                                                                    |  |
|                  | These parameters should be ordered sequentially beginning with 0, for<br>example, L NAMEO, L NAME1, and so forth.                                                                                                    |  |
| L TRANSACTIONIDn | Seller's transaction ID                                                                                                    |  |
|                  | These parameters should be ordered sequentially beginning with 0, for<br>example, L TRANSACTIONIDO, L TRANSACTIONID1, and so forth.                                                                                             |  |
| L STATUSn        | The status of the transaction.                                                                                                    |  |
|                  | These parameters should be ordered sequentially beginning with 0, for<br>example, L_STATUS0, L_STATUS1, and so forth.                                                                                                    |  |

#### NVP API Method and Field Reference *GetTransactionDetails*

L\_AMTn The total gross amount charged, including any profile shipping cost and taxes These parameters should be ordered sequentially beginning with 0, for example, L\_AMT0, L\_AMT1, and so forth. L FEEAMTn The fee that PayPal charged for the transaction These parameters should be ordered sequentially beginning with 0, for example, L\_FEEAMT0, L\_FEEAMT1, and so forth. L NETAMTn The net amount of the transaction These parameters should be ordered sequentially beginning with 0, for example, L\_NETAMT0, L\_NETAMT1, and so forth. **Field Description**

#### *TABLE A.13 TransactionSearch Response Fields (Continued)*

# **GetTransactionDetails**

#### *TABLE A.14 GetTransactionDetails Request Parameters*

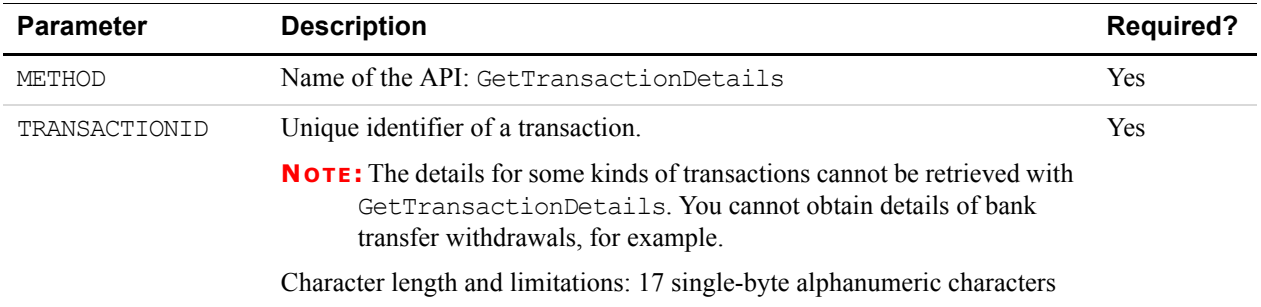

#### *TABLE A.15 GetTransactionDetails Response Fields*

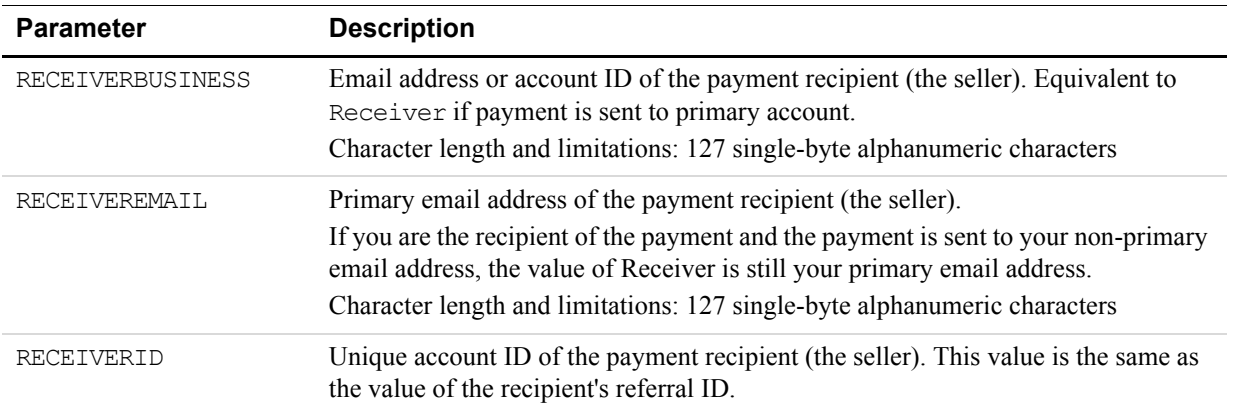

| <b>Parameter</b>     | <b>Description</b>                                                                                                    |  |
|----------------------|----------------------------------------------------------------------------------------------------|--|
| EMAIL                | Email address of payer<br>Character length and limitations: 127 single-byte characters                                                                                                    |  |
| PAYERID              | Unique customer ID.<br>Character length and limitations: 13 single-byte alphanumeric characters.                                                                                                    |  |
| PAYERSTATUS          | Status of payer's email address:<br>Verified<br>Unverified                                                                                                    |  |
| FIRSTNAME            | Payer's first name<br>Character length and limitations: 25 single-byte characters                                                                                                    |  |
| LASTNAME             | Payer's last name<br>Character length and limitations: 25 single-byte characters                                                                                                    |  |
| MIDDLENAME           | Payer's middle name<br>Character length and limitations: 25 single-byte characters                                                                                                    |  |
| <b>PAYERBUSINESS</b> | Payer's business name.<br>Character length and limitations: 127 single-byte characters                                                                                                    |  |
| SHIPTOCOUNTRYCODE    | Payment sender's country of residence using standard two-character ISO 3166<br>country codes.<br>Character length and limitations: Two single-byte characters<br>For the list of country codes, see Appendix F, "Country Codes." |  |
| SALUTATION           | Payer's salutation<br>Character length and limitations: 20 single-byte characters                                                                                                    |  |
| SUFFIX               | Payer's suffix<br>Character length and limitations: 12 single-byte characters                                                                                                    |  |
| ADDRESSOWNER         | eBay company that maintains this address                                                                                                    |  |
| ADDRESSSTATUS        | Status of the address on file with PayPal:<br>None<br>Confirmed<br>Unconfirmed                                                                                                    |  |
| SHIPTOCITY           | Name of city.<br>Character length and limitations: 120 single-byte alphanumeric characters                                                                                                    |  |
| SHIPTONAME           | Person's name associated with this address.<br>Character length and limitations: 32 single-byte alphanumeric characters                                                                                                    |  |
| SHIPTOPHONENUM       | Phone number associated with this address                                                                                                    |  |
| SHIPTOZIP            | Postal code                                                                                                    |  |

*TABLE A.15 GetTransactionDetails Response Fields (Continued)*

*GetTransactionDetails*

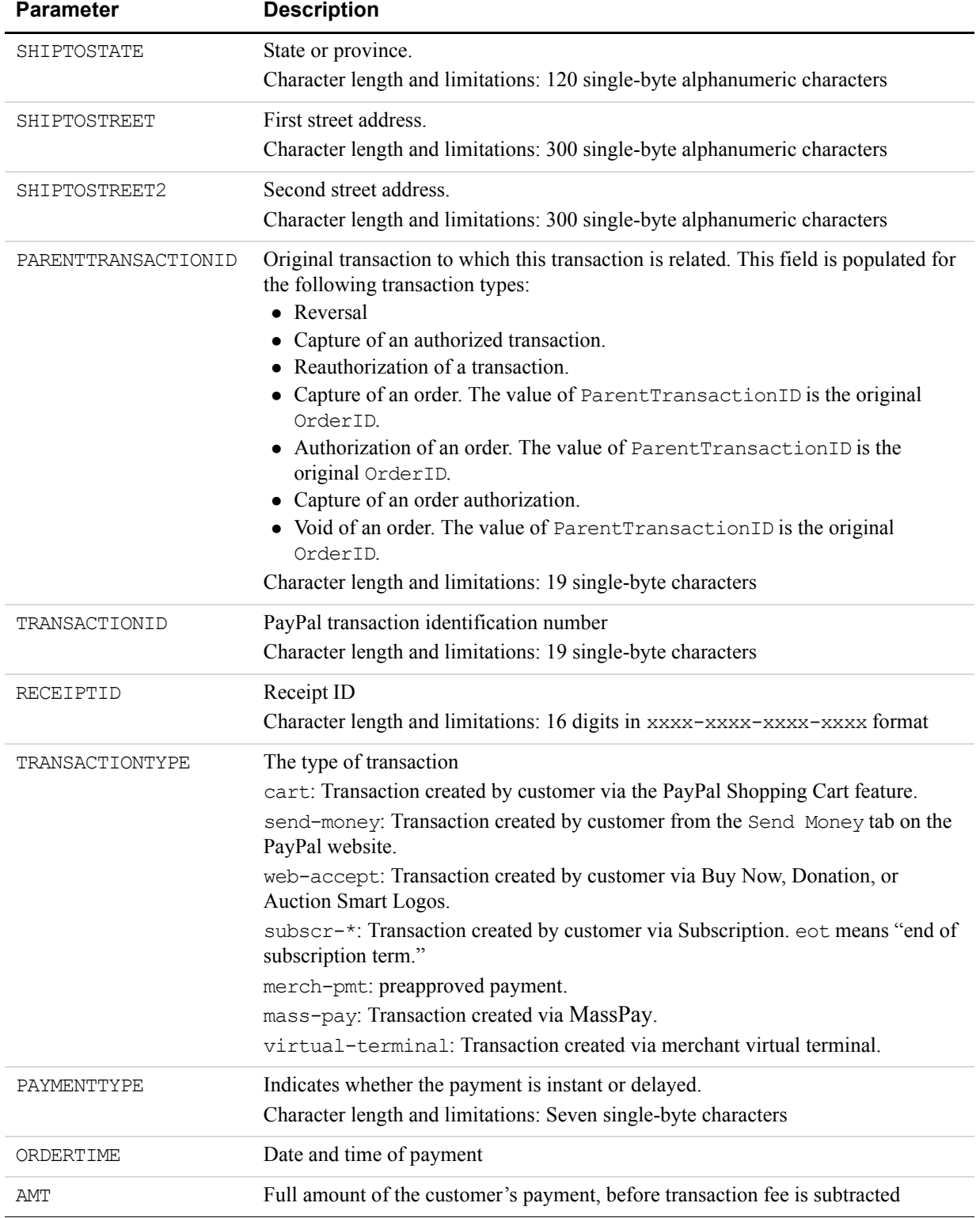

## *TABLE A.15 GetTransactionDetails Response Fields (Continued)*

| <b>Parameter</b>    | <b>Description</b>                                                                                                    |  |
|---------------------|----------------------------------------------------------------------------------------------------|--|
| FEEAMT              | Transaction fee associated with the payment                                                                                                    |  |
| SETTLEAMT           | Amount deposited into the account's primary balance after a currency conversion<br>from automatic conversion through your Payment Receiving Preferences<br>or manual conversion through manually accepting a payment. This amount is<br>calculated after fees and taxes have been assessed.                                                                                                    |  |
| TAXAMT              | Amount of tax for transaction                                                                                                    |  |
| <b>EXCHANGERATE</b> | Exchange rate for transaction                                                                                                    |  |
| PAYMENTSTATUS       | Status of the payment.<br>The status of the payment:<br>• None: No status<br>• Canceled-Reversal: This means a reversal has been canceled. For example,<br>you won a dispute with the customer, and the funds for the transaction that was<br>reversed have been returned to you.<br>• Completed: The payment has been completed, and the funds have been added<br>successfully to your account balance.<br>• Denied: You denied the payment. This happens only if the payment was<br>previously pending because of possible reasons described for the<br>PendingReason element.<br>• Expired: the authorization period for this payment has been reached.<br>• Failed: The payment has failed. This happens only if the payment was made<br>from your customer's bank account.<br>• Pending: The payment is pending. See the Pending Reason field for more<br>information.<br>• Refunded: You refunded the payment.<br>• Reversed: A payment was reversed due to a chargeback or other type of<br>reversal. The funds have been removed from your account balance and returned<br>to the buyer. The reason for the reversal is specified in the ReasonCode<br>element.<br>• Processed: A payment has been accepted.<br>• Voided: An authorization for this transaction has been voided. |  |

*TABLE A.15 GetTransactionDetails Response Fields (Continued)*

*GetTransactionDetails*

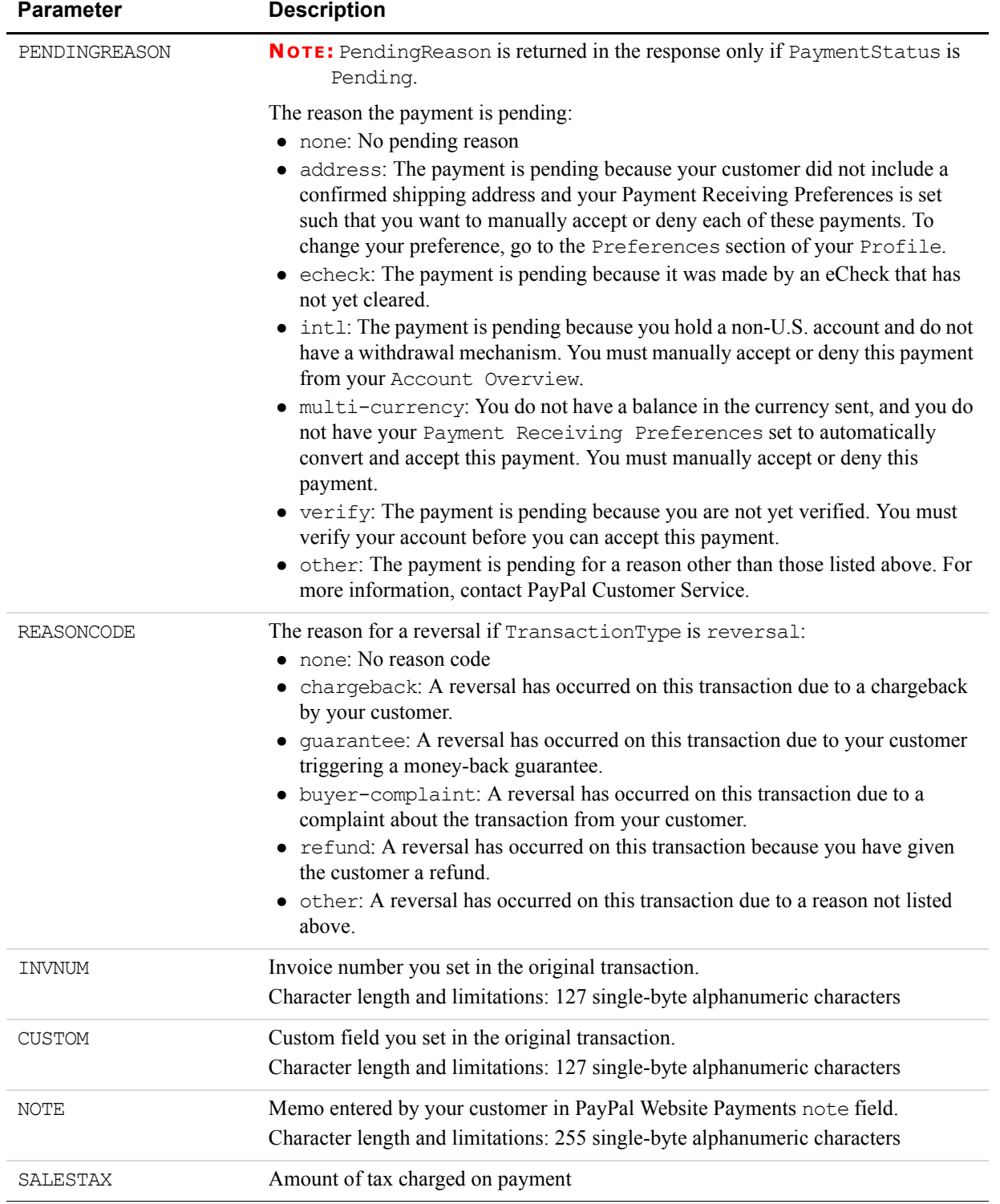

## *TABLE A.15 GetTransactionDetails Response Fields (Continued)*

| <b>Parameter</b>   | <b>Description</b>                                                                                                    |  |
|--------------------|----------------------------------------------------------------------------------------------------|--|
| L DESCn            | Item name set by you or entered by the customer. If this was a shopping cart<br>transaction, PayPal appends the number of the item to the HTML item name<br>variable. For example, item name1, item_name2, and so forth. |  |
|                    | Character length and limitations: 127 single-byte alphanumeric<br>characters                                                                                                    |  |
|                    | These parameters should be ordered sequentially beginning with 0,<br>for example, L DESCO, L DESC1, and so forth.                                                                                                    |  |
| L NUMBERn          | Item number set by you. If this was a shopping cart transaction, PayPal appends the<br>number of the item to the HTML item number variable. For example,<br>item number1, item number2, and so forth.                    |  |
|                    | Character length and limitations: 127 single-byte alphanumeric<br>characters                                                                                                    |  |
|                    | These parameters should be ordered sequentially beginning with 0,<br>for example, L NUMBERO, L NUMBER1, and so forth.                                                                                                    |  |
| L QTYn             | Quantity set by you or entered by the customer.                                                                                                    |  |
|                    | Character length and limitations: no limit                                                                                                    |  |
|                    | These parameters should be ordered sequentially beginning with 0,<br>for example, L QTY0, L QTY1, and so forth.                                                                                                    |  |
| L AMTn             | Cost of item                                                                                                    |  |
|                    | These parameters should be ordered sequentially beginning with 0,<br>for example, L AMTO, L AMT1, and so forth.                                                                                                    |  |
| L OPTIONSn         | PayPal item options for shopping cart                                                                                                    |  |
|                    | These parameters should be ordered sequentially beginning with 0,<br>for example, L OPTIONS0, L OPTIONS1, and so forth.                                                                                                  |  |
| SUBSCRIPTIONID     | ID generated by PayPal for the subscriber.                                                                                                    |  |
|                    | Character length and limitations: no limit                                                                                                    |  |
| SUBSCRIPTIONDATE   | Subscription start date                                                                                                    |  |
| EFFECTIVEDATE      | Date when the subscription modification will be effective                                                                                                    |  |
| RETRYTIME          | Date PayPal will retry a failed subscription payment.                                                                                                    |  |
| <b>USERNAME</b>    | Username generated by PayPal and given to subscriber to access the subscription.<br>Character length and limitations: 64 alphanumeric single-byte characters                                                             |  |
| PASSWORD           | Password generated by PayPal and given to subscriber to access the subscription.<br>For security, the value of the password is hashed.<br>Character length and limitations: 128 alphanumeric single-byte characters      |  |
| <b>RECURRENCES</b> | The number of payment installments that will occur at the regular rate.<br>Character length and limitations: no limit                                                                                                    |  |
| REATTEMPT          | Indicates whether reattempts should occur upon payment failures                                                                                                    |  |

*TABLE A.15 GetTransactionDetails Response Fields (Continued)*

#### NVP API Method and Field Reference *Mass Payment*

RECURRING Indicates whether regular rate recurs.  $1 = Yes$ PERIOD The period of time that the subscriber will be charged. Character length and limitations: no limit BUYERID Customer's auction ID CLOSINGDATE Auction's close date MULTIITEM Counter used for multi-item auction payments **Parameter Description** 

#### *TABLE A.15 GetTransactionDetails Response Fields (Continued)*

# **Mass Payment**

#### *TABLE A.16 MassPay Parameters*

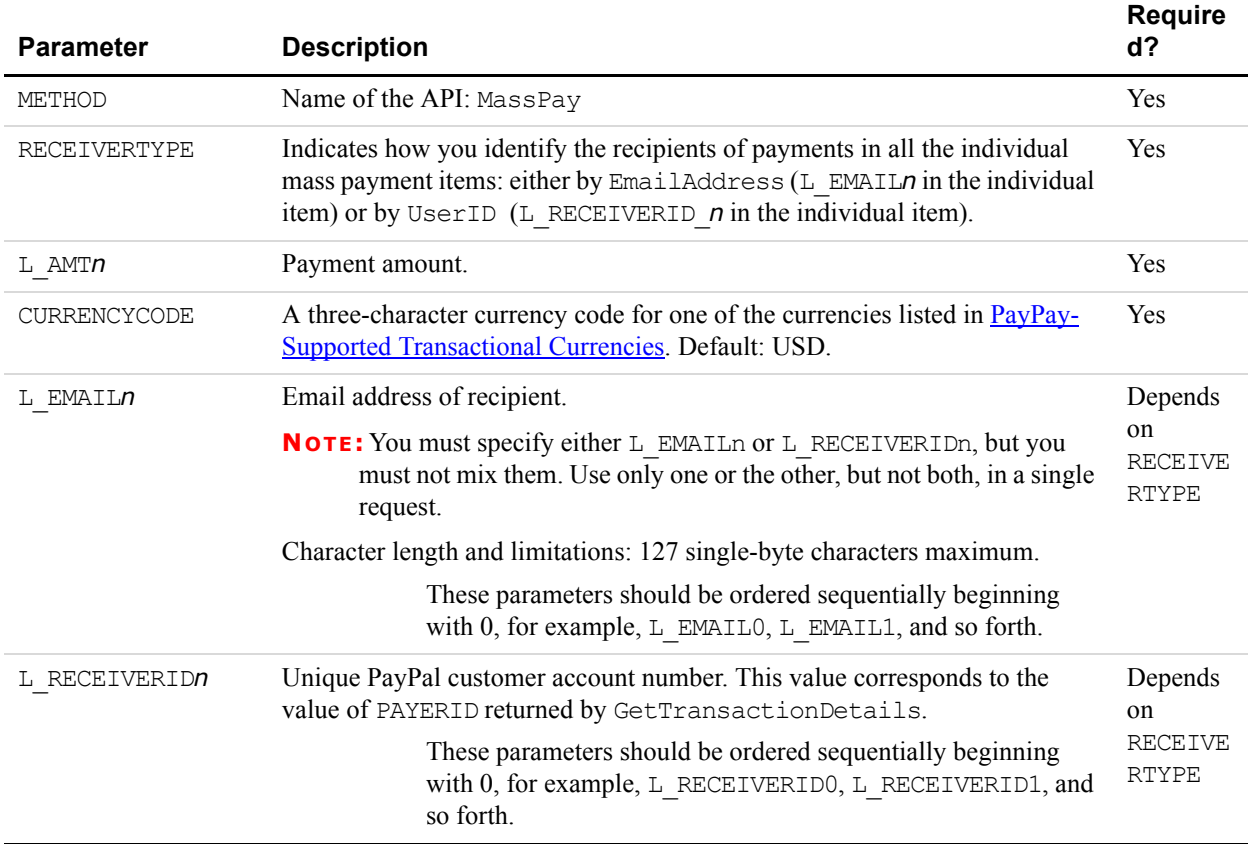

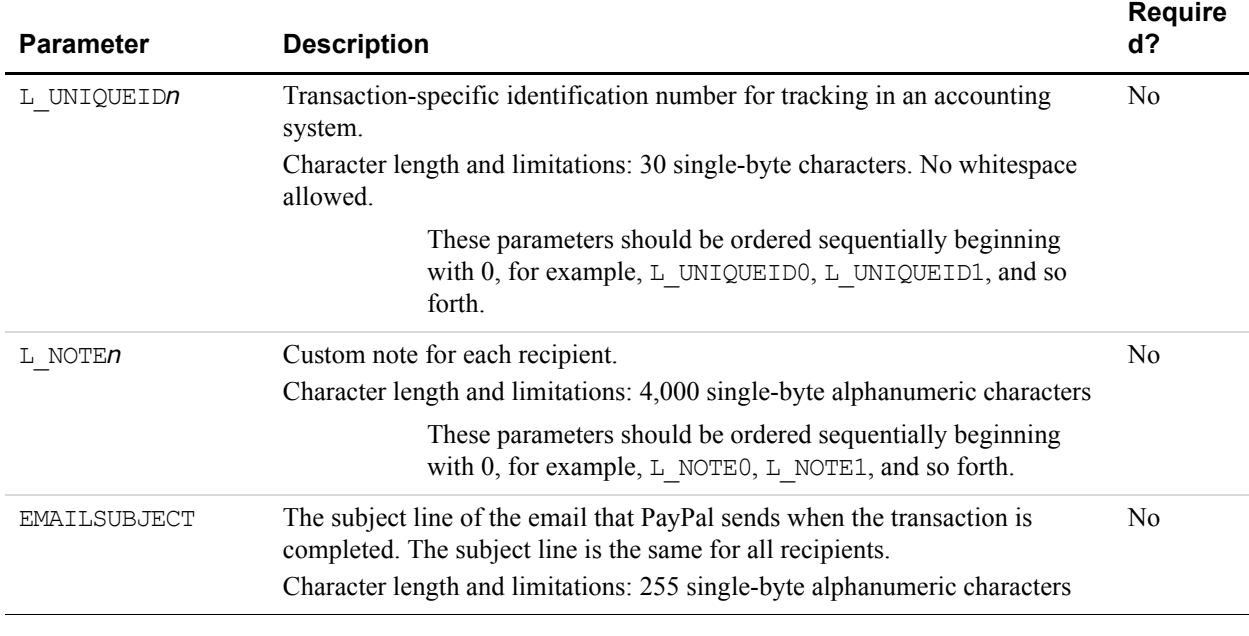

#### *TABLE A.16 MassPay Parameters (Continued)*

#### *TABLE A.17 MassPay Response Fields*

The fields in the response are the standard response header fields. See [successResponseHeader].

# NVP API Method and Field Reference *Mass Payment*

# **Error Message Reference**

This chapter contains error messages for the API.

# **Error Response Format**

**B** 

If the ACK value is Error or Warning, specific API response fields are not returned. An error response has the following general format

#### *TABLE B.1 Format of an Error Response*

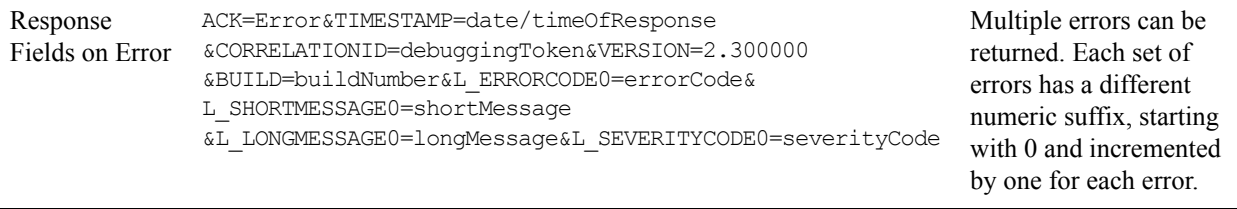

# **Validation Errors**

#### *TABLE B.1 Validation Errors*

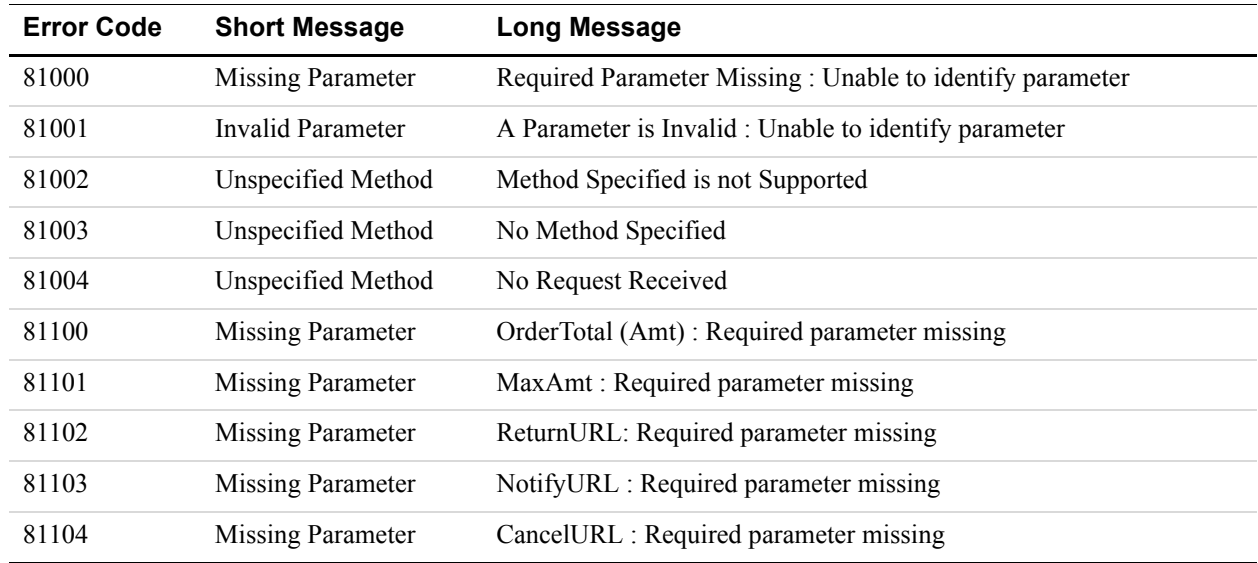

# Error Message Reference

*Validation Errors*

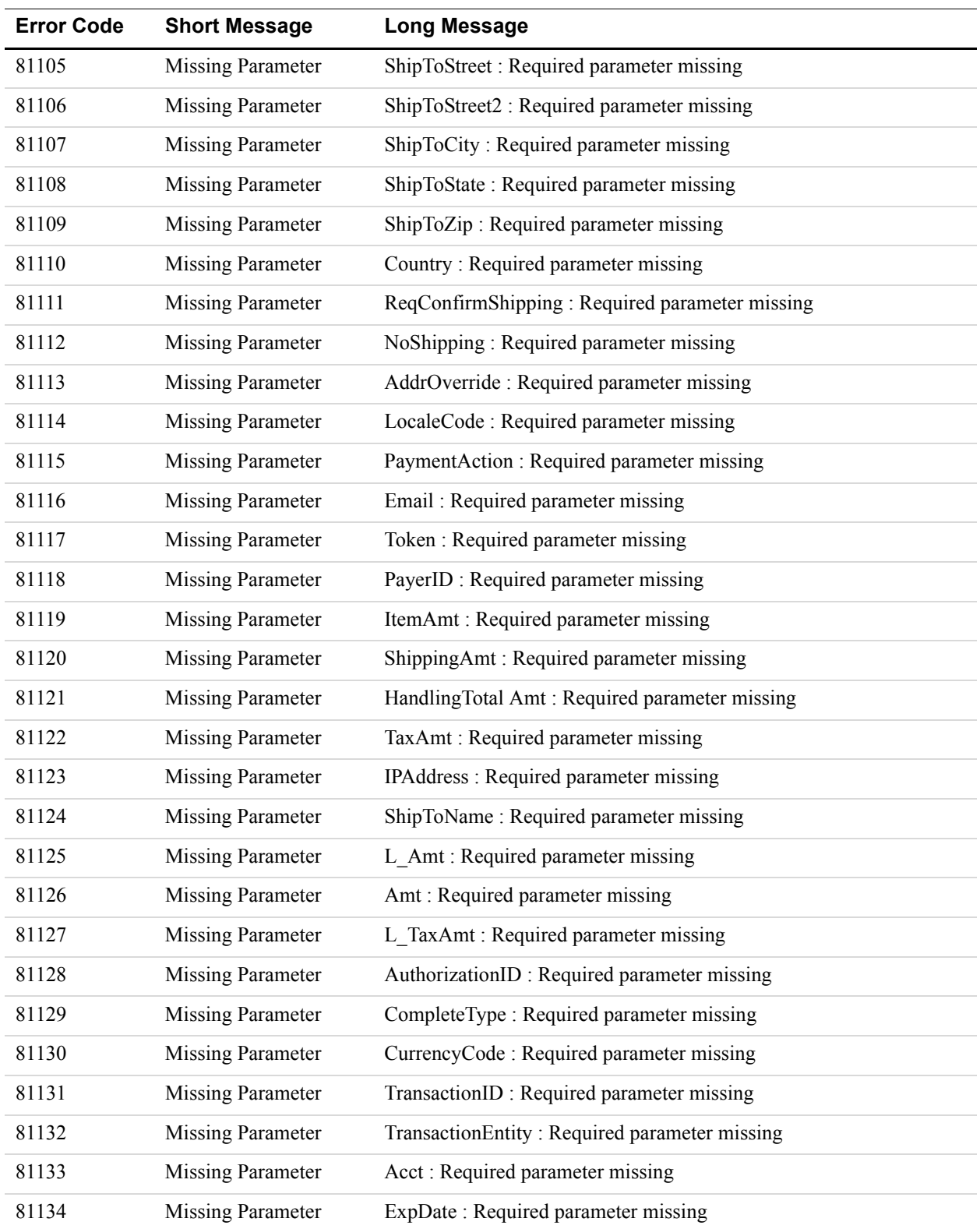

#### *TABLE B.1 Validation Errors*

# Error Message Reference *Validation Errors*

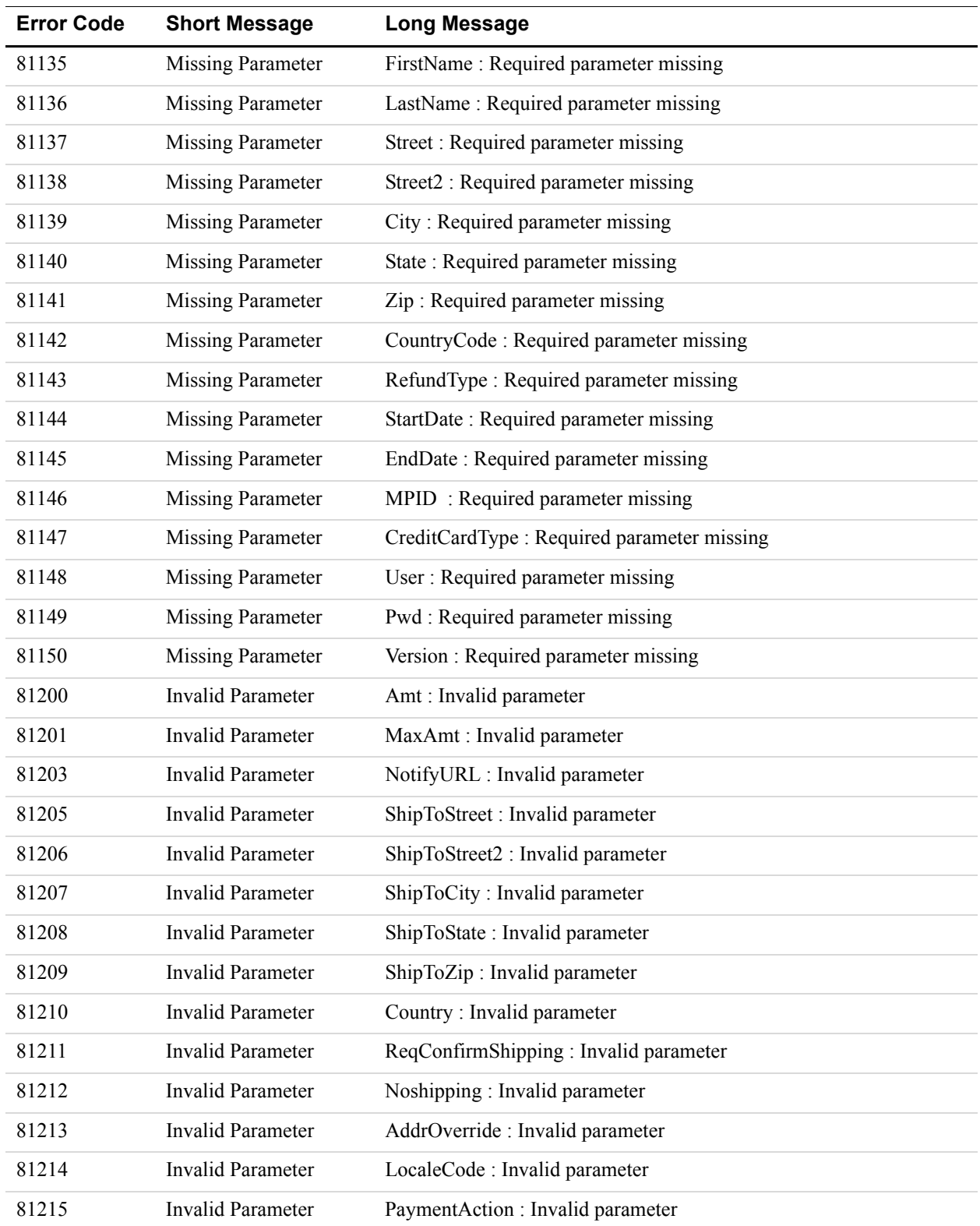

#### *TABLE B.1 Validation Errors*

*Name-Value Pair API Developer Guide and Reference* March 2007 **65**

*Validation Errors*

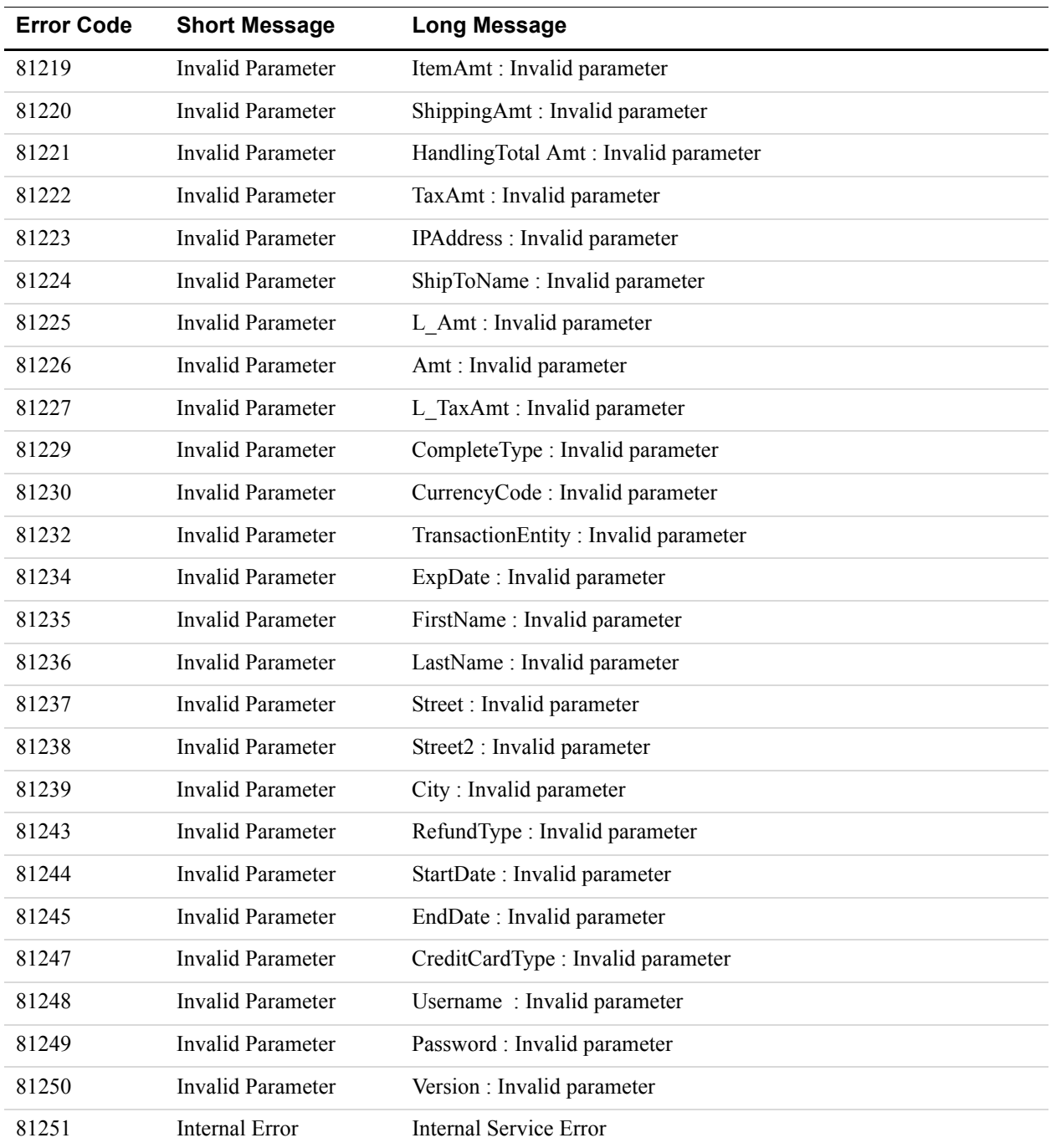

#### *TABLE B.1 Validation Errors*

# **General API Errors**

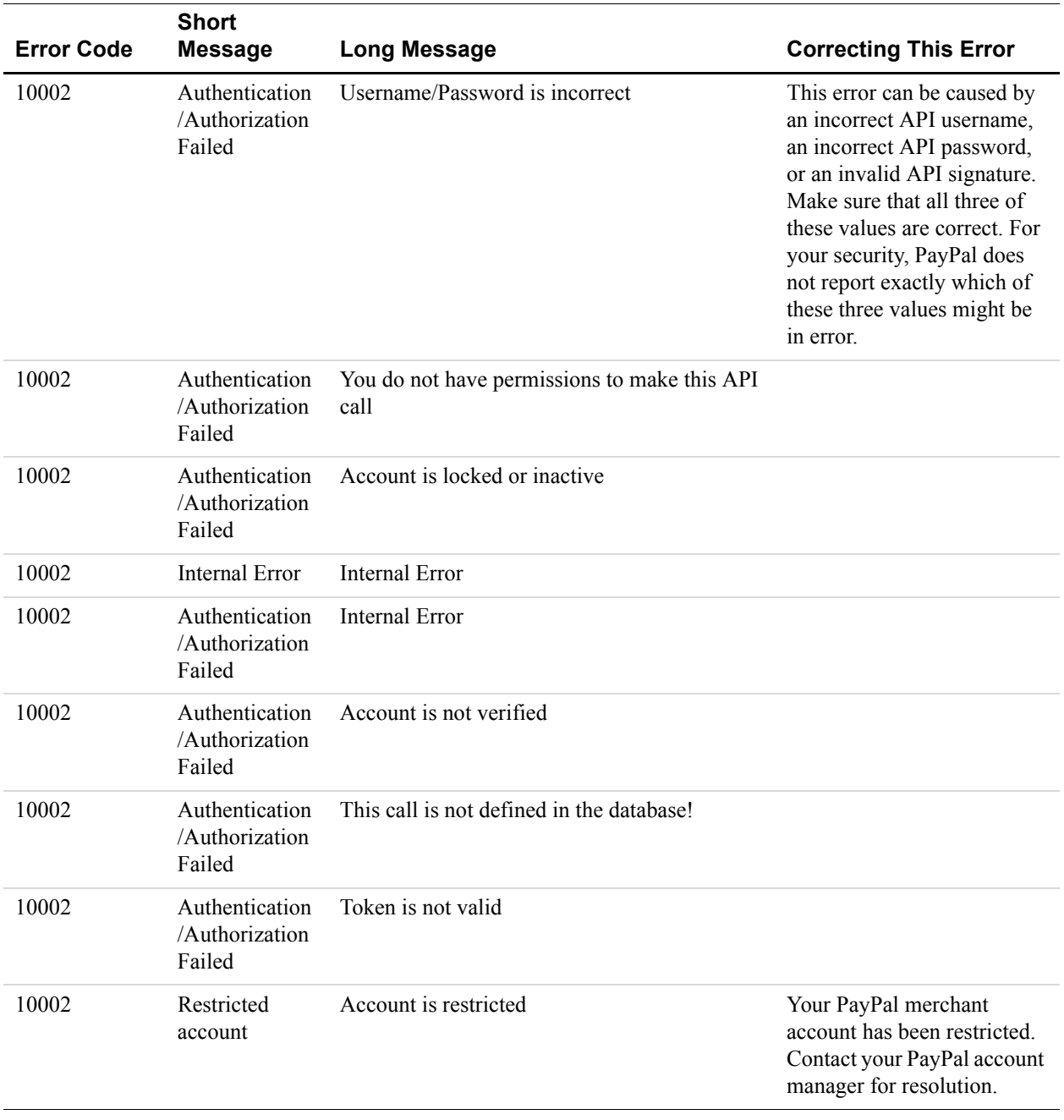

#### *TABLE B.2 General API Errors*

*Express Checkout API Errors*

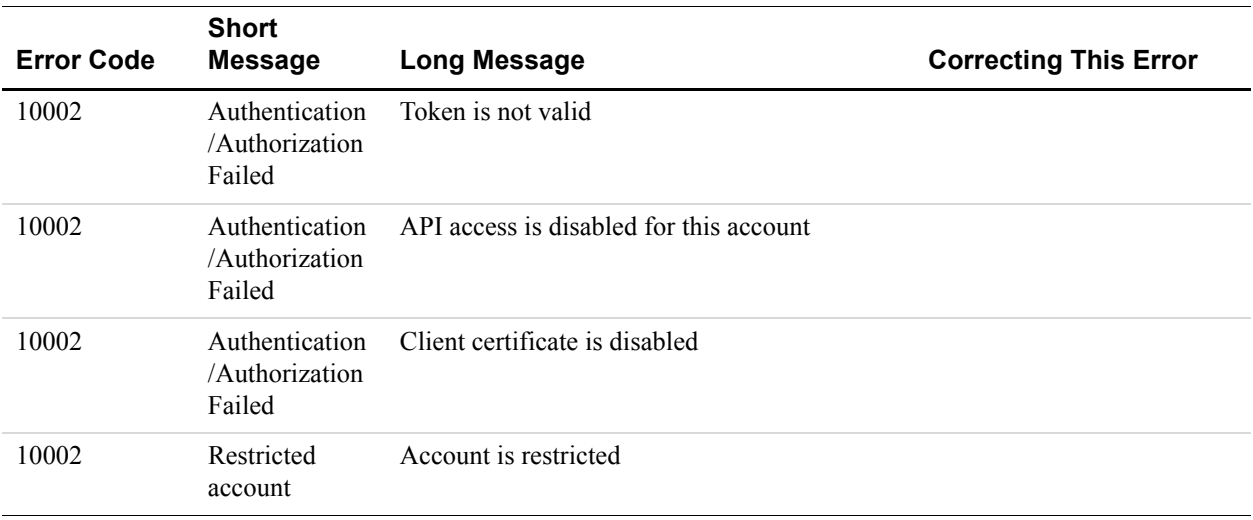

## *TABLE B.2 General API Errors*

# **Express Checkout API Errors**

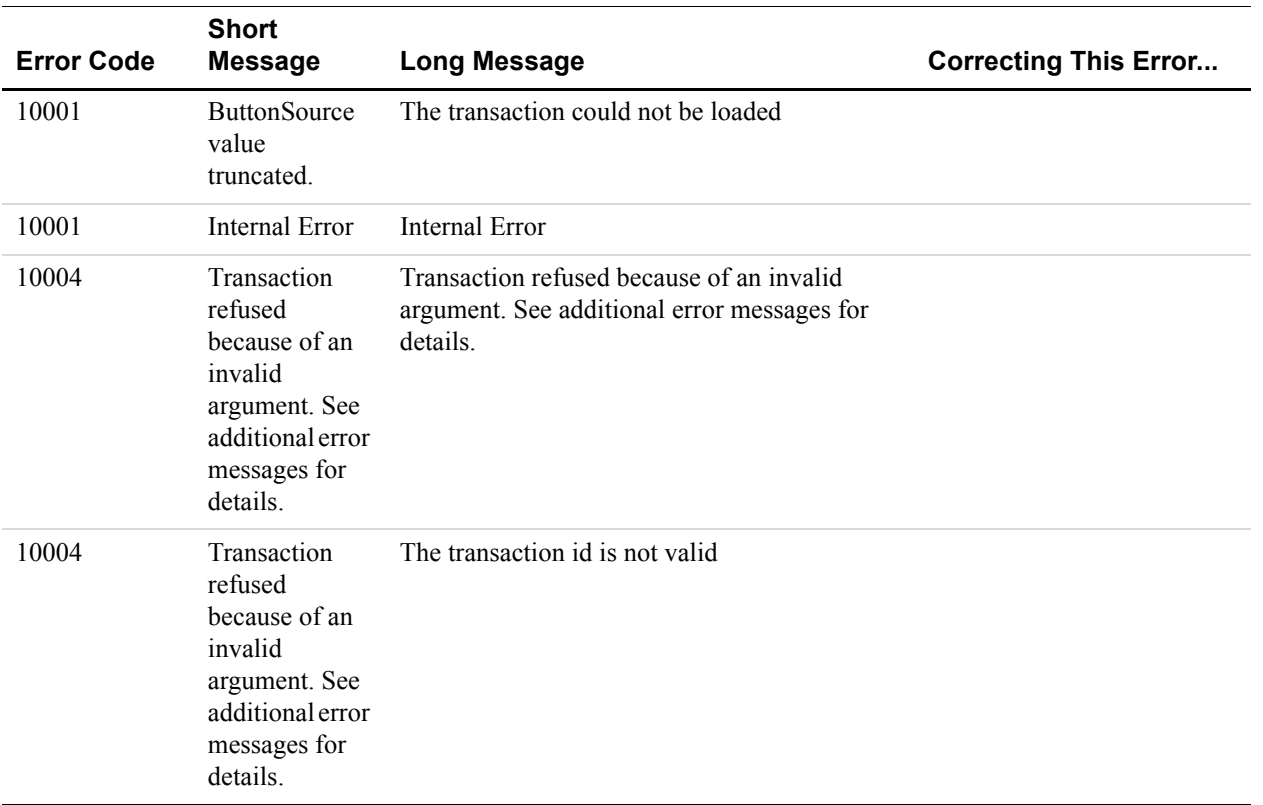

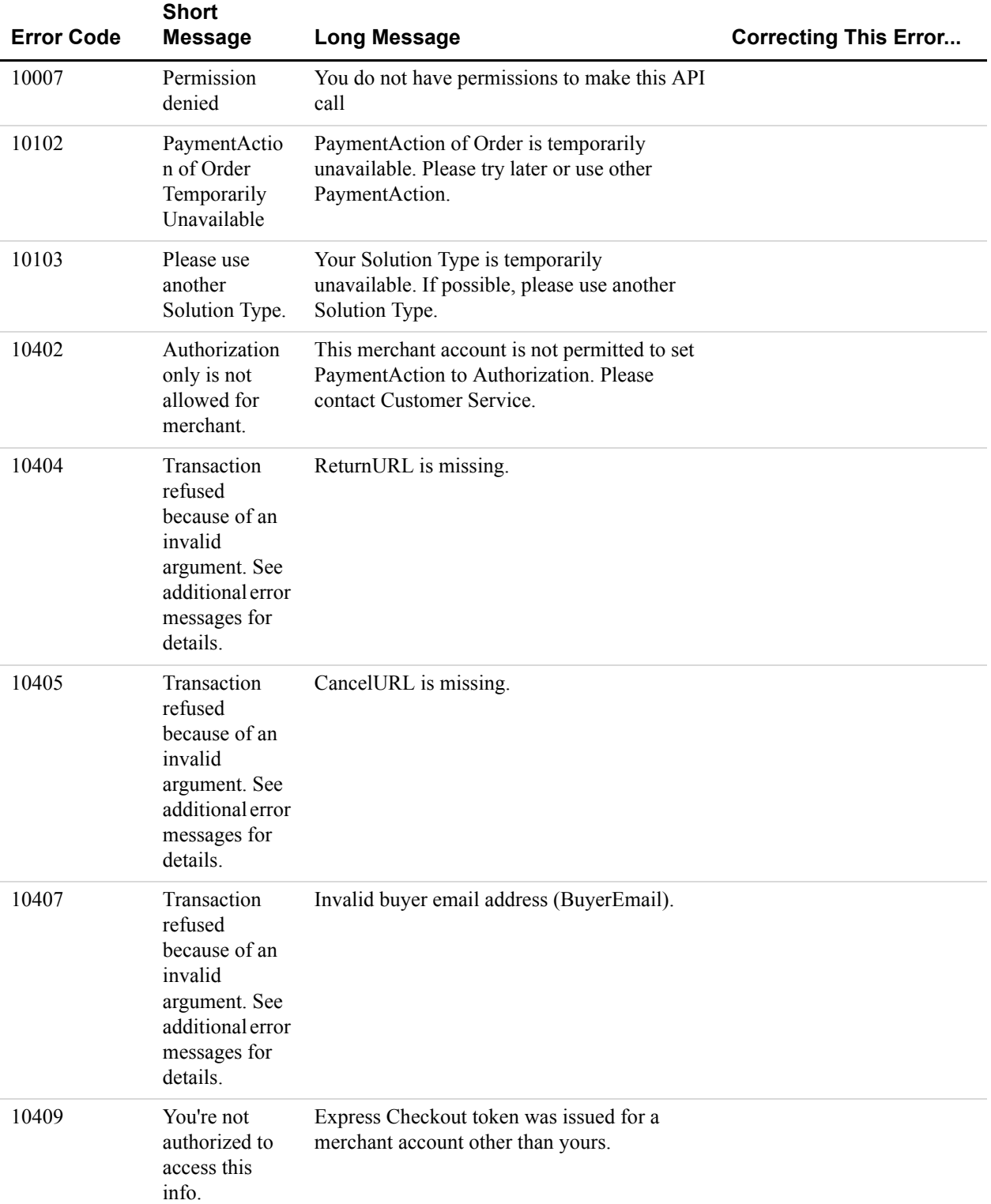

# Error Message Reference

*Express Checkout API Errors*

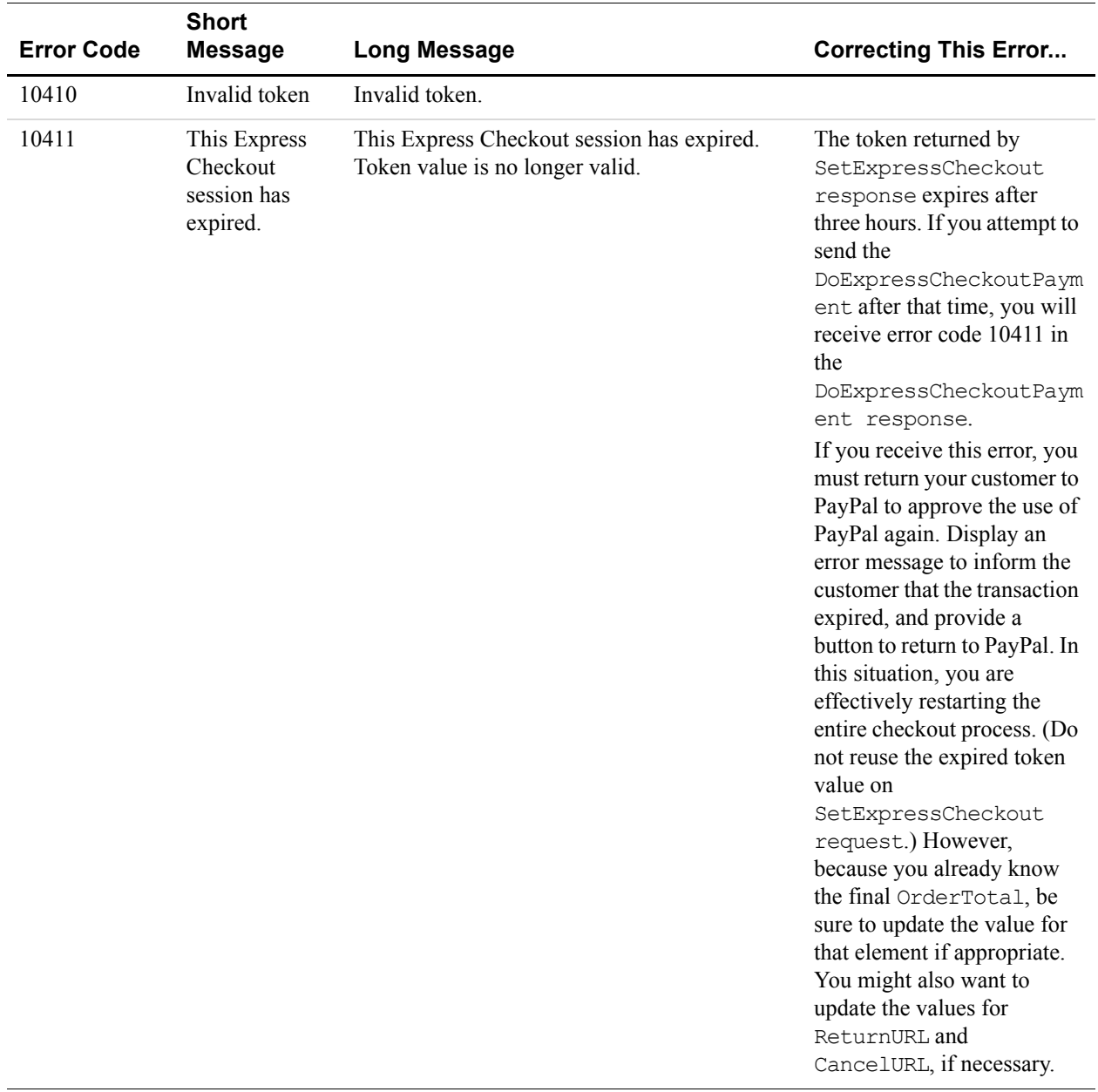

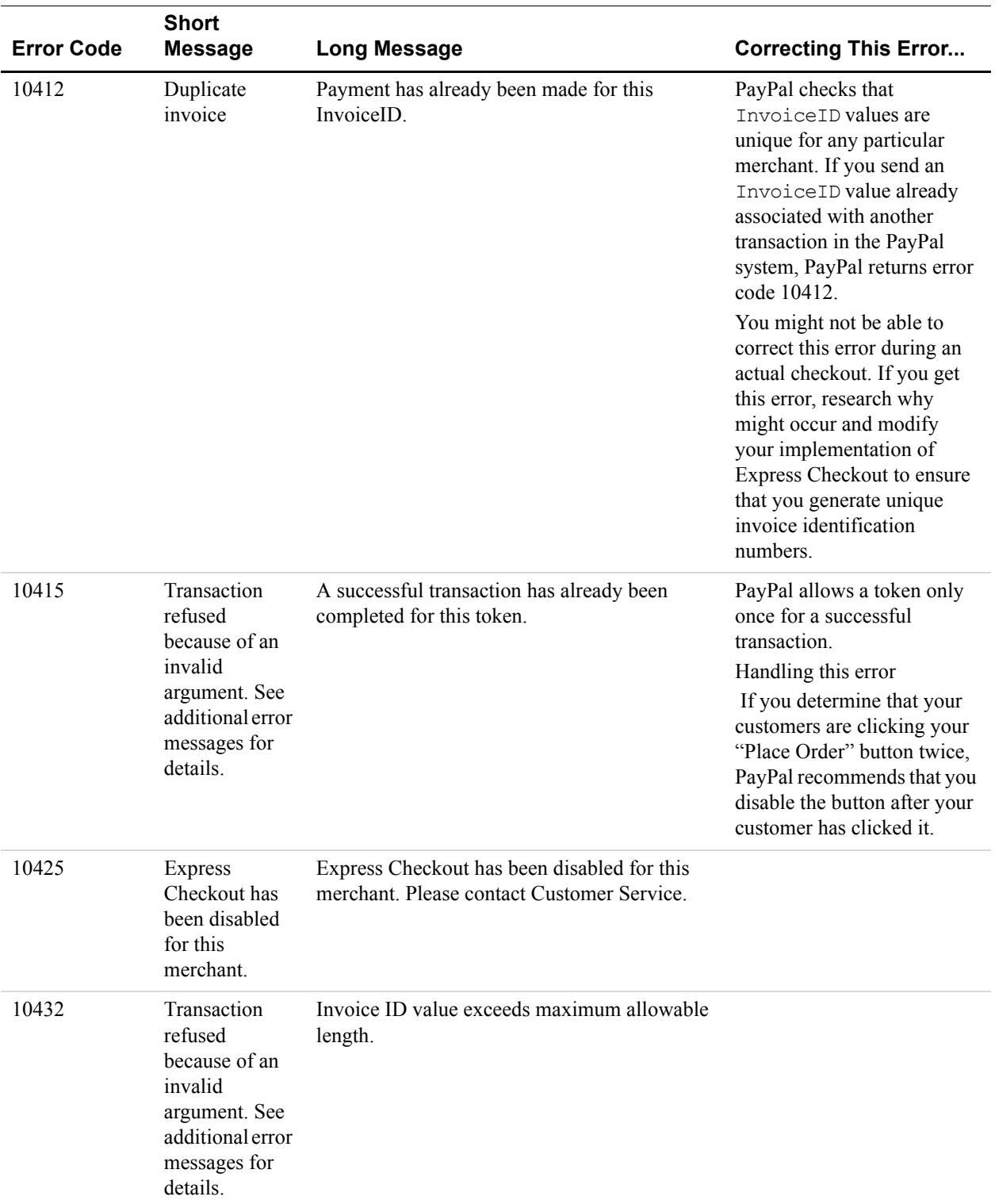

*Express Checkout API Errors*

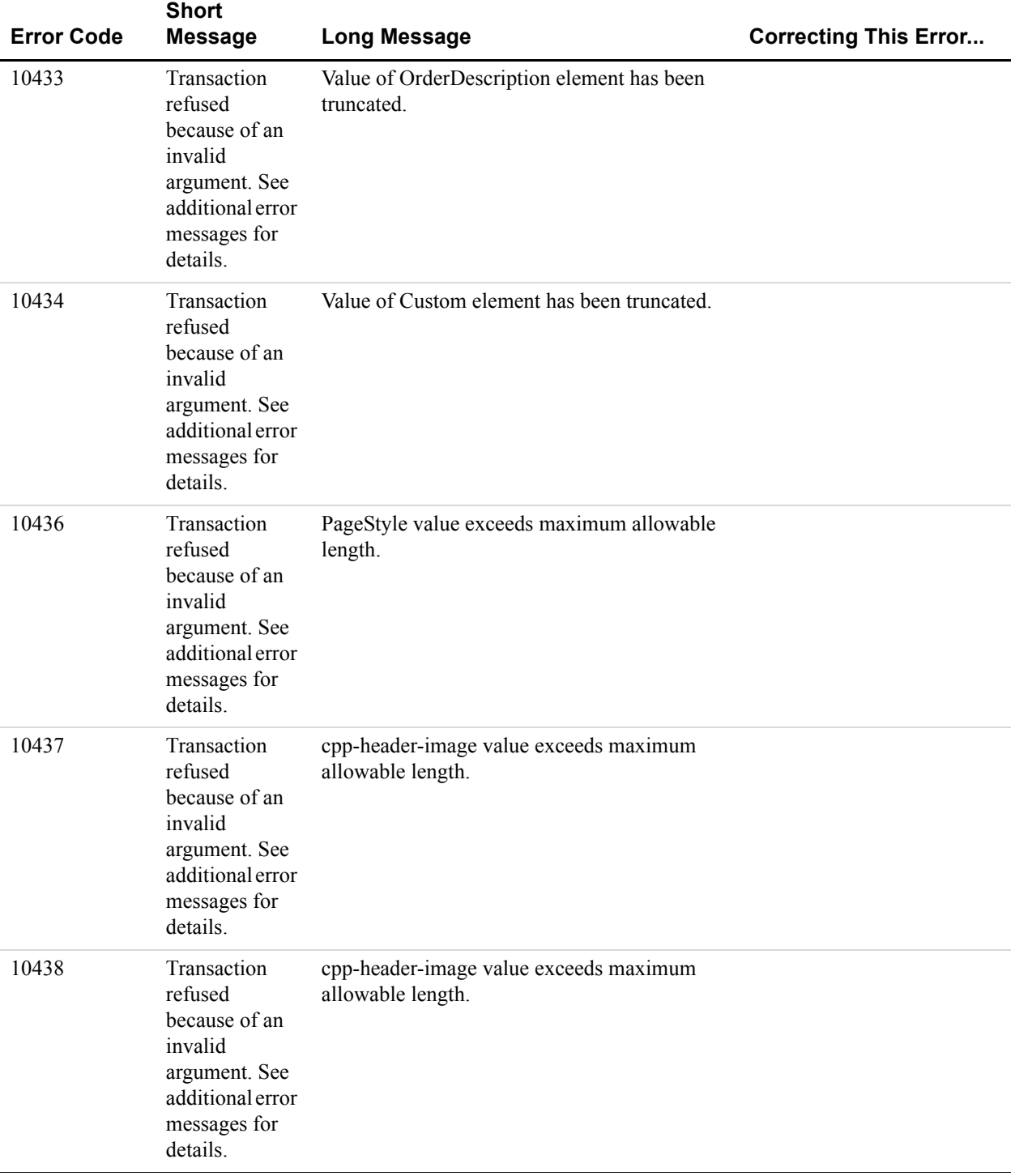
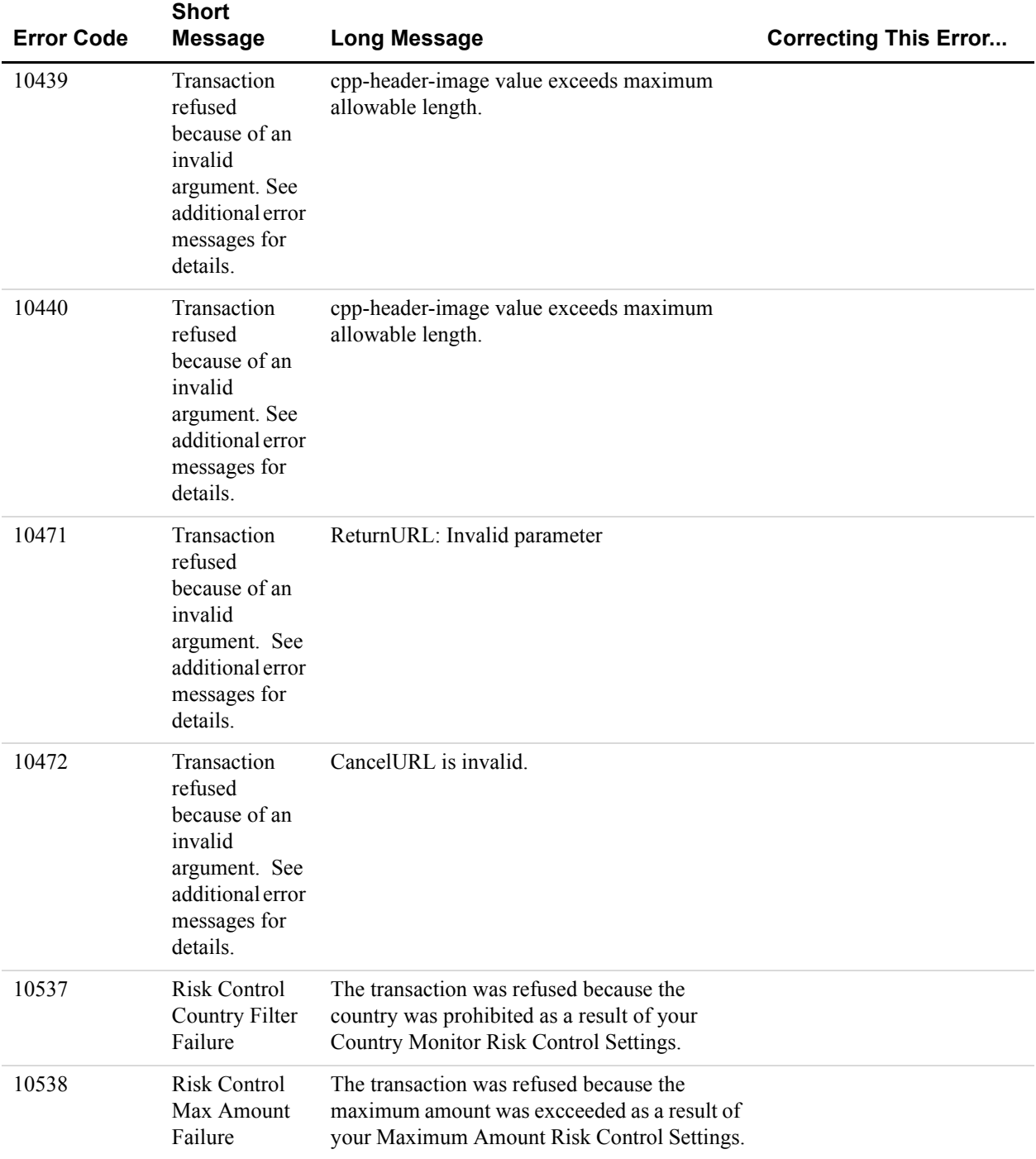

#### *TABLE B.3 SetExpressCheckout API Errors*

*Express Checkout API Errors*

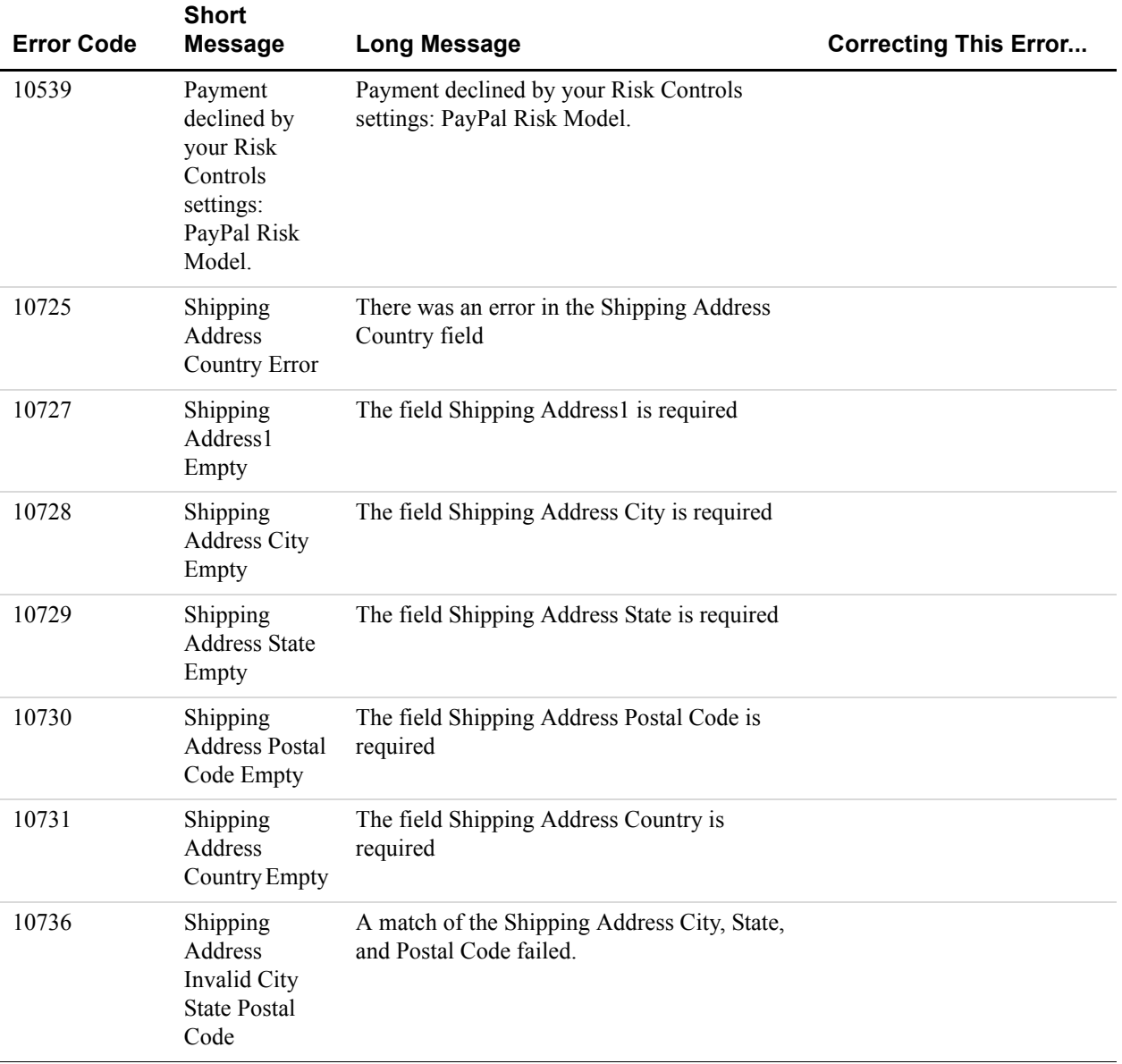

#### *TABLE B.3 SetExpressCheckout API Errors*

#### *TABLE B.4 GetExpressCheckoutDetails API Errors*

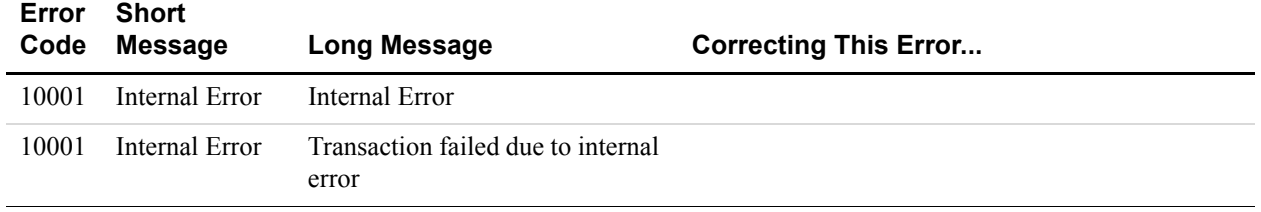

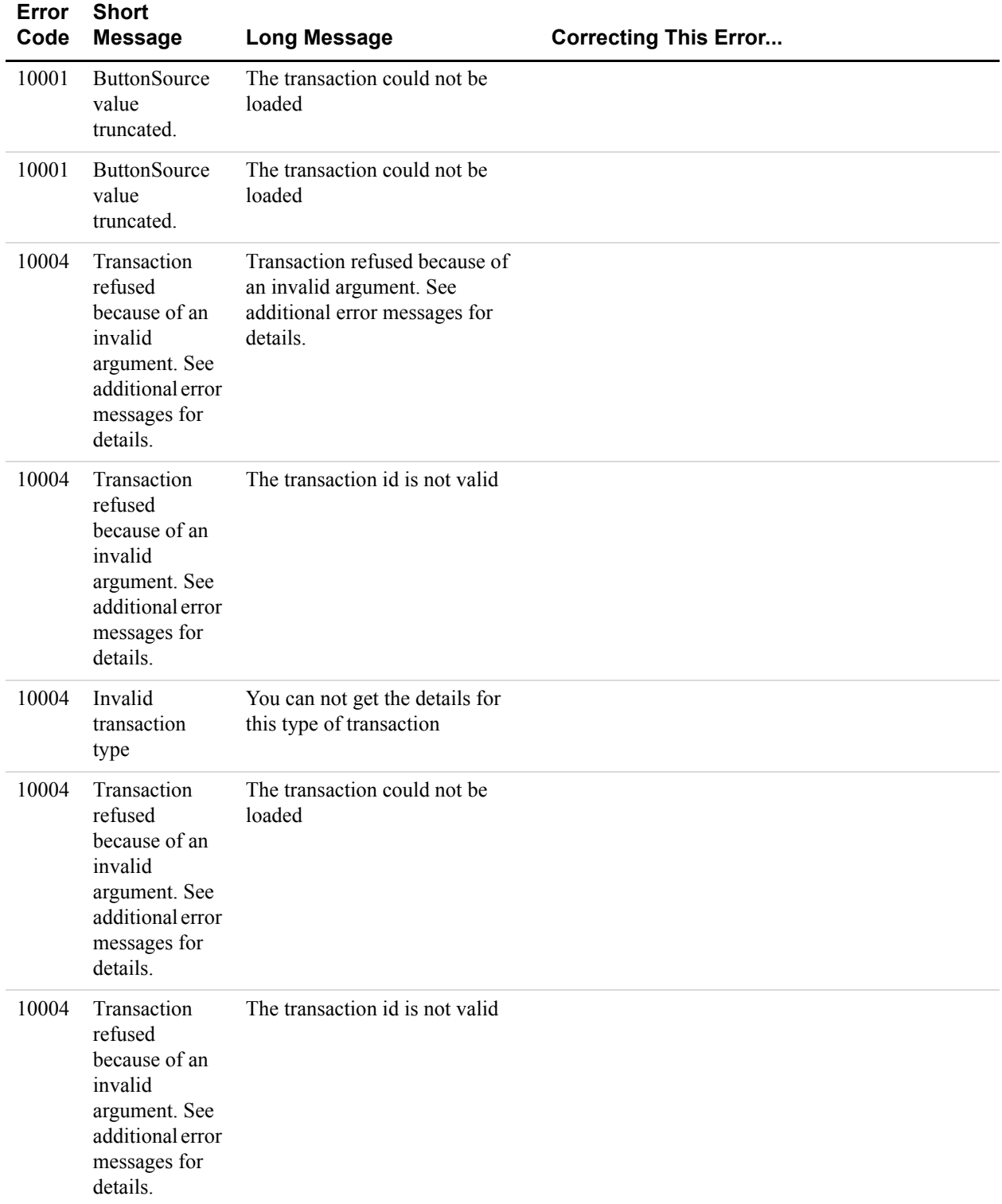

#### *TABLE B.4 GetExpressCheckoutDetails API Errors*

*Express Checkout API Errors*

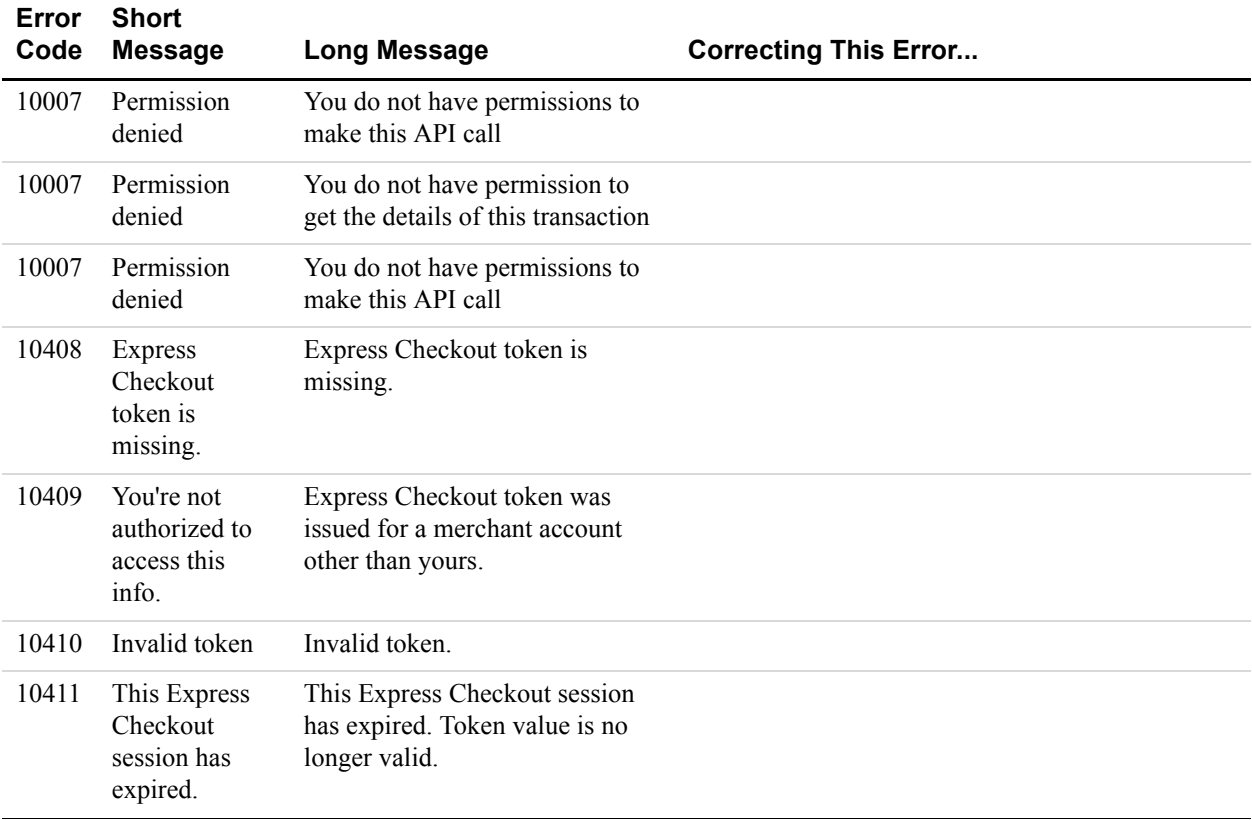

#### *TABLE B.4 GetExpressCheckoutDetails API Errors*

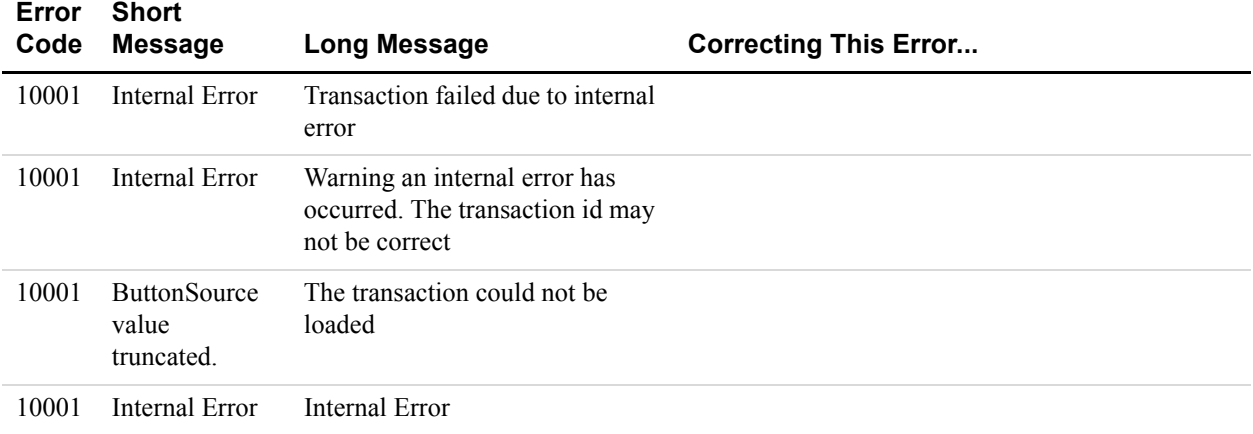

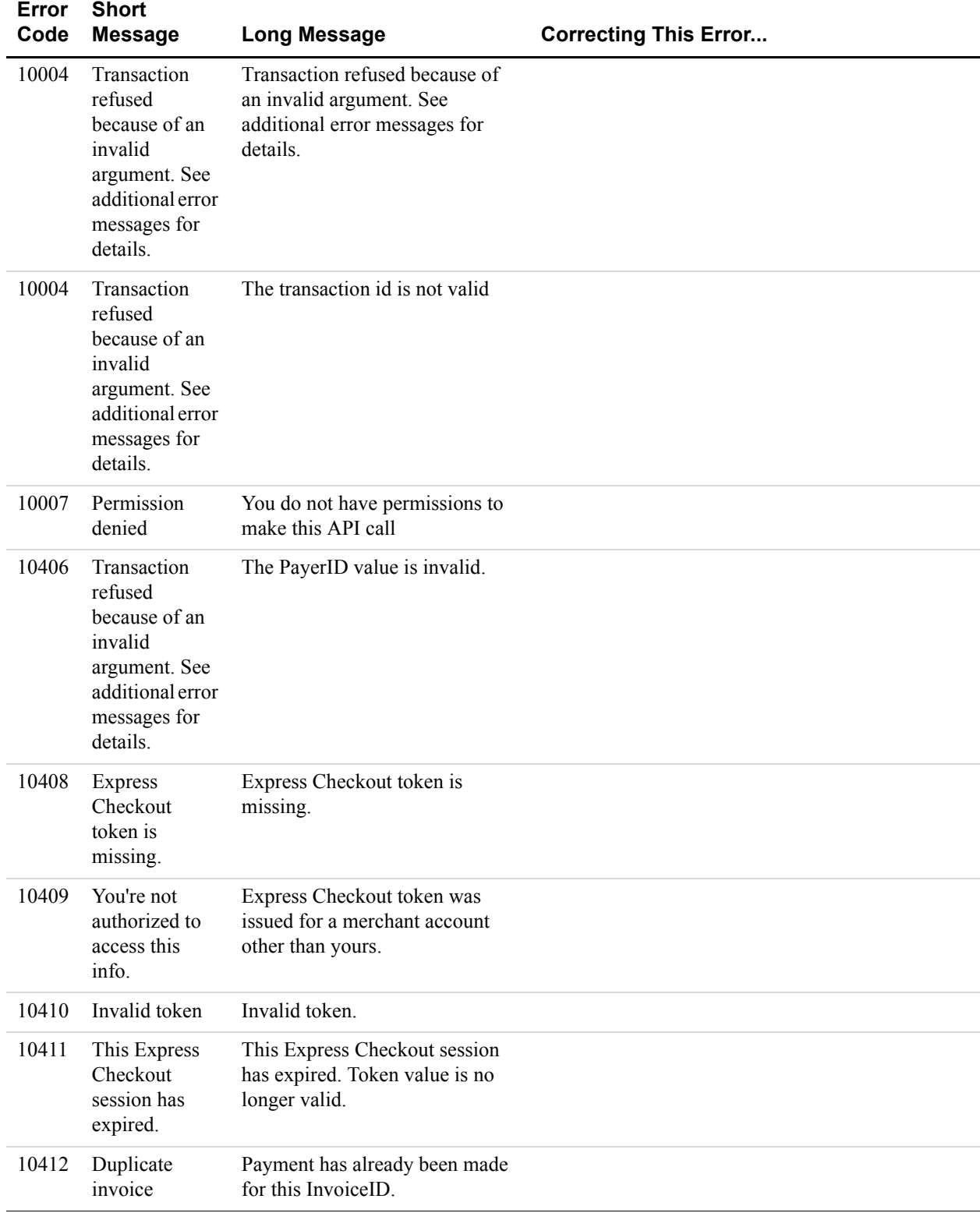

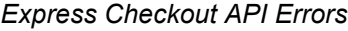

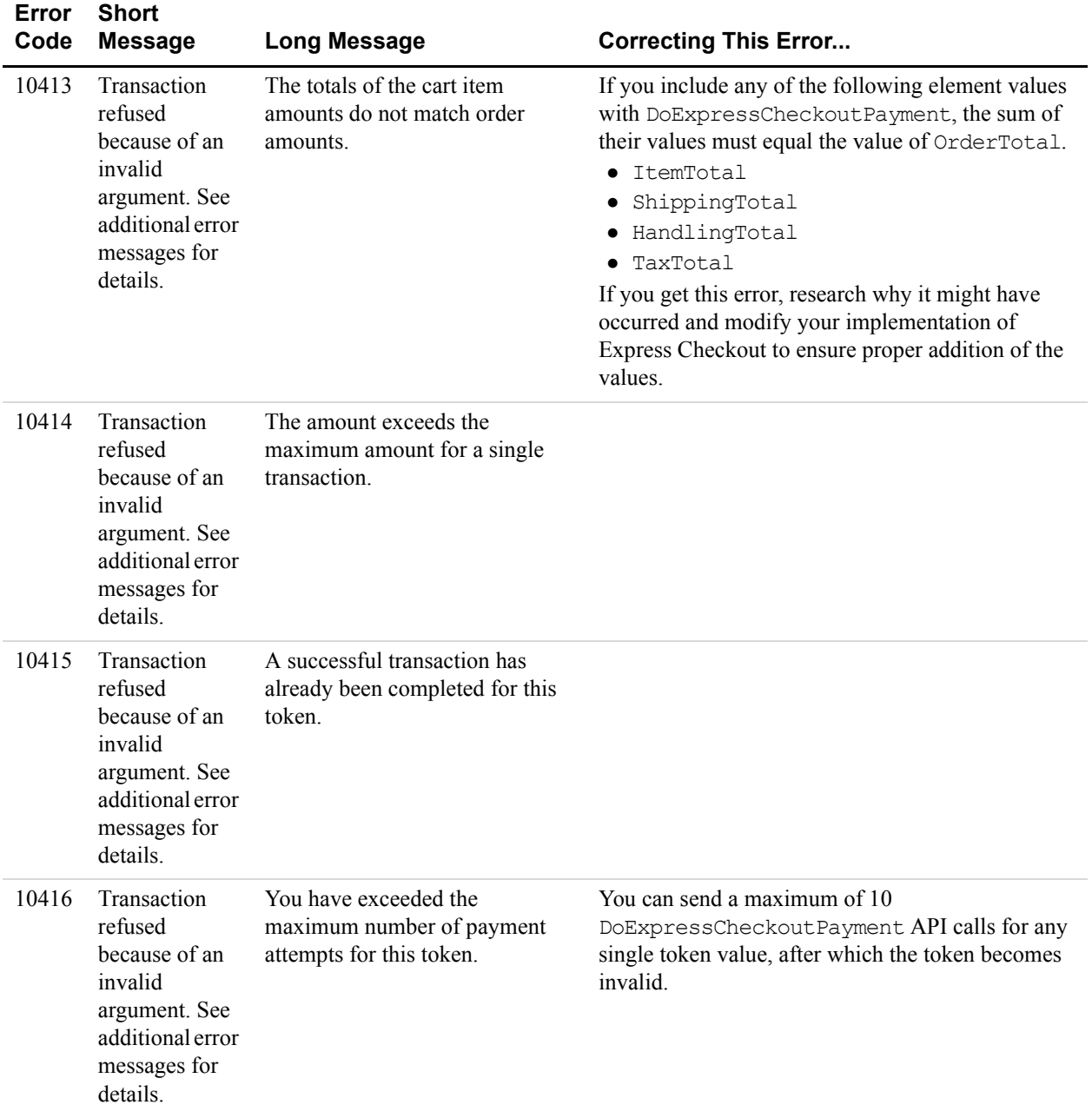

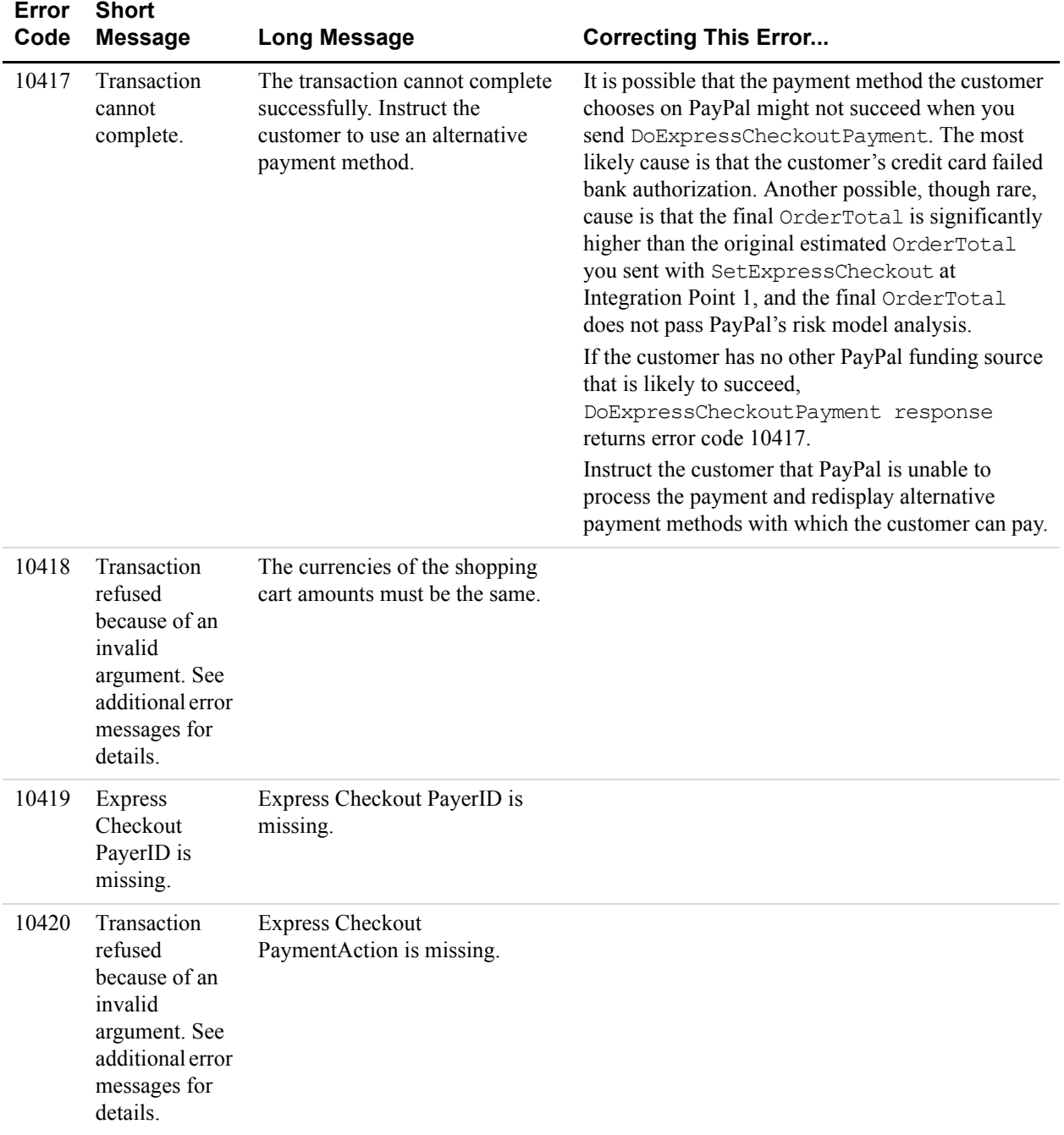

*Express Checkout API Errors*

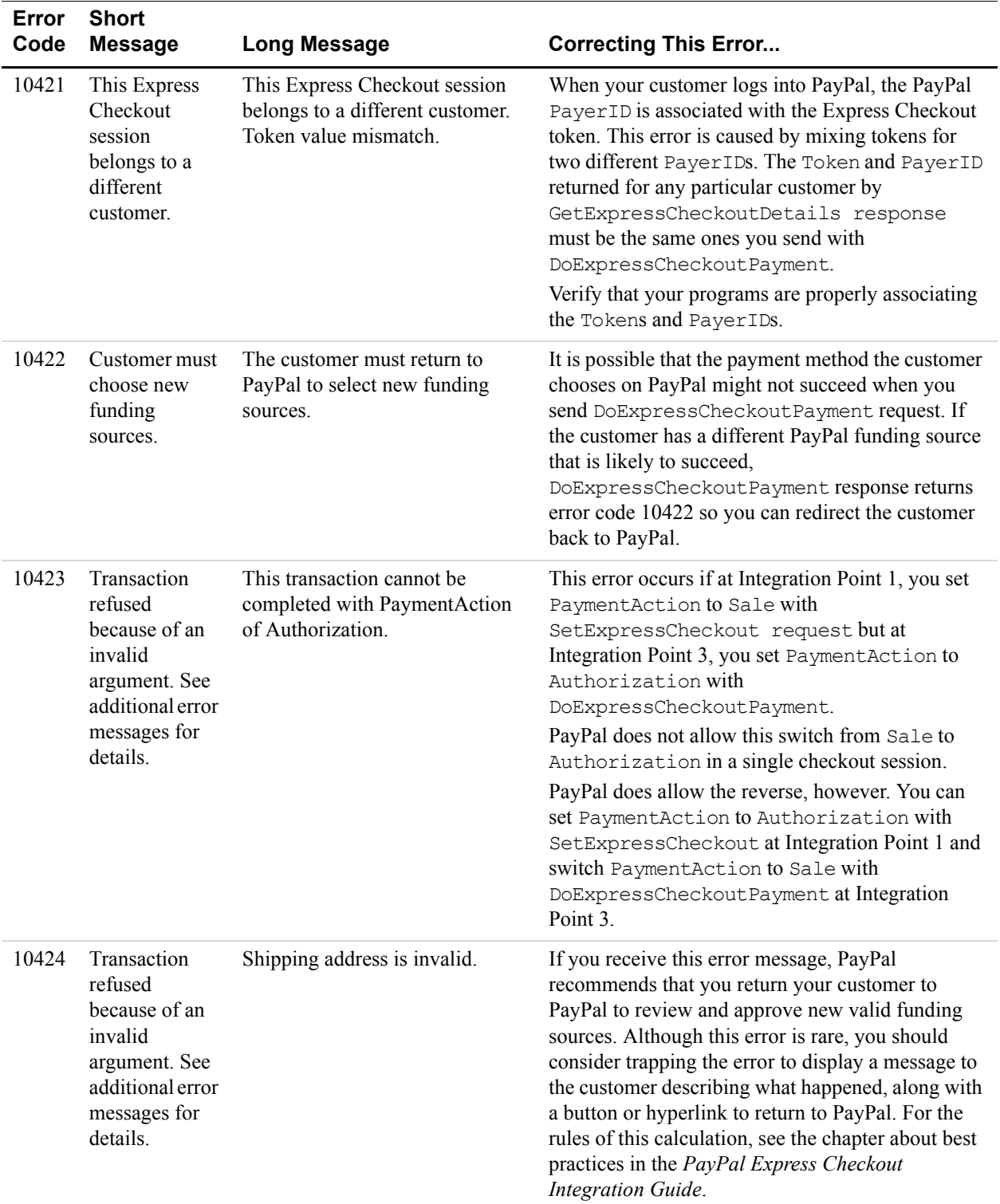

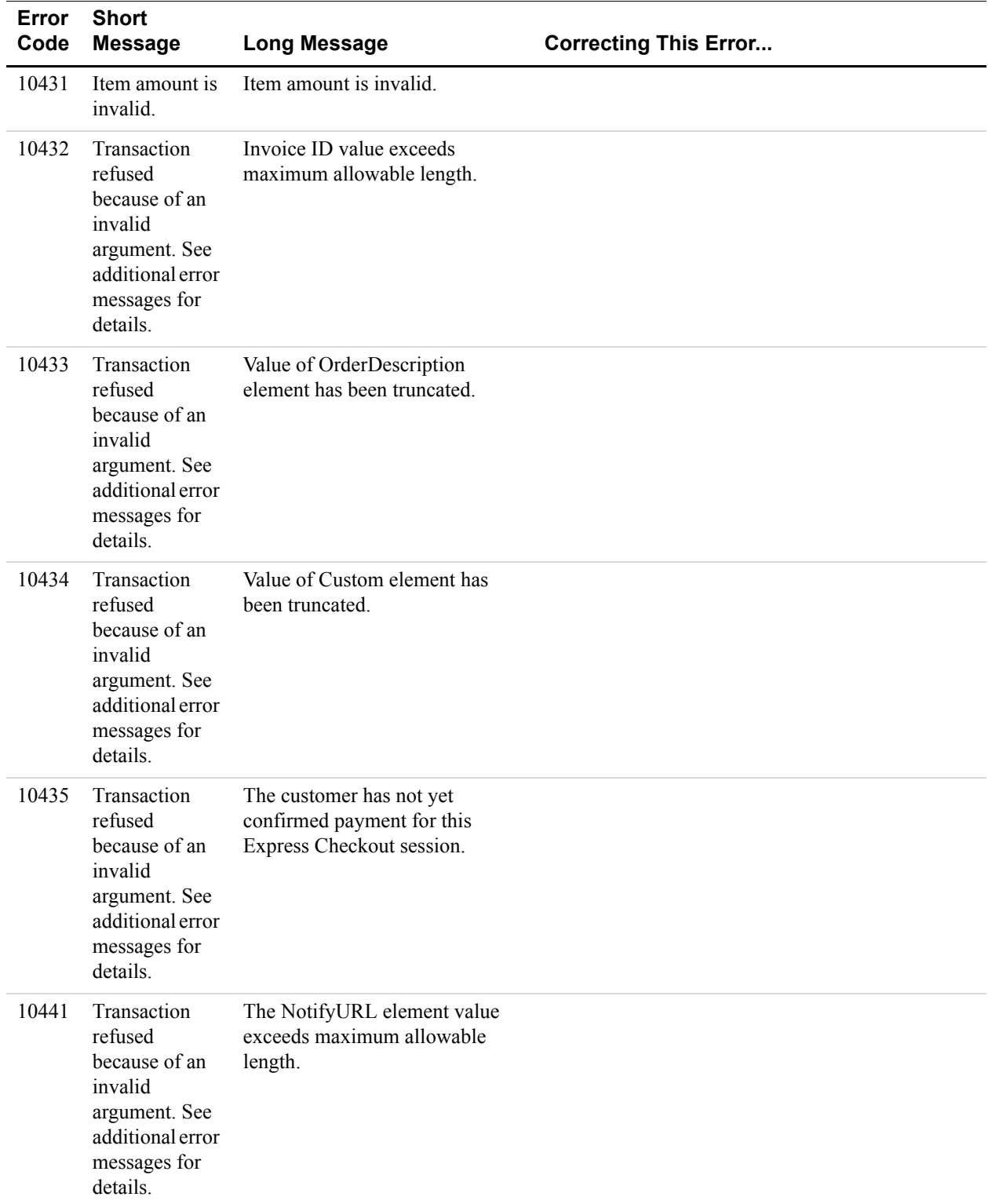

*Express Checkout API Errors*

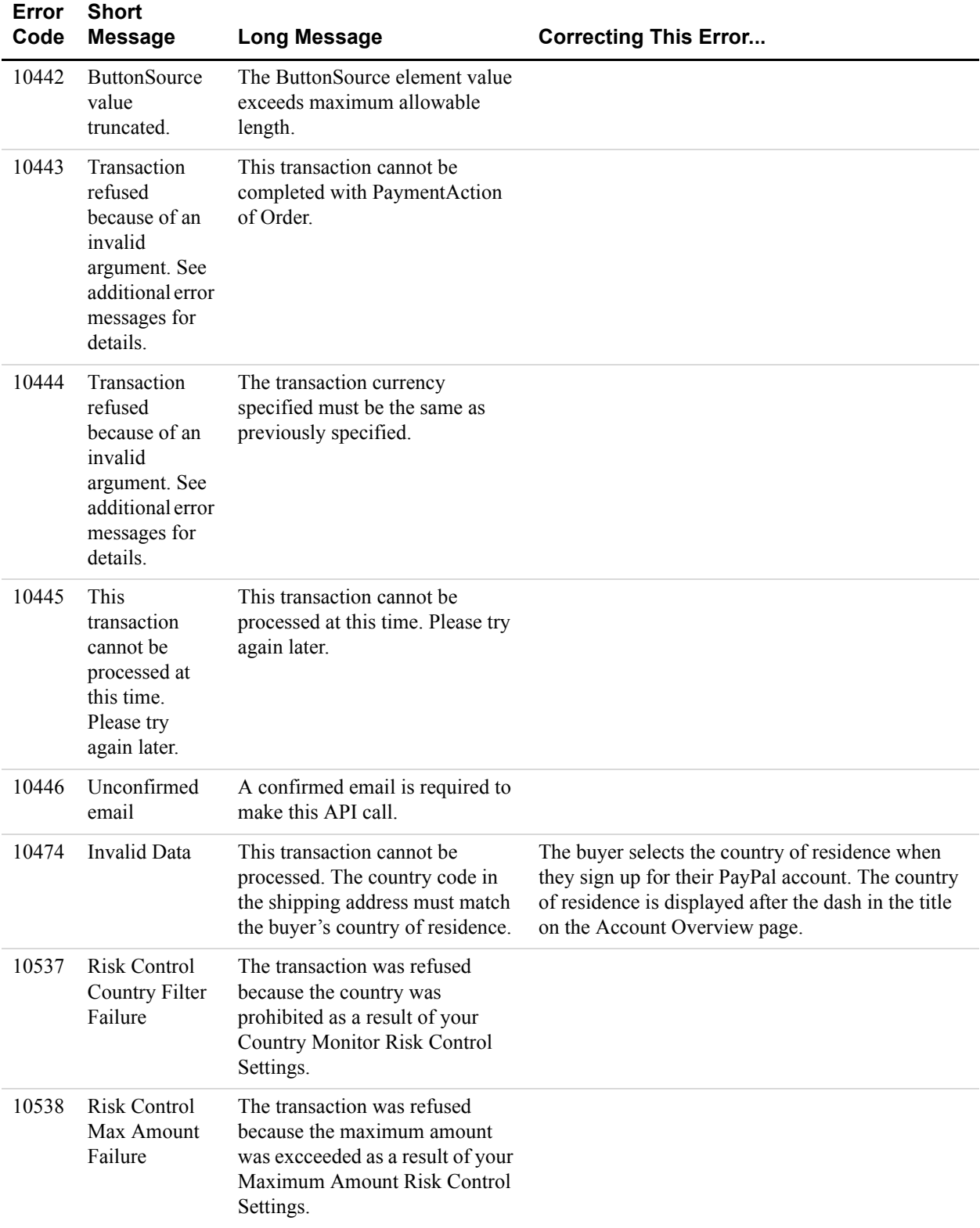

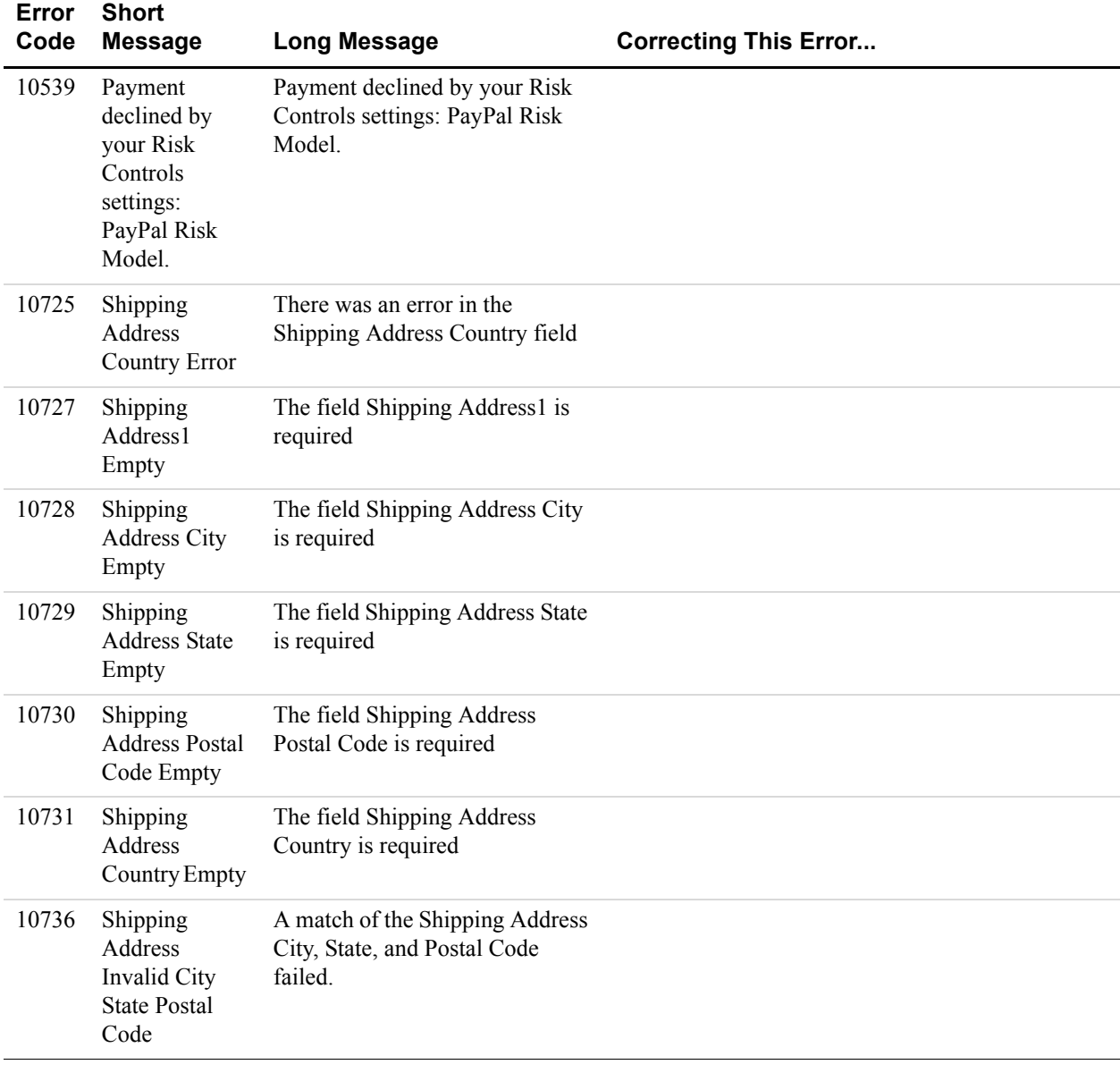

# **RefundTransaction API Errors**

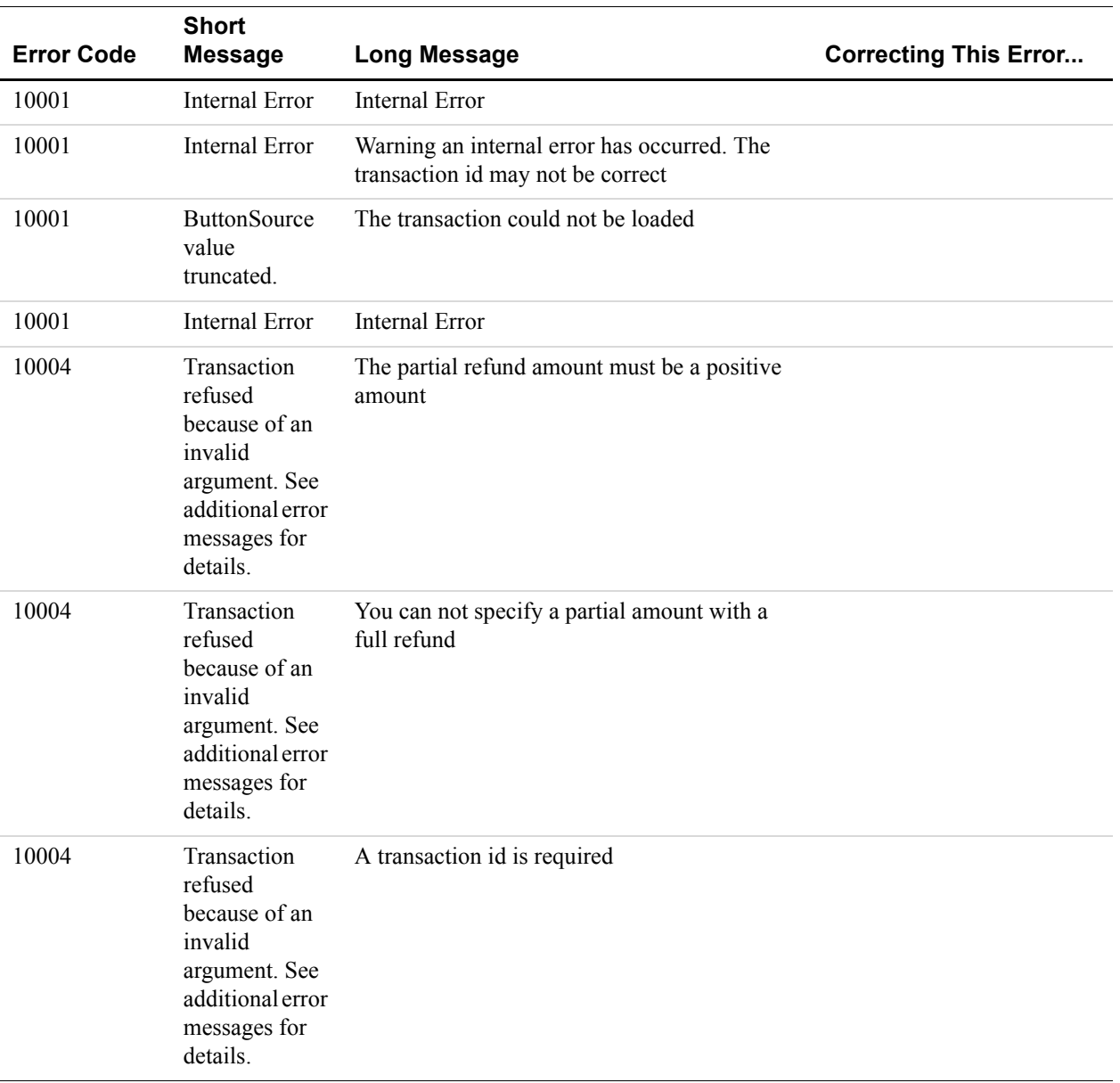

#### *TABLE B.6 RefundTransaction API Errors*

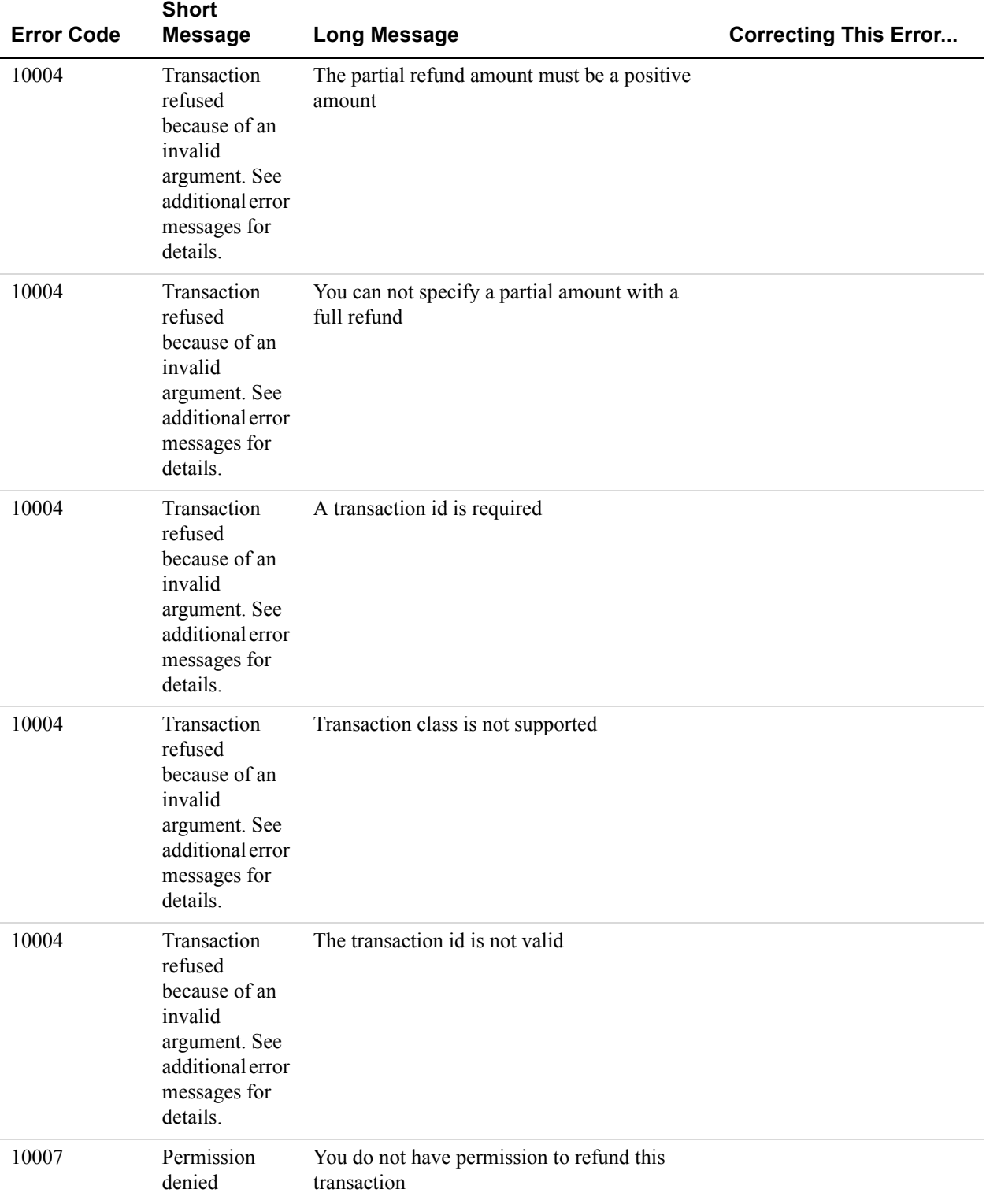

#### *TABLE B.6 RefundTransaction API Errors*

## Error Message Reference

*RefundTransaction API Errors*

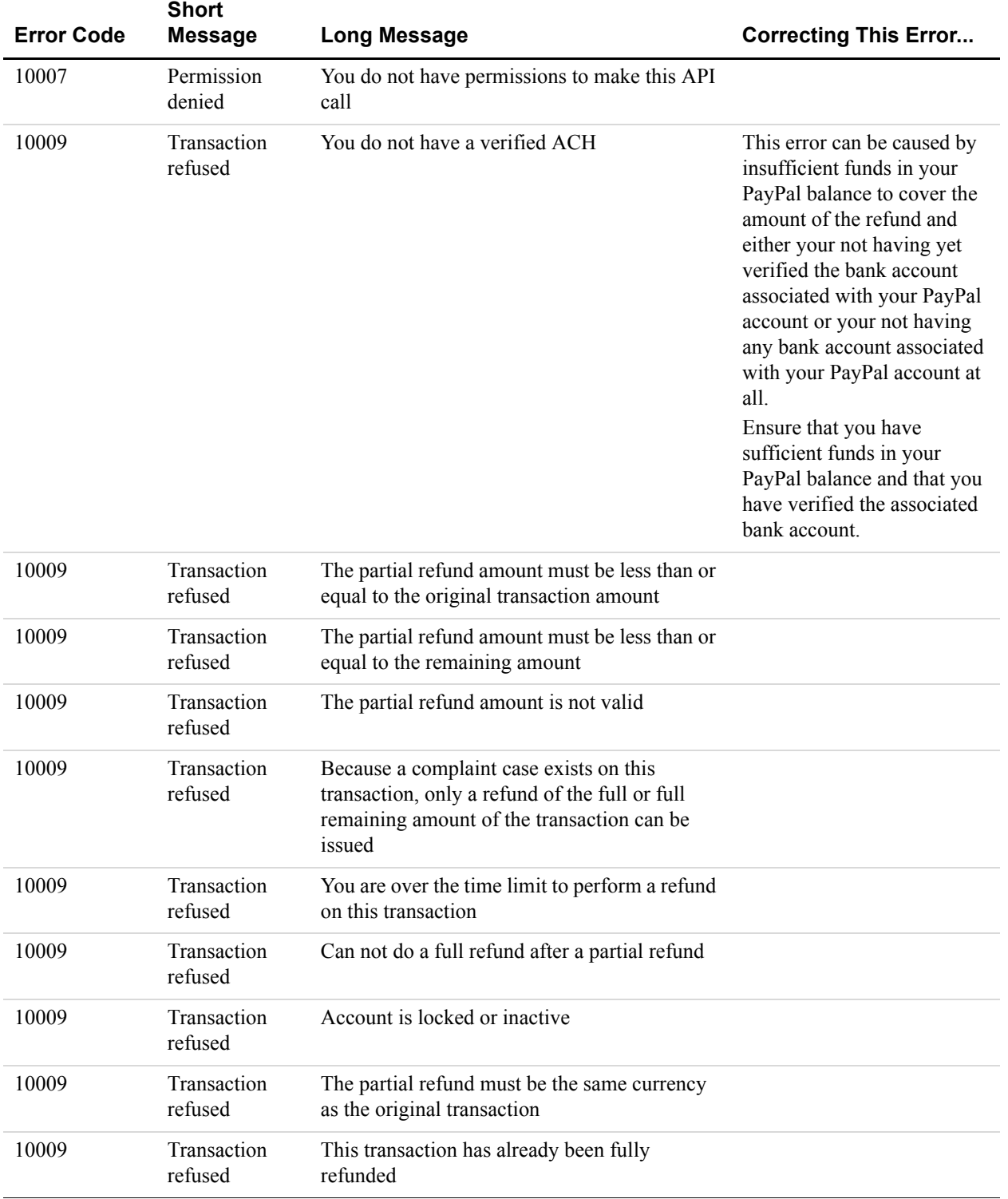

## *TABLE B.6 RefundTransaction API Errors*

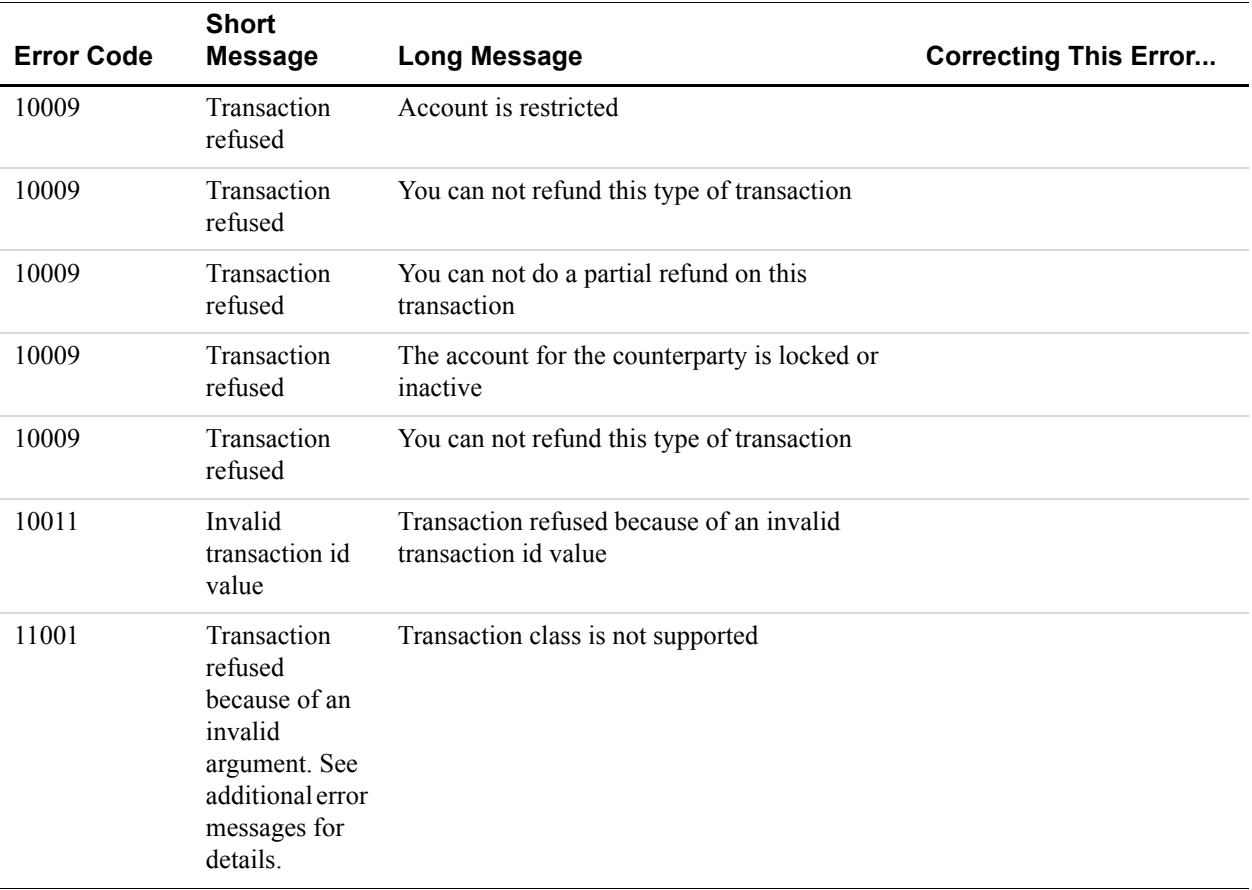

#### *TABLE B.6 RefundTransaction API Errors*

# **TransactionSearch API Errors**

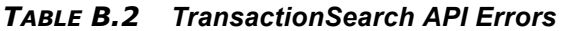

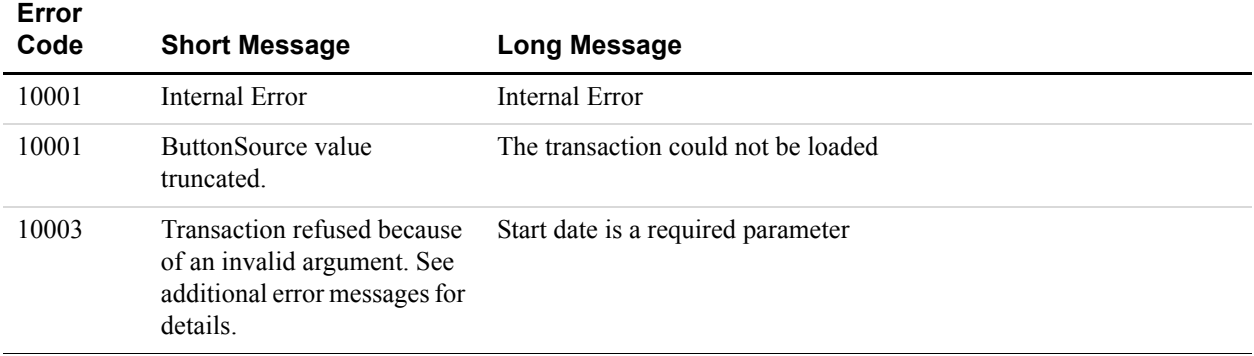

*TransactionSearch API Errors*

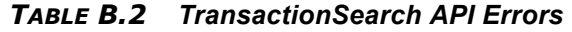

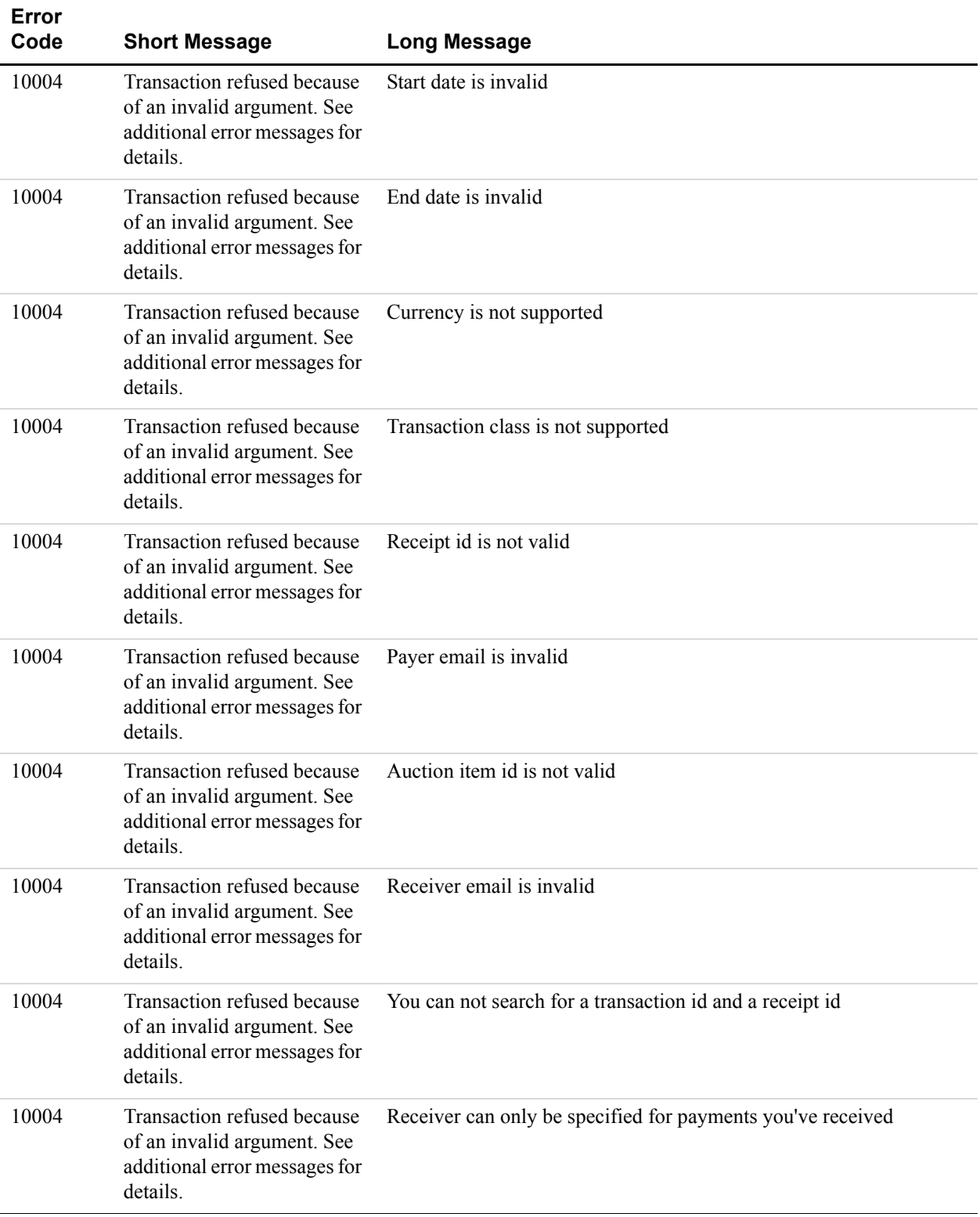

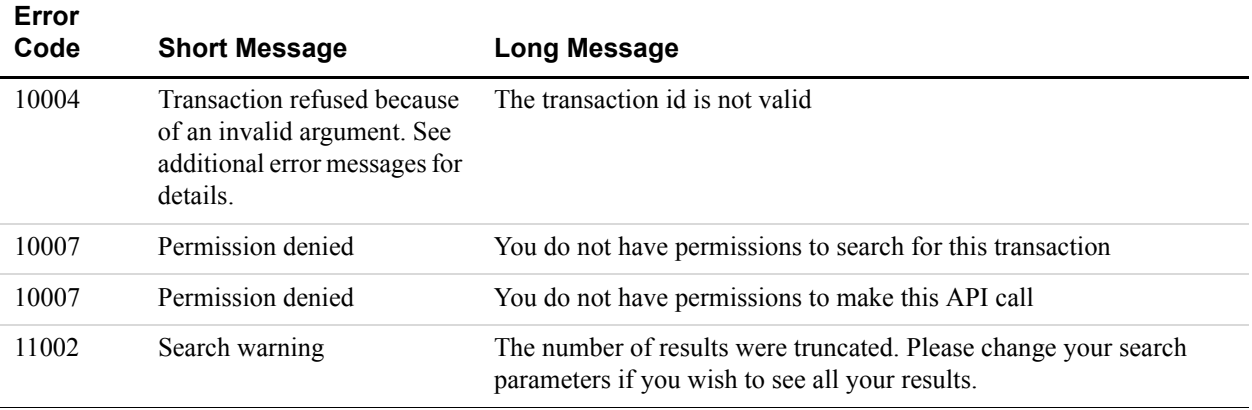

#### *TABLE B.2 TransactionSearch API Errors*

# **GetTransactionDetails API Errors**

#### *TABLE B.7 GetTransactionDetails API Errors*

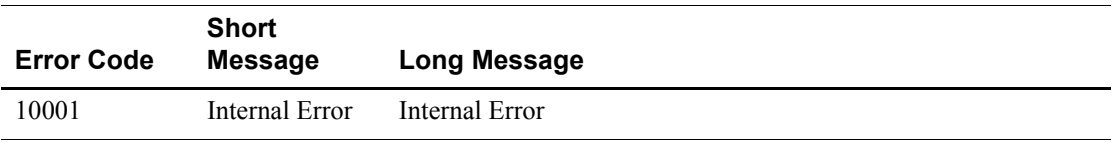

## **MassPay API Errors**

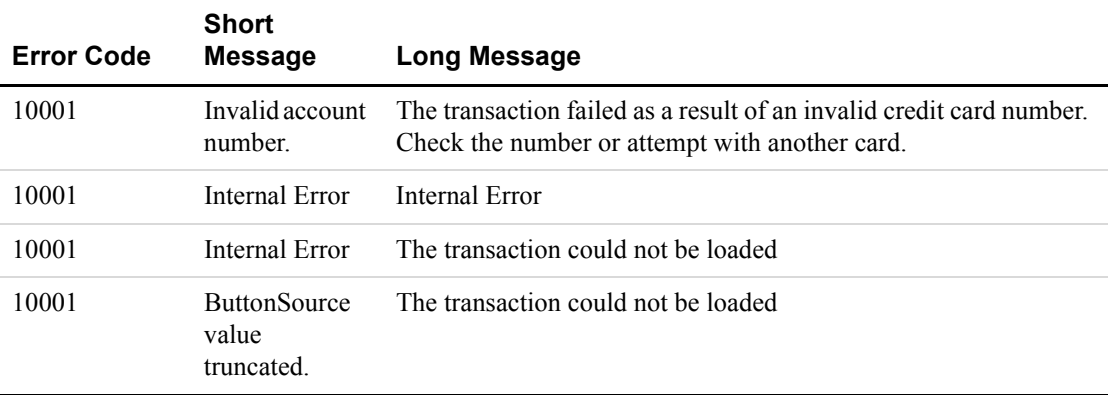

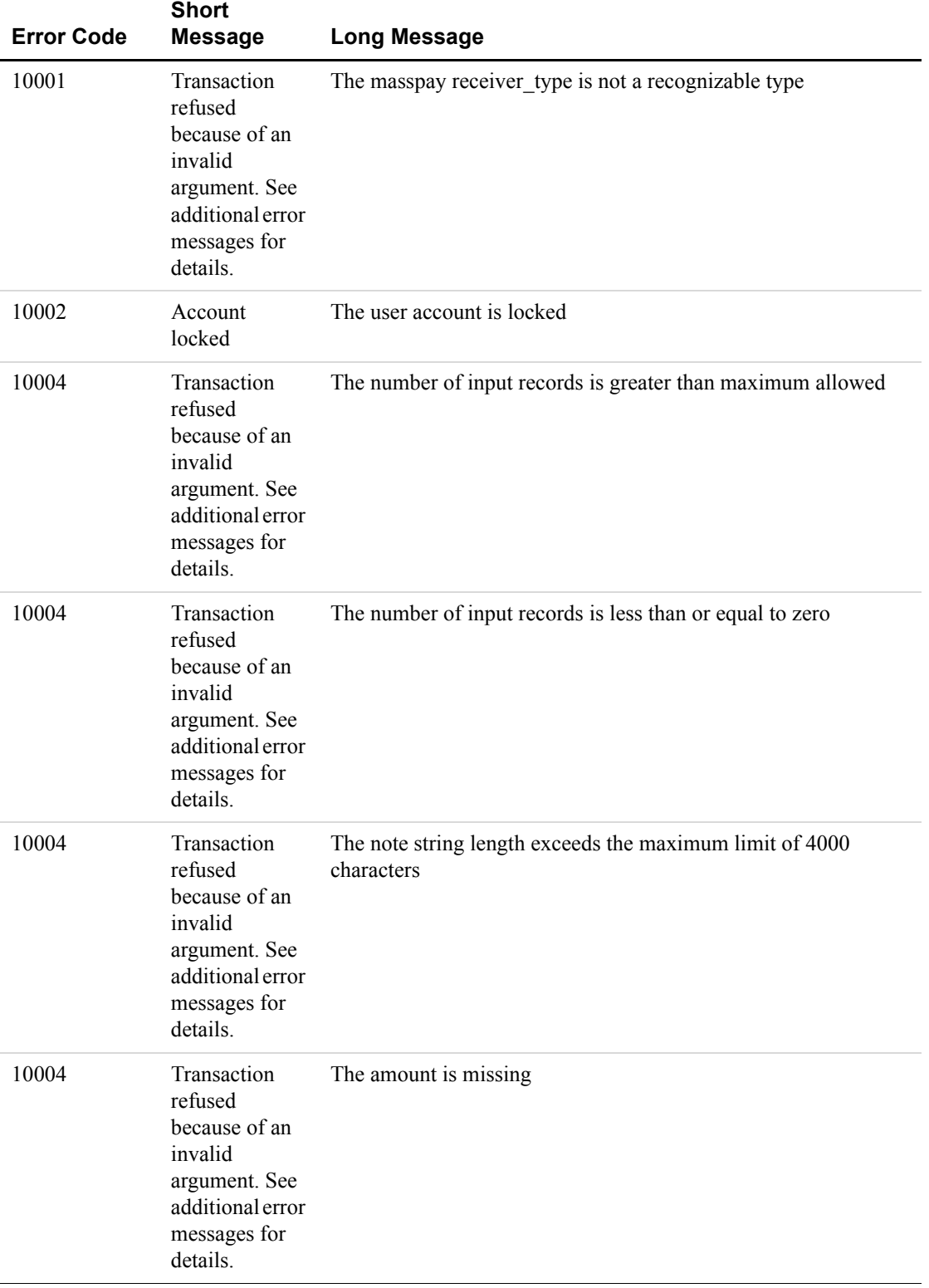

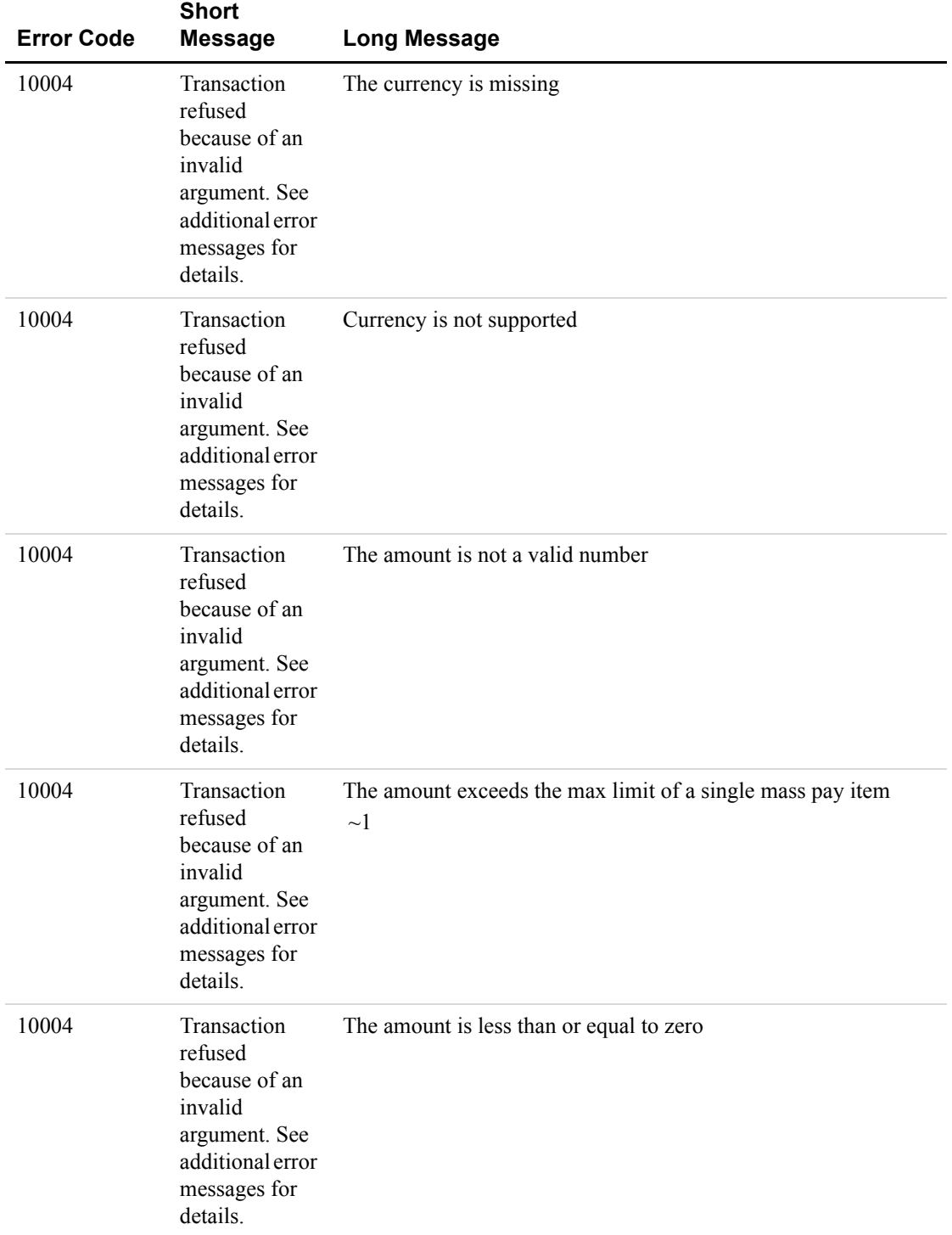

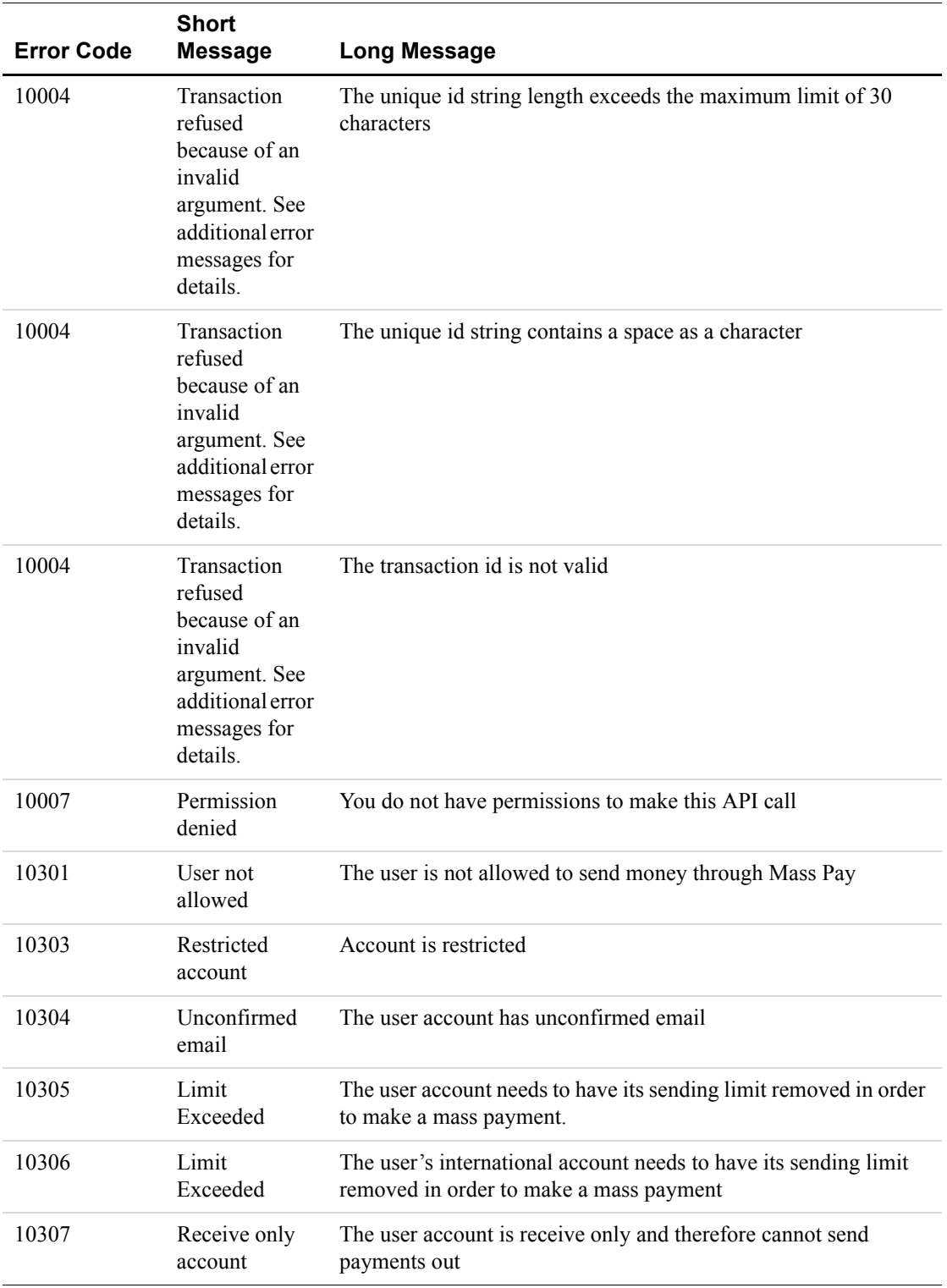

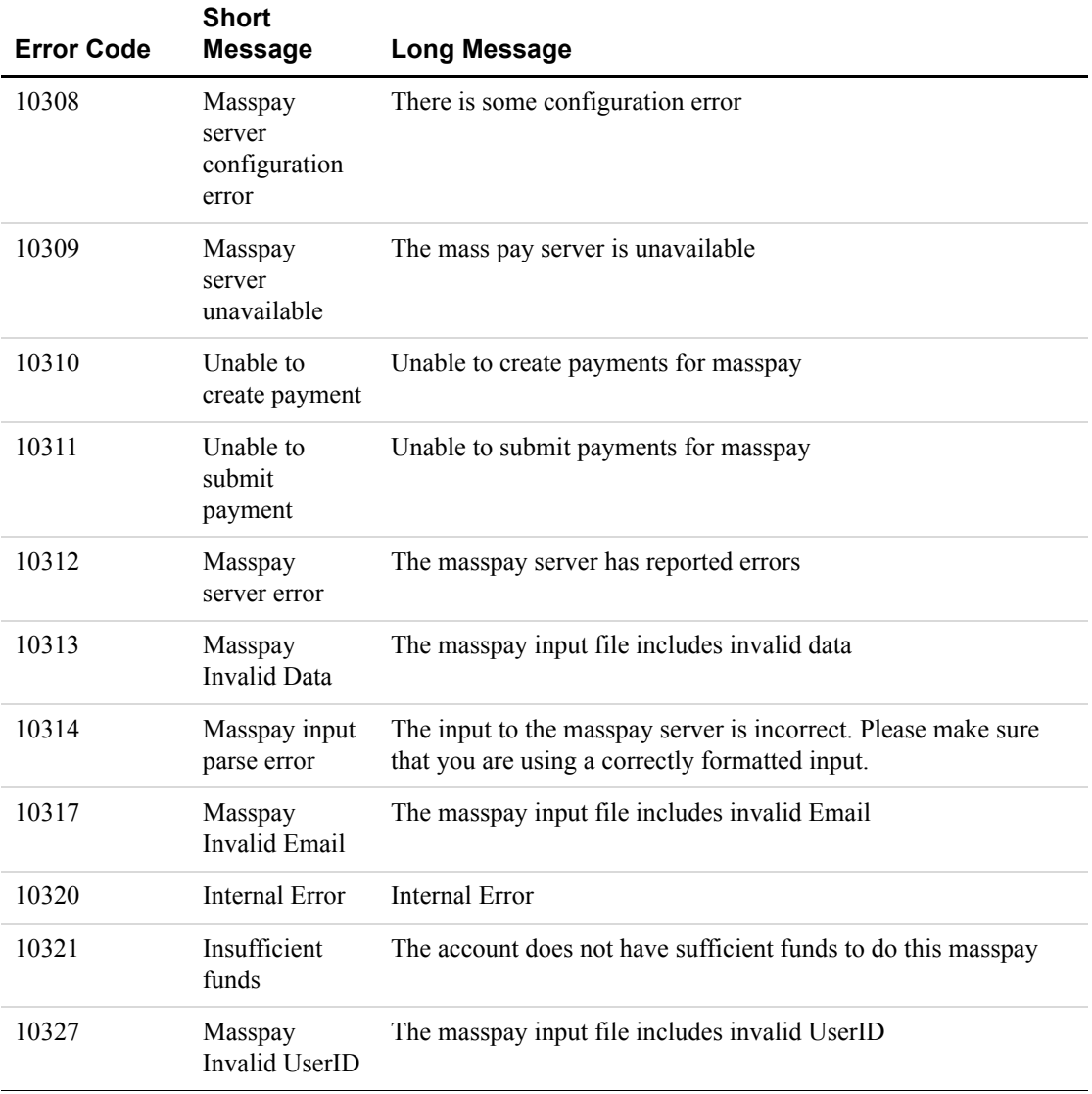

Error Message Reference *MassPay API Errors*

# **NVP API Web Samples**

This chapter describes the NVP API Web Samples which access the NVP API directly. This section includes the following topics:

- ["Descriptions of the Samples" on page 95](#page-94-0)
- ["Samples Using PHP" on page 99](#page-98-0)
- ["Samples Using PHP" on page 99](#page-98-0)
- ["Samples Using Classic ASP" on page 100](#page-99-0)

## <span id="page-94-0"></span>**Descriptions of the Samples**

 **C** 

The web samples consist of the following:

- ["Accepting PayPal in Express Checkout" on page 95](#page-94-1)
- ["Getting Transaction Details" on page 97](#page-96-0)
- ["Common Files" on page 98](#page-97-0)

The main page of the samples, index.html or Default.htm, contains links to each sample.

**NOTE:** We describe the code samples for all programming languages in this section. Language specific filenames are shown as *filename*.*ext*. For example, SetExpressCheckout*.ext* stands for SetExpressCheckout.java, SetExpressCheckout.php, and so forth.

#### <span id="page-94-1"></span>**Accepting PayPal in Express Checkout**

This sample shows how to use Express Checkout to accept payments using PayPal. Access this sample from the following choices displayed on index.html or Default.htm:

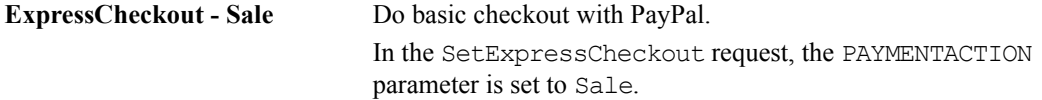

The primary files for this sample are:

| <b>File</b>                   | <b>Description</b>                                                                                                    |
|-------------------------------|----------------------------------------------------------------------------------------------------|
| SetExpressCheckout.ext        | This is the main web page for the Express Checkout sample.<br>The page allows the user to enter amount and currency type. It<br>also accept input variable paymentType which becomes the<br>value of the PAYMENTACTION parameter.                                                                                                    |
|                               | When the user clicks the <b>Submit</b> button, ReviewOrder.ext is<br>called.                                                                                                    |
|                               | Called by index.html or Default.htm.                                                                                                    |
|                               | Calls ReviewOrder.ext.                                                                                                    |
| ReviewOrder.ext               | This file is called after the user clicks on a button during the<br>checkout process to use PayPal's Express Checkout. The user<br>logs in to their PayPal account.                                                                                                    |
|                               | This file is called twice.                                                                                                    |
|                               | On the first pass, the code executes the if statement:                                                                                                    |
|                               | if (! isset (\$token))<br>The code collects transaction parameters from the form<br>displayed by SetExpressCheckout.ext then constructs and<br>sends a SetExpressCheckout request string to the PayPal<br>server. The payment Type variable becomes the<br>PAYMENTACTION parameter of the request string. The<br>RETURNURL parameter is set to this file; this is how<br>ReviewOrder.ext is called twice. |
|                               | On the second pass, the code executes the else statement.                                                                                                    |
|                               | On the first pass, the buyer completed the authorization in their<br>PayPal account; now the code gets the payer details by sending<br>a GetExpressCheckoutDetails request to the PayPal<br>server. Then the code calls GetExpressCheckoutDetails.ext.                                                                                                    |
|                               | <b>NOTE:</b> Be sure to check the value of PAYPAL URL. The buyer<br>is sent to this URL to authorize payment with their<br>PayPal account. For testing purposes, this should be set<br>to the PayPal sandbox.                                                                                                    |
|                               | Called by SetExpressCheckout.ext.<br>Calls GetExpressCheckoutDetails.ext, CallerService.ext, and<br>Display.ext.                                                                                                    |
| GetExpressCheckoutDetails.ext | This functionality is called after the buyer returns from PayPal<br>and has authorized the payment.<br>Displays the payer details returned by the<br>GetExpressCheckoutDetails response and calls                                                                                                    |
|                               | DoExpressCheckoutPayment.ext to complete the payment<br>authorization.<br>Called by ReviewOrder.ext.                                                                                                    |
|                               | Calls DoExpressCheckoutPayment.ext and CallerService.ext.                                                                                                    |

*TABLE C.1 Express Checkout Files* 

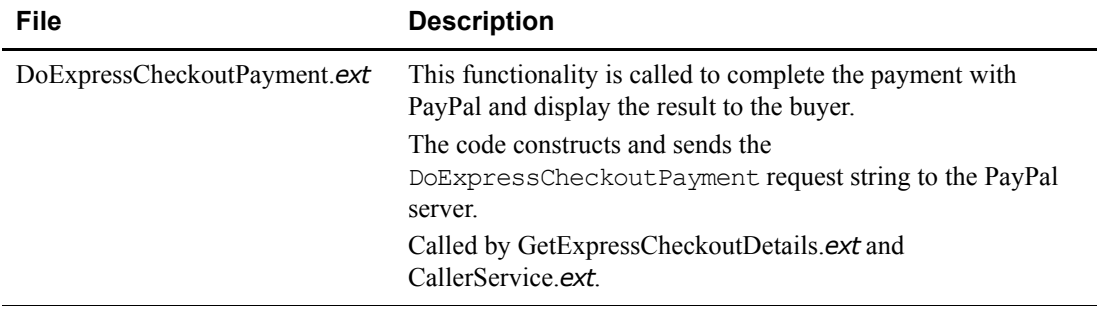

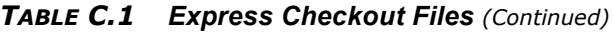

## <span id="page-96-0"></span>**Getting Transaction Details**

This sample shows how to use the GetTransactionDetails request. Access this sample from the following choice displayed on index.html or Default.htm:

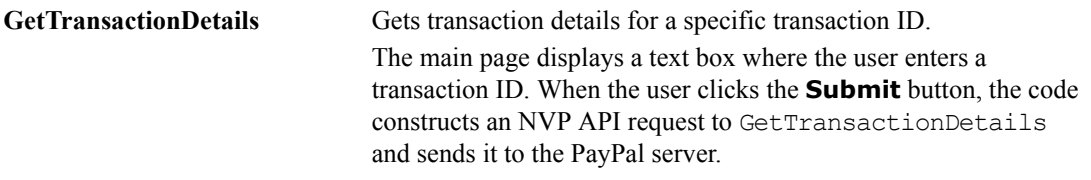

The primary files for this sample are:

| <b>File</b>               | <b>Description</b>                                                                                                    |
|---------------------------|----------------------------------------------------------------------------------------------------|
| GetTransactionDetails.ext | This is the main page for GetTransactionDetails sample. This page<br>displays a text box where the user enters a transaction ID and a<br><b>Submit</b> button that calls TransactionDetails.ext.<br>Calls TransactionDetails ext.                           |
| TransactionDetails.ext    | Sends a GetTransactionDetails NVP API request to PayPal.<br>The code retrieves the transaction ID and constructs the NVP API<br>request string to send to the PayPal server. The request to PayPal<br>uses an API signature.                                |
|                           | After receiving the response from the PayPal server, the code<br>displays the request and response in the browser. If the response<br>was a success, it displays the response parameters. If the response<br>was an error, it displays the errors received. |
|                           | Called by GetTransactionDetails.html.                                                                                                    |

*TABLE C.2 Get Transaction Details Files*

#### <span id="page-97-0"></span>**Common Files**

The following files are common to the samples.

| File              | <b>Description</b>                                                                                                    |
|-------------------|----------------------------------------------------------------------------------------------------|
| index html        | The main web page with links to each sample.                                                                                                    |
| Default htm       | Calls SetExpressCheckout.ext, and GetTransactionDetails.html.                                                                                                    |
| sdk.css           | Cascading Style Sheet (CSS) used by index.html or Default.htm.                                                                                                    |
| CallerService.ext | This is the configuration file for the samples. This file contains the<br>parameters needed to make an API call.                                                                    |
|                   | The samples come with an API signature for making API calls to the<br>PayPal sandbox. The API signature is described in "Sample API User"<br>with API Signature" on page 98.        |
|                   | Called by TransactionDetails.ext, ReviewOrder.ext, and Display.ext.                                                                                                    |
| Display.ext       | Displays request and response parameters. If there is an error, displays<br>request and error parameters.<br>Called by TransactionDetails.ext, and<br>DoExpressCheckoutPayment.ext. |

*TABLE C.3 Common Files*

## <span id="page-97-1"></span>**Sample API User with API Signature**

The samples come with an API signature for use with the samples and the PayPal Sandbox. This API signature belongs to the following user:

| API username  | sdk-three apil.sdk.com                                                                                                    |
|---------------|----------------------------------------------------------------------------------------------------|
| API password  | OFZCWN5HZM8VBG70                                                                                                    |
| API signature | A-IzJhZZjhq29XQ2qnhapuwxIDzyAZQ92FRP5dqBzVesOkzbdUONzmOU                                                                                                    |
|               | <b>IMPORTANT:</b> You must protect the API signature values in your implementation. Consider<br>storing these values in a secure location other than your web server document<br>root and setting the file permissions so that only the system user executing<br>your ecommerce application can access it. |
|               | The sample code does not store these values securely. The sample code should never be<br>used in production.                                                                                                    |

*TABLE C.1 Details of the Sample API Signature*

## <span id="page-98-0"></span>**Samples Using PHP**

This section contains information for configuring and running the NVP API Web Samples Using PHP.

#### **Required Software**

The following software is required:

*TABLE C.4 Required Software*

| <b>Software</b>                    | Version             | <b>Download Location</b>         |
|------------------------------------|---------------------|----------------------------------|
| PHP with CURL extension<br>enabled | 4.4.2 or greater    | http://www.php.net/downloads.php |
| Apache HTTP Server                 | $1.3.17$ or greater | http://httpd.apache.org/         |

You must install and configure PHP with the Apache HTTP Server.

#### **Download and Unzip the Samples**

The latest version of the Web Samples are available at [h](https://www.paypal.com/IntegrationCenter/ic_nvp.html)ttps://www.paypal.com/IntegrationCenter/ic\_nvp.html.

- **1.** Download the zipfile distribution.
- **2.** Unzip the zipfile to any directory of you choose.

#### **Installing the Samples**

Copy the sample folder, php\_nvp\_samples, to the docroot of the Apache HTTP Server. By default docroot is in *datadir*/htdocs.

#### **Running the Samples**

First, make sure that you have installed the required software and the samples.

You can run the samples by entering the following address in a web browser:

http://*name\_of\_Apache\_HTTP\_Server:port*/php\_nvp\_samples/index.html

## <span id="page-99-0"></span>**Samples Using Classic ASP**

This section contains information for configuring and running the NVP API Web Samples Using Classic ASP.

#### **Required Software**

No additional software is required.

#### **Download and Unzip the Samples**

The latest version of the Web Samples are available at [h](https://www.paypal.com/IntegrationCenter/ic_nvp.html)ttps://www.paypal.com/IntegrationCenter/ic\_nvp.html.

- **1.** Download the zipfile distribution.
- **2.** Unzip the zipfile to any directory of you choose.

#### **Installing the Samples**

The samples must be installed in IIS. The samples require IIS version 5.1 or above.

Create a virtual directory named PayPalClassicAspNvpSamples in IIS that points to *Samples\_Root*.

#### **Running the Samples**

First, make sure that you have installed the required software and the samples. You can run the samples by entering the following address in a web browser: http://*name\_of\_Server:port*/PayPalClassicAspNvpSamples/Default.htm

## **Samples Using ColdFusion**

This section contains information for configuring and running the NVP API Web Samples Using ColdFusion.

#### **Required Software**

The following software is required:

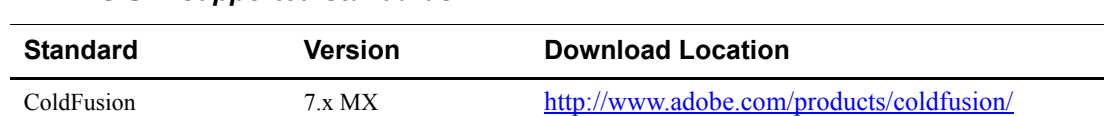

#### *TABLE C.5 Supported Standards*

#### **Download and Unzip the Samples**

The latest version of the Web Samples are available at [h](https://www.paypal.com/IntegrationCenter/ic_nvp.html)ttps://www.paypal.com/IntegrationCenter/ic\_nvp.html.

- **1.** Download the zipfile distribution.
- **2.** Unzip the zipfile to any directory of you choose.

#### **Installing the Samples**

**NOTE:** The samples assume that ColdFusion is running on Microsoft Windows.

**3.** Copy the sample folder to your ColdFusion application server web document root, *ColdFusionMX7\_root\_directory*\wwwroot.

#### **Running the Samples**

First, make sure that you have installed the required software and the samples. You can run the samples by entering the following address in a web browser: http://*name\_of\_Server:port*/cf\_nvp\_samples/index.html

## NVP API Web Samples *Samples Using ColdFusion*

# **D The Java SDK**

This section describes how to use the Java SDK for the NVP API and includes the following topics:

- ["Installing the Java SDK" on page 103](#page-102-0)
- $\bullet$  ["Profiles" on page 106](#page-105-0)
- ["Sample Applications" on page 107](#page-106-0)

## <span id="page-102-0"></span>**Installing the Java SDK**

This section details the software and hardware supported and required by the PayPal SDK, installation, and post-installation tasks.

#### **Supported Standards**

The PayPal SDK has been verified to work with the following standards.

#### *TABLE D.1 Supported Standards*

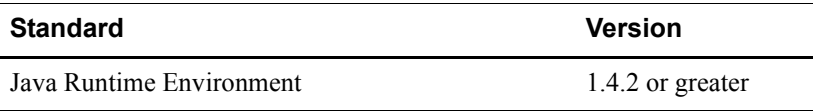

#### **Supported Human Languages**

The PayPal SDK is available in U.S. English.

#### **SDK Version Number**

This guide describes PayPal Java SDK version 5.1.1.

#### **Recommended Hardware Configuration**

The minimum hardware requirements for using the PayPal SDK in development and test are listed below. Production systems might require more capacity, depending on their expected load.

*TABLE D.2 Recommended Hardware Configuration*

|            | <b>Component Minimum Capacity</b> |
|------------|-----------------------------------|
| <b>RAM</b> | 256 MB                            |
| <b>CPU</b> | Pentium 1 GHz                     |
| Disk space | 50 MB                             |

#### **Download and Unzip the SDK**

The latest version of the PayPal SDK is available at https://www.paypal.com/IntegrationCenter/ic\_nvp.html.

- **1.** Download the zipfile distribution.
- **2.** Unzip the zipfile to any directory of you choose.

**NOTE:** We refer to the directory in which you choose to extract the SDK as: *SDK\_root*.

#### **Post-installation Set-up**

This section details steps you must take before you start using the PayPal SDK.

#### **Adding SDK JAR Files to CLASSPATH**

Before developing applications with the Java SDK, be sure to add the SDK JAR files in SDK root/lib to your CLASSPATH environment variable.

#### **SDK Directories and Optional Configurations**

The Java SDK components are organized into different subdirectories, as shown in [Table D.3,](#page-103-0)  ["PayPal SDK for Java: Directories and Contents.](#page-103-0)"

<span id="page-103-0"></span>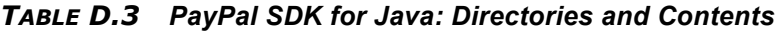

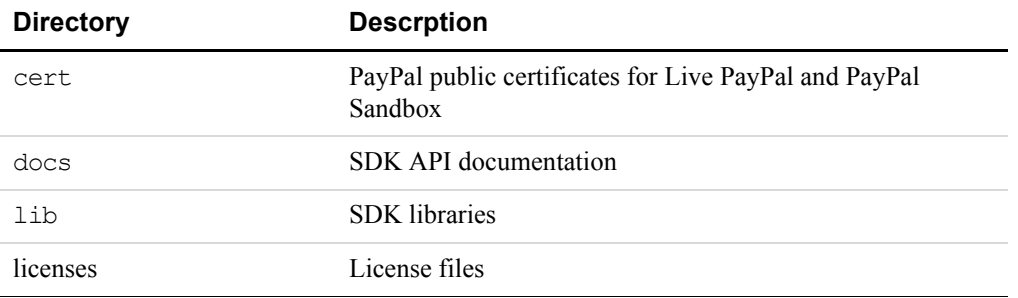

| <b>Directory</b> | <b>Descrption</b>              |
|------------------|--------------------------------|
| samples          | Example code that use the SDK. |
| src              | SDK source code                |
| tools            | Third-party applications       |

*TABLE D.3 PayPal SDK for Java: Directories and Contents (Continued)*

## **Complete SDK and API Class Documentation**

Complete Javadoc documentation for all PayPal SDK interfaces, classes, methods, structures, and data types are included with the SDK distribution. To view the documentation, open the following file with your web browser:

*SDK\_root*/docs/index.html

#### **SDK Logging**

The PayPal SDK uses log4j public domain logging software. For complete information, see the documentation at <http://logging.apache.org/log4j/docs/>

#### **Setting Log Levels**

Set the value of the level element in SDK\_root/lib/log4j.properties.

*TABLE D.4 SDK Logging Levels*

| Level        | <b>Description</b>                                                                                                    |
|--------------|----------------------------------------------------------------------------------------------------|
| ALL          | Same as DEBUG                                                                                                    |
| <b>ERROR</b> | Log only severe errors                                                                                                    |
| INFO         | Date/time of API operation, operation name, elapsed time, success or failure indication                                                                                                    |
| <b>DEBUG</b> | Full text of requests and responses and other debugging messages. Because DEBUG<br>logging can degrade the performance of the SDK, be careful about using it for day-to-<br>day operation. |
|              | <b>NOTE:</b> Because requests and responses are asynchronous, the recording of requests and<br>responses might appear out of sequence in the log file.                                     |

#### **Logfile Backup**

The default size of the SDK log is 10MB. You can set this size larger or smaller with the value of param name="MaxFileSize" in log4j.properties. When the log file reaches its maximum size, a backup file is created and a new logfile begins.

## <span id="page-105-0"></span>**Profiles**

Before the SDK can be used, it must know the profile of the user accessing its services. A profile is a collection of information about a merchant or developer who uses the PayPal SDK. An API profile is associated with API Services and includes:

- A PayPal API username and password.
- If you are using API certificates, the path to the API certificate in P12 format and the private key password to that certificate.
- If you are using API signatures, the signature string.
- The optional name of a third-party who authorizes the caller to invoke PayPal APIs on his behalf. This third-party is called a subject
- The PayPal environment for processing API calls: live or sandbox.

An EWP profile is associated with EWP Services includes:

- The path to the merchant's local copy of that public certificate
- The private key password for that public certificate
- The path to a merchant's private key file for digitally signing data
- The URL to which the button form POSTs
- The optional URL of a payment button image. The default is PayPal's standard Buy Now button.

[For more information about how EWP works, see the Website Payments Standard Integration](https://www.paypal.com/en_US/pdf/PP_WebsitePaymentsStandard_IntegrationGuide.pdf)  Guide, available at

https://www.paypal.com/en\_US/pdf/PP\_WebsitePaymentsStandard\_IntegrationGuide.pdf.

## **Overview to Profile-related Classes**

The primary interfaces and classes for SDK profiles are described in [Table D.5, "Interface and](#page-105-1)  [Classes for SDK Profiles," on page 106](#page-105-1)

| <b>Interface/Class</b> | <b>Descriptions</b>                                                                                                    |
|------------------------|----------------------------------------------------------------------------------------------------|
| APIProfile interface   | This interface defines the basic information that PayPal needs to<br>know about a user of the PayPal Web Service APIs. Developers must<br>create an instance of APIProfile for each account that accesses the<br>APIs. For single-merchant developers, only a single APIProfile<br>instance is needed. PayPal provides two implementation classes<br>suitable for the needs of most SDK developers: CertificateAPIProfile<br>and SignatureAPIProfile. However, you are free to write a custom<br>implementation if you need additional functionality the default<br>classes do not offer. |

<span id="page-105-1"></span>*TABLE D.5 Interface and Classes for SDK Profiles* 

| <b>Interface/Class</b>      | <b>Descriptions</b>                                                                                                    |
|-----------------------------|----------------------------------------------------------------------------------------------------|
| <b>EWPProfile</b> interface | This interface defines the basic information that PayPal needs to<br>know about a user of PayPal's Encrypted Website Payments (EWP)<br>service. Developers must create an instance of EWPProfile for each<br>account that generates the encrypted button code; for single-merchant<br>users this will just be a single instance). PayPal provides a basic<br>implementation class called DefaultEWPProfile suitable for the needs<br>of most SDK developers. However, you are free to write a custom<br>implementation if you need functionality the default class does not<br>offer. |
| ProfileFactory class        | This class creates both APIProfile and EWPProfile objects. It<br>contains static methods that handle the instantiation and construction<br>of profile objects.                                                                                                    |
| Profiles class              | This data class represents all profiles the SDK knows about. It<br>contains two collections, one for APIProfiles and one for<br>EWPProfiles. This class is provided to ProfileHandler to save profile<br>data and returned from ProfileHandler to retrieve profile data.                                                                                                    |

*TABLE D.5 Interface and Classes for SDK Profiles (Continued)*

# <span id="page-106-0"></span>**Sample Applications**

The PayPal SDK includes sample applications in the *SDK\_root*/samples directory. Each subdirectory comes with a README file that explains how to set up the application.

| <b>Subdirectory</b> | <b>Descrption</b>                                                                                                    |
|---------------------|----------------------------------------------------------------------------------------------------|
| Cert.               | API certificates used by the sample applications                                                                                                    |
| JSP                 | JavaScript implementation for Apache Tomcat of the<br>following PayPal APIs:<br>• Express Checkout for final sale and for authorization<br>• TransactionSearch<br>$\bullet$ GetTransactionDetails<br>• RefundTransaction |
| SampleApp           | Native Java application to call TransactionSearch, and<br>GetTransactionDetails                                                                                                    |

*TABLE D.6 PayPal SDK for Java: Sample Code in SDK\_root/samples*

#### **Sample API User with API Signature**

The samples come with an API signature for use with the samples and the PayPal Sandbox. This API signature belongs to the following user:

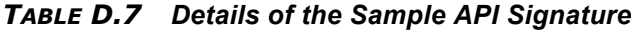

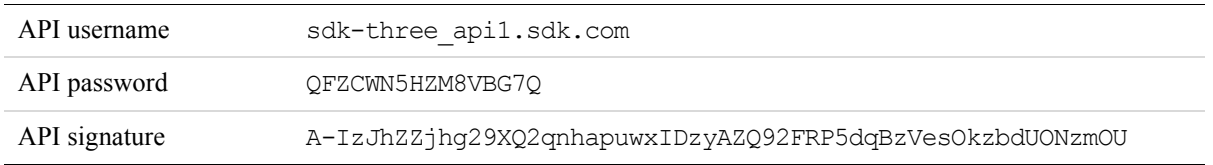

**IMPORTANT:** You must protect the API signature values in your implementation. Consider storing these values in a secure location other than your web server document root and setting the file permissions so that only the system user executing your ecommerce application can access it.

> The sample code does not store these values securely. *The sample code should never be used in production.*

#### **Sample API User with API Certificate**

The samples come with an API digital certificate for use with the SDK and the PayPal Sandbox. This certificate belongs to the following user:

*TABLE D.8 Details of the SDK Sample API Certificate*

| Location of Certificate | SDK_root\samples\Certs\sdk-seller.p12 |
|-------------------------|---------------------------------------|
| API Username            | sdk-seller apil.sdk.com               |
| <b>API</b> Password     | 12345678                              |
| PKCS12 Passphrase       | password                              |

**IMPORTANT:** You must protect the API Certificate values in your implementation. Consider storing these values in a secure location other than your web server document root and setting the file permissions so that only the system user executing your ecommerce application can access it.

> The sample code does not store these values securely. *The sample code should never be used in production.*
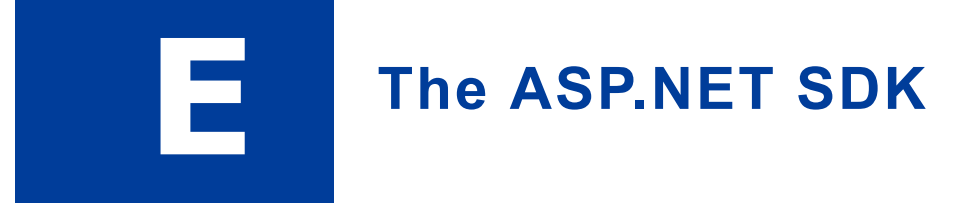

This section describes how to use the ASP.NET SDK for the NVP API and includes the following topics:

- ["Installing the ASP.NET SDK" on page 109](#page-108-0)
- $\bullet$  ["Profiles" on page 113](#page-112-0)
- ["Sample Applications" on page 115](#page-114-0)

## <span id="page-108-0"></span>**Installing the ASP.NET SDK**

This section details the software and hardware supported and required by the PayPal SDK, installation, and post-installation tasks.

#### **Supported Standards**

The PayPal SDK has been verified to work with the following standards.

#### *TABLE E.1 Supported Standards*

<span id="page-108-1"></span>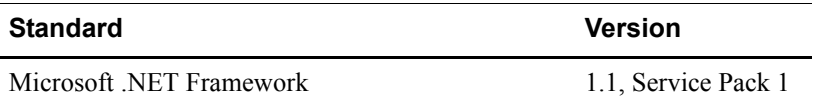

#### **Supported Human Languages**

The PayPal SDK is available in U.S. English.

#### **SDK Version Number**

This guide describes PayPal ASP.NET SDK version 5.1.1.

#### **Minimum Hardware Requirements**

The following table lists the minimum hardware requirements for using the PayPal SDK in development and test. Production systems might require more capacity, depending on their expected load.

*TABLE E.2 Minimum System Hardware Requirements*

|            | <b>Component</b> Minimum Capacity |
|------------|-----------------------------------|
| <b>RAM</b> | 256 MB                            |
| <b>CPU</b> | Pentium 1 GHz                     |
| Disk space | 50 MB                             |

#### **Required: Microsoft .NET Framework 1.1, Service Pack 1**

<span id="page-109-0"></span>**IMPORTANT:** The PayPal SDK requires Service Pack 1 for Microsoft .NET Framework 1.1. You can get Service Pack 1 from the Microsoft web site.

#### **Downloading and Installing the SDK**

The latest version of the PayPal SDK is available at https://www.paypal.com/IntegrationCenter/ic\_nvp.html. You can download either a selfextracting installation program or a zipfile distribution.

The installation is straightforward and requires no special instruction. You have the option to install the SDK source, if you like.

#### **Post-installation Set-up**

This section details steps to take before you start using the PayPal SDK.

#### **Referencing the SDK DLLs**

Before developing applications with the SDK, be sure to add references in your ASP.NET projects to the SDK dynamic load libraries (DLLs) in *SDK\_root*\bin.

#### **Installing the Samples**

The SDK comes with sample applications for your study and use. These samples can be installed in Microsoft Internet Information Server (IIS). For more information about the samples, see ["Sample Applications" on page 115.](#page-114-0) For more information about installing in IIS, see ["Installing the Samples in IIS" on page 116](#page-115-0).

#### **SDK Directories and Optional Configurations**

The SDK components are organized into different subdirectories, as shown in [Table E.3,](#page-110-0)  ["PayPal SDK Directories and Contents.](#page-110-0)"

<span id="page-110-0"></span>*TABLE E.3 PayPal SDK Directories and Contents*

<span id="page-110-4"></span><span id="page-110-1"></span>

| <b>Directory</b> | <b>Descrption</b>                                                                                                    |
|------------------|----------------------------------------------------------------------------------------------------|
| bin              | Compiled SDK DLLs                                                                                                    |
| docs             | Ndoc class                                                                                                    |
|                  | documentation and SDK guide                                                                                              |
| samples\ASPNET   | Example code that use the SDK, in subdirectories                                                                         |
| samples\cert     | sdk-seller.p12 API certificate for API user sdk-<br>seller apil.sdk.com                                                  |
| src              | Visual Studio project files and SDK source files. This folder<br>is present only if you installed the source of the SDK. |

#### <span id="page-110-6"></span>**Optional Custom Configurations in Web.config**

<span id="page-110-7"></span><span id="page-110-5"></span>You can add optional custom settings to the Web.config file.

#### <span id="page-110-3"></span>**Adding PayPal Settings**

First, add a  $\leq$  section name="paypal"> tag, as shown below. The section must be enclosed in <configSections> that comes immediately after the top-level <configuration> tag.

```
<configuration>
     <configSections>
        <section name="paypal"
          type="com.paypal.sdk.core.ConfigSectionHandler, paypal_base"/>
     <configSections>
```
The optional custom settings themselves are in a  $\langle$  paypal $\rangle$  block later in the file:

 $<$ paypal $>$ *... custom settings ...* </paypal>

#### **SDK Logging**

<span id="page-110-2"></span>The PayPal SDK uses log4net public domain logging software. For information about log4net, see the log4net documentation at

[http://logging.apache.org/log4net/release/manual/introduction.html.](http://logging.apache.org/log4net/release/manual/introduction.html)

This section describes SDK logging levels, in which configuration files you set the desired level, and request logging.

*Installing the ASP.NET SDK*

#### **Log Levels**

<span id="page-111-1"></span>The SDK varies the amount of detail it records according to four

logging levels.

<span id="page-111-0"></span>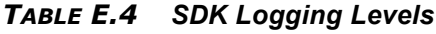

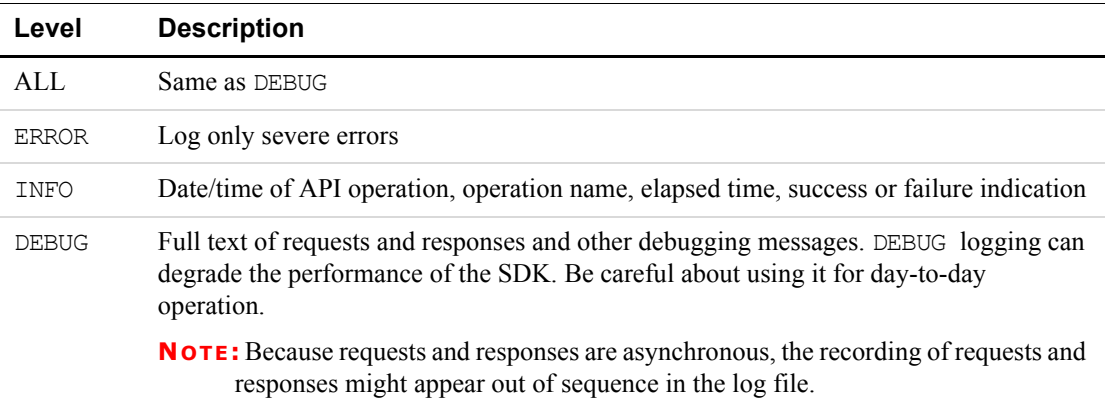

#### **Setting SDK Log Levels**

<span id="page-111-2"></span>To enable logging for your SDK-based web applications, add the following lines inside the <configuration> block of the Web.config file. You can copy these lines from the *SDK\_root*\samples\ASPNET\Web.config file.

- $\bullet$  You might want to change the value of the  $\text{file}$  element to write log records to a location you prefer.
- $\bullet$  Set the value of the level element to the desired detail described in Table E.4, "SDK [Logging Levels](#page-111-0)."

```
<configSections>
     <section name="log4net"
      type="log4net.Config.Log4NetConfigurationSectionHandler,log4net"/>
</configSections>
<log4net>
     <appender name="PAYPALLOGFILE" 
type="log4net.Appender.RollingFileAppender">
        <file value="logs/paypal.sdk.log" />
        <appendToFile value="true" />
        <encoding value="UTF-8" />
        <rollingStyle value="5" />
        <maxSizeRollBackups value="10" />
        <maximumFileSize value="10MB" />
        <staticLogFileName value="true" />
        <layout type="log4net.Layout.PatternLayout">
           <conversionPattern 
              value="%d{dd MMM yyyy HH:mm:ss} %-5p [%C{1}] %m%n" />
        </layout>
     </appender>
```

```
<logger name="com.paypal.sdk">
        <level value="ALL" />
        <appender-ref ref="PAYPALLOGFILE" />
     </logger>
</log4net>
```
### **Enabling Proxy Support**

If your application is behind a proxy server, you must enable proxy support in the Web.config file. For details on how to use the system.net element in the Web.config file, please refer to [Configuring Internet Applications](http://msdn2.microsoft.com/en-us/library/5w91x7a7.aspx) in the [MSDN Library](http://msdn2.microsoft.com/en-us/library/default.aspx).

#### **Uninstalling the SDK**

<span id="page-112-1"></span>To uninstall the SDK, use the Microsoft Windows control panel **Add/Remove Programs**.

## **Complete SDK and API Class Documentation**

Complete Microsoft .NET Ndoc documentation for all PayPal SDK interfaces, classes, methods, structures, and data types are included with the SDK distribution. To view the documentation, open the following file with your web browser:

<span id="page-112-2"></span>SDK\_root/docs/PayPalBaseAPI.chm

## <span id="page-112-0"></span>**Profiles**

Before the SDK can be used, it must know the profile of the user accessing its services. A profile is a collection of information about a merchant or developer who uses the PayPal SDK. An API profile is associated with API Services and includes:

- A PayPal API username and password.
- If you are using API certificates, the path to the API certificate in P12 format and the private key password to that certificate.
- If you are using API signatures, the signature string.
- The optional name of a third-party who authorizes the caller to invoke PayPal APIs on his behalf. This third-party is called a subject.
- <span id="page-112-3"></span>• The PayPal environment for processing API calls: live or sandbox.

An EWP profile is associated with EWP Services includes:

- $\bullet$  The path to the merchant's local copy of that public certificate
- $\bullet$  The private key password for that public certificate
- The path to a merchant's private key file for digitally signing data
- $\bullet$  The URL to which the button form POSTs
- <span id="page-113-5"></span>The optional URL of a payment button image. The default is PayPal's standard Buy Now button.

[For more information about how EWP works, see the Website Payments Standard Integration](https://www.paypal.com/en_US/pdf/PP_WebsitePaymentsStandard_IntegrationGuide.pdf)  Guide, available at

https://www.paypal.com/en\_US/pdf/PP\_WebsitePaymentsStandard\_IntegrationGuide.pdf.

#### **Overview to Profile-related Classes**

The primary interfaces and classes for SDK profiles are described in [Table E.5, "Summary of](#page-113-0)  [ASP.NET SDK Profile-related Interfaces and Classes.](#page-113-0)"

<span id="page-113-4"></span><span id="page-113-3"></span><span id="page-113-2"></span><span id="page-113-1"></span>

| <b>Interface/Class</b>      | <b>Description</b>                                                                                                    |
|-----------------------------|----------------------------------------------------------------------------------------------------|
| IAPIProfile interface       | This interface defines the basic information that PayPal needs to<br>know about a user of the PayPal Web Service APIs. Developers must<br>create an instance of IAPIProfile for each account that accesses the<br>APIs. For single-merchant developers, only a single IAPIProfile<br>instance is needed. PayPal provides a default implementation class<br>called DefaultAPIProfile suitable for the needs of most SDK<br>developers. However, you are free to write a custom implementation<br>if you need additional functionality the default class does not offer.                |
| ProfileFactory class        | This class creates the IAPIP rofile object. It contains static methods<br>that handle the instantiation and construction of profile objects.                                                                                                    |
| <b>EWPProfile</b> interface | This interface defines the basic information that PayPal needs to<br>know about a user of PayPal's Encrypted Website Payments (EWP)<br>service. Developers must create an instance of EWPProfile for each<br>account that generates the encrypted button code; for single-merchant<br>users this will just be a single instance). PayPal provides a basic<br>implementation class called DefaultEWPProfile suitable for the needs<br>of most SDK developers. However, you are free to write a custom<br>implementation if you need functionality the default class does not<br>offer. |

<span id="page-113-0"></span>*TABLE E.5 Summary of ASP.NET SDK Profile-related Interfaces and Classes*

## <span id="page-114-0"></span>**Sample Applications**

<span id="page-114-8"></span>The PayPal SDK includes sample applications in the *SDK\_root*\samples\ASPNET folder. The samples\ASPNET folder is divided into subfolders by products.

<span id="page-114-9"></span><span id="page-114-5"></span><span id="page-114-4"></span><span id="page-114-3"></span>

| Subfolder in<br>SDK_Root\samples\ASPNET | <b>Products</b>              |
|-----------------------------------------|------------------------------|
|                                         | <b>GetTransactionDetails</b> |
|                                         | MassPay                      |
|                                         | RefundTransaction            |
|                                         | TransactionSearch            |
| wppro                                   | <b>Express Checkout</b>      |

*TABLE E.6 Samples by Product*

## **Sample API User with API Signature**

<span id="page-114-7"></span><span id="page-114-6"></span><span id="page-114-2"></span>The samples come with an API signature for use with the samples and the PayPal Sandbox. This API signature belongs to the following user:

*TABLE E.7 Details of the Sample API Signature*

<span id="page-114-1"></span>

| API username  | sdk-three apil.sdk.com                                   |
|---------------|----------------------------------------------------------|
| API password  | OFZCWN5HZM8VBG70                                         |
| API signature | A-IzJhZZjhq29XQ2qnhapuwxIDzyAZQ92FRP5dqBzVesOkzbdUONzmOU |

**IMPORTANT:** You must protect the API signature values in your implementation. Consider storing these values in a secure location other than your web server document root and setting the file permissions so that only the system user executing your ecommerce application can access it.

The sample code does not store these values securely. *The sample code should never be used in production.*

## **Sample API User with API Certificate**

<span id="page-115-1"></span>The samples come with an API digital certificate for use with the SDK and the PayPal Sandbox. This certificate belongs to the following user:

<span id="page-115-4"></span>*TABLE E.8 Details of the SDK Sample API Certificate*

<span id="page-115-6"></span><span id="page-115-5"></span>

| Location of Certificate | SDK_root\samples\Certs\sdk-seller.p12 |
|-------------------------|---------------------------------------|
| API Username            | sdk-seller apil.sdk.com               |
| API Password            | 12345678                              |
| PKCS12 Passphrase       | password                              |

**IMPORTANT:** You must protect the API Certificate values in your implementation. Consider storing these values in a secure location other than your web server document root and setting the file permissions so that only the system user executing your ecommerce application can access it.

The sample code does not store these values securely. *The sample code should never be used in production.*

#### <span id="page-115-0"></span>**Installing the Samples in IIS**

<span id="page-115-8"></span>**NOTE:**Be sure you are logged in as an administrator, IIS running, and WinHttpCertCfg.exe is in your PATH.

<span id="page-115-2"></span>To install the samples in Microsoft IIS:

- **1.** Run *SDK\_root*\samples\ASPNET\InstallSample.bat.
- **2.** To enable logging, change the permissions on the *localComputerName*\ASPNET folder to Full Control.

<span id="page-115-3"></span>InstallSample.bat does the following:

- Creates a virtual directory named PaypalASPNETSample in IIS that points to *SDK\_root*\samples\ASPNET.
- <span id="page-115-7"></span>– Loads the sample API certificate *SDK\_root*\samples\Certs\sdk-seller.p12 into the Microsoft Windows system store.
- <span id="page-115-9"></span>– Uses the WinHttpCertCfg.exe command to grant unlimited access for account Everyone to that certificate.

#### **Running the Samples**

To run the samples, in Internet Explorer, open [http://localhost/PaypalASPNETSamples.](http://localhost?PaypalASPNETSamples)

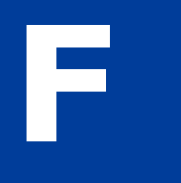

# **F Country Codes**

BELARUS BY

**Country Code**

**NOTE:** This table lists country codes defined by [ISO 3166-1](http://www.iso.org/iso/en/prods-services/iso3166ma/02iso-3166-code-lists/list-en1.html).

#### **Table 1: Country Codes**

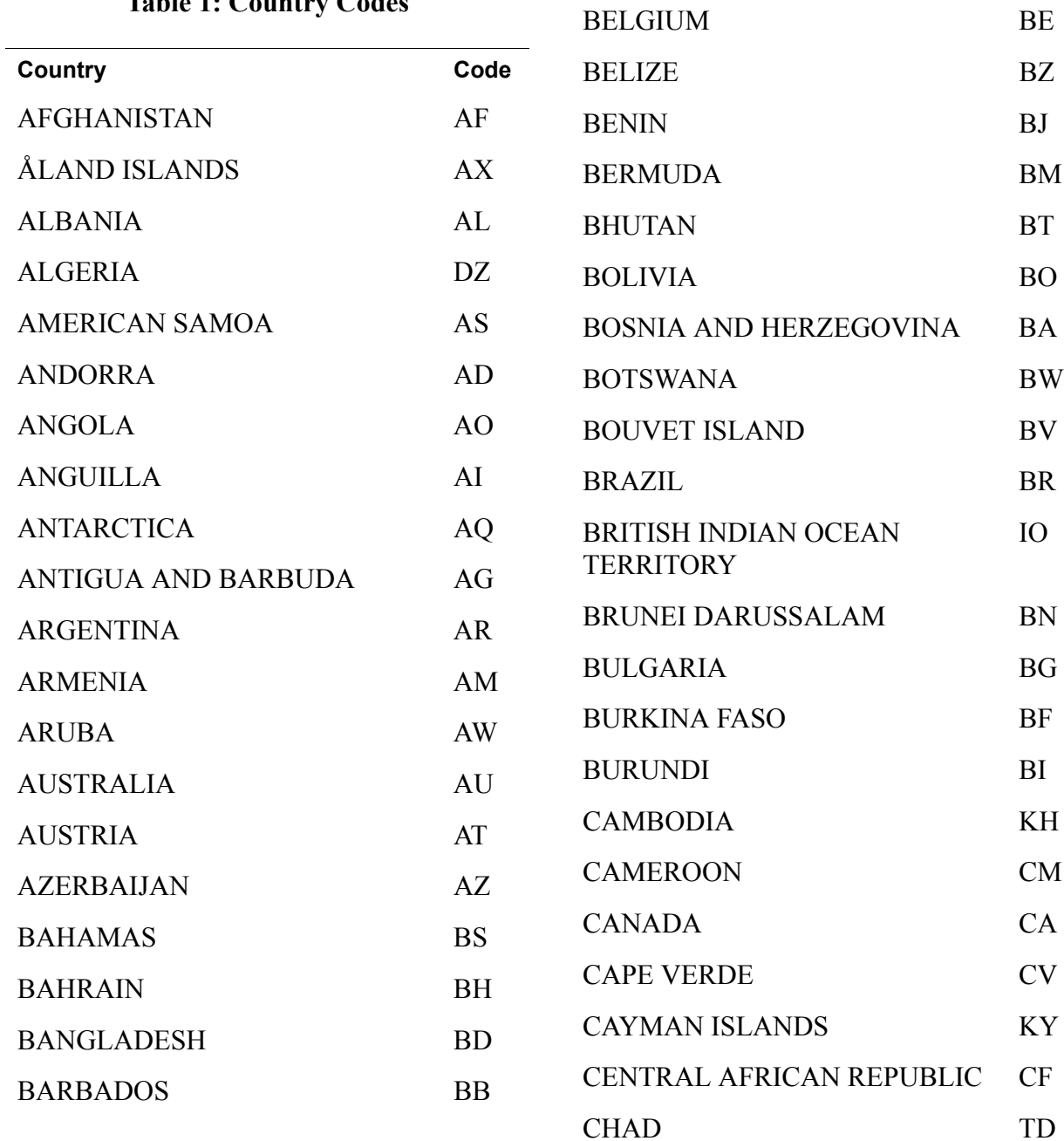

IO

## Country Codes

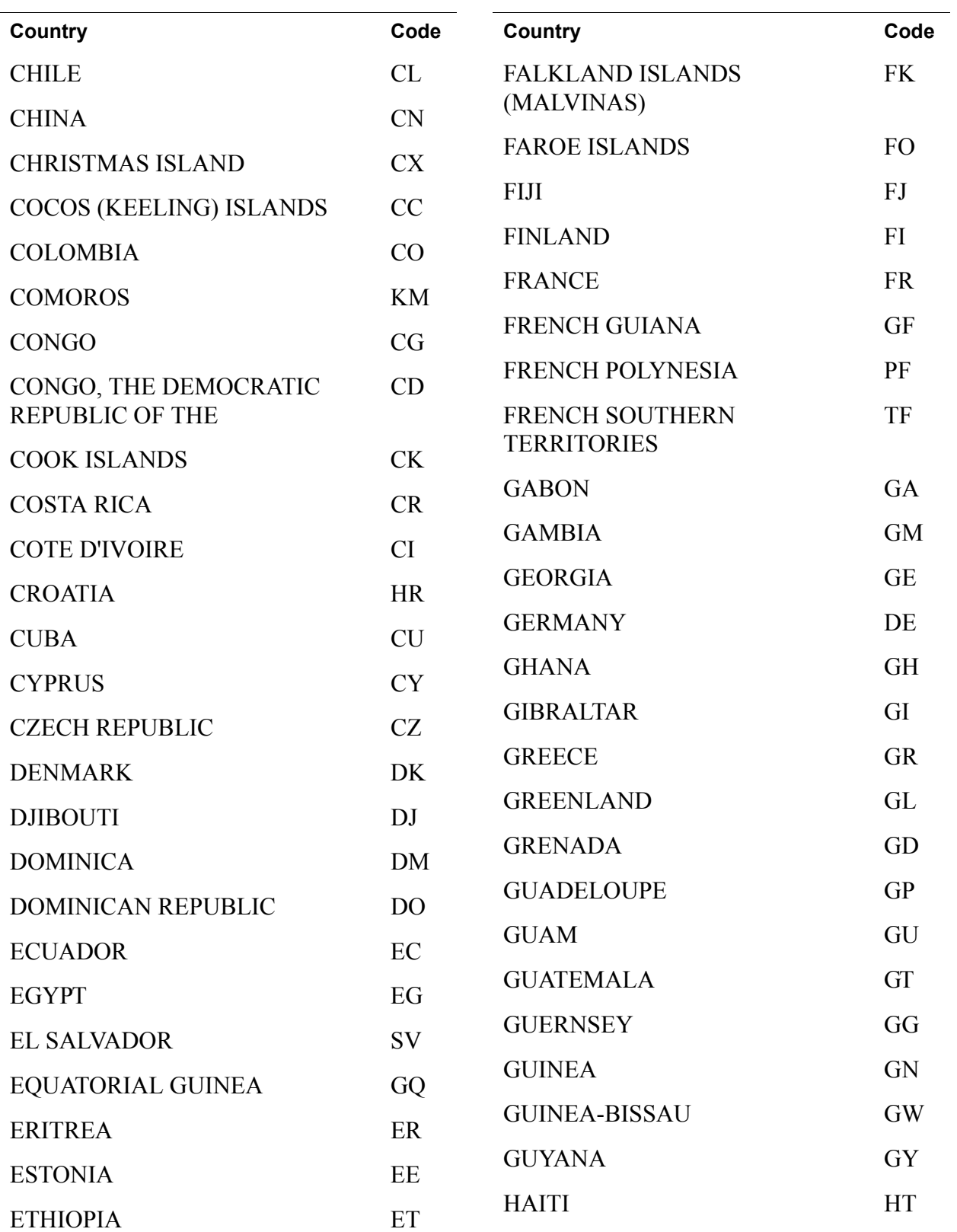

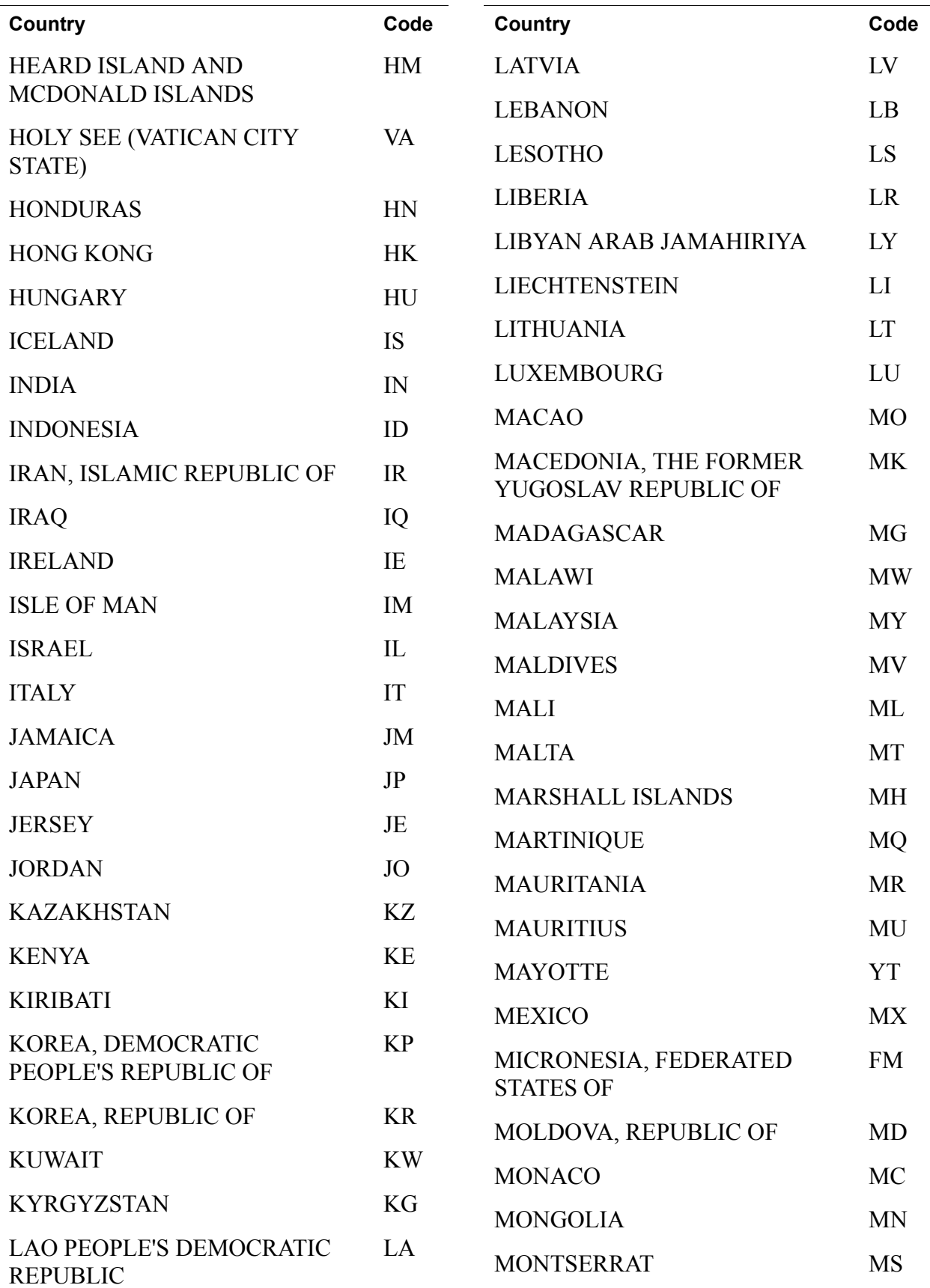

## Country Codes

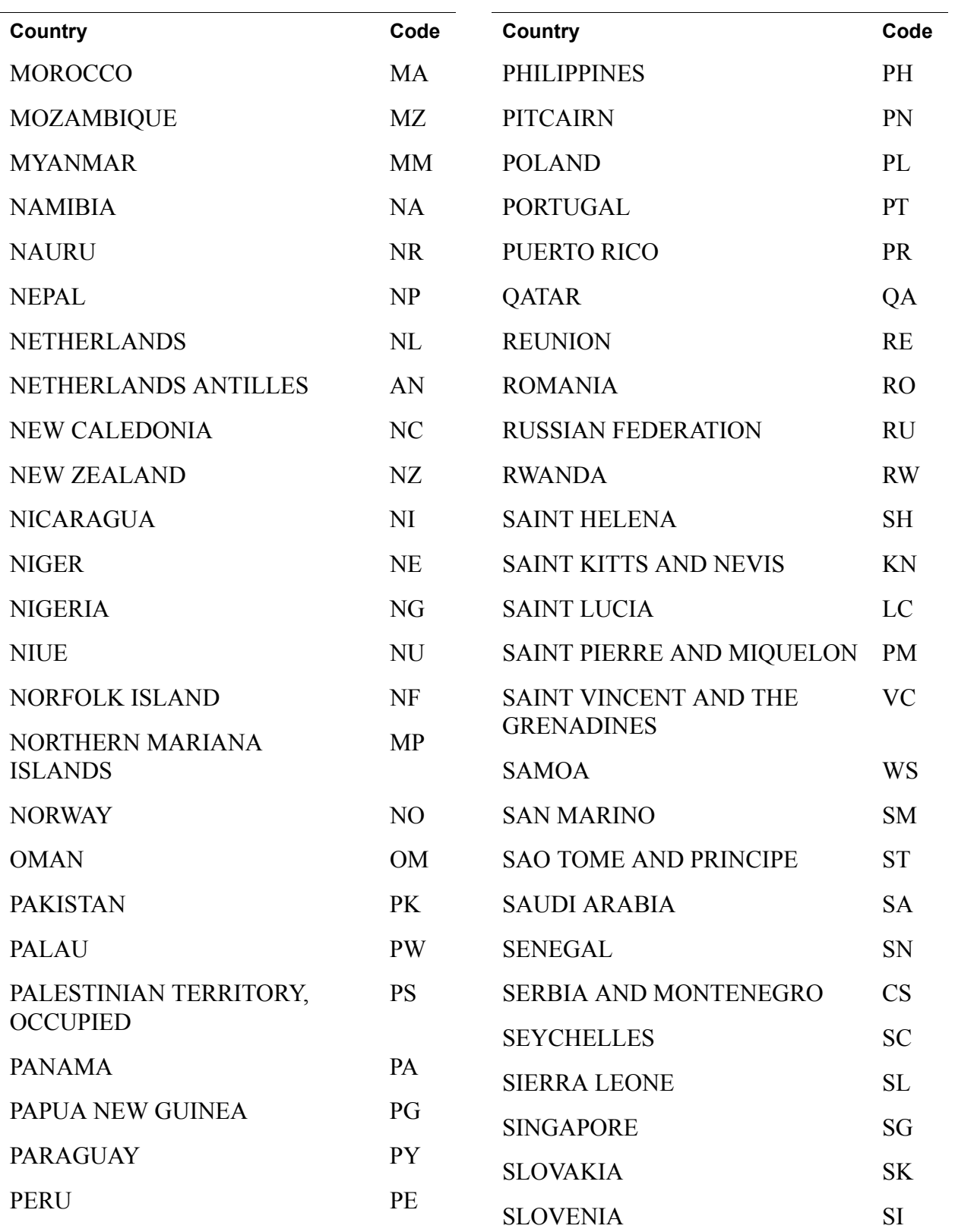

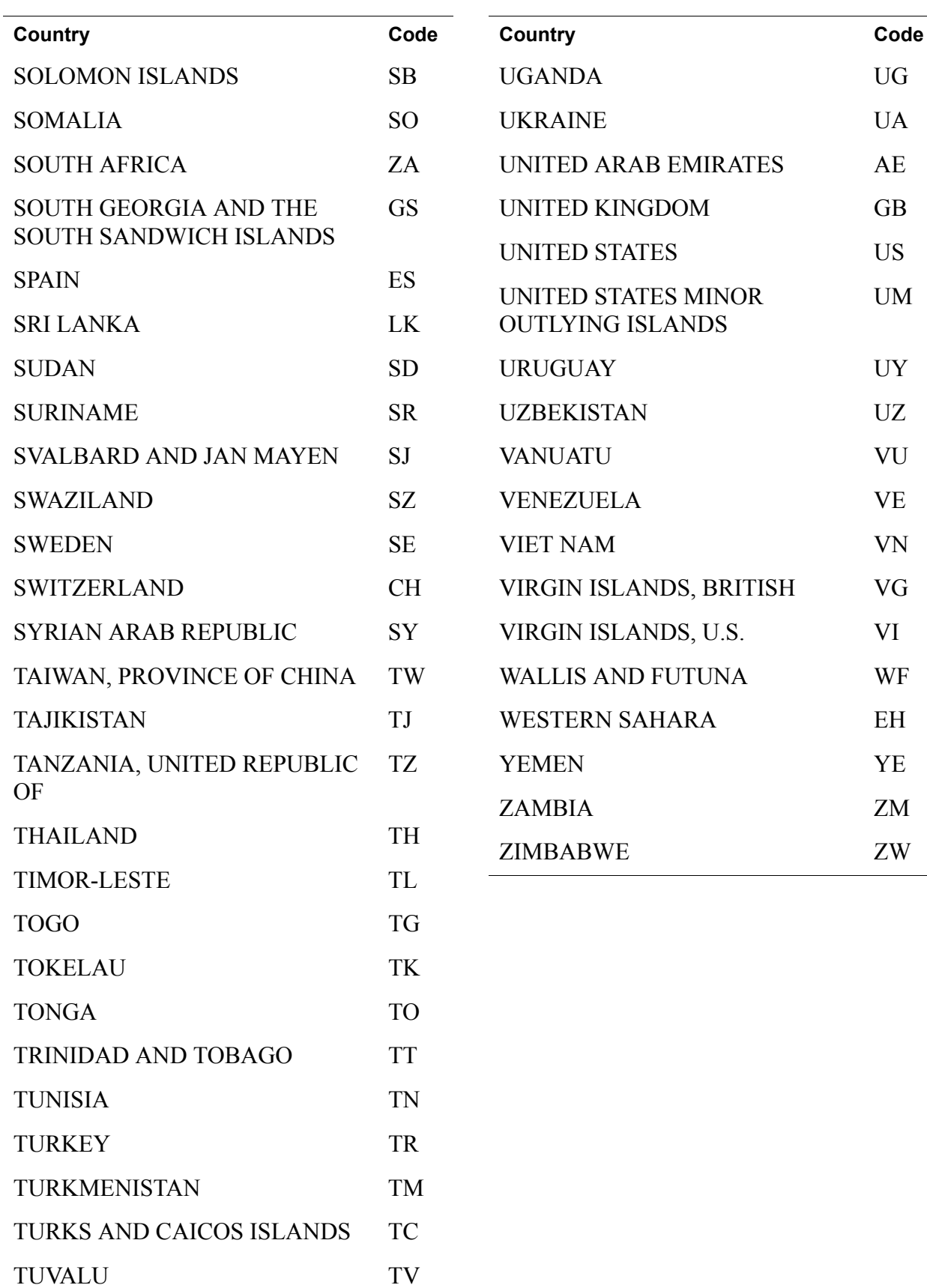

Country Codes

## **A**

[ACCT 51](#page-50-0) [ACK 15,](#page-14-0) [16,](#page-15-0) [63](#page-62-0) [Add/Remove Programs 113](#page-112-1) [ADDRESSOWNER 55](#page-54-0) [ADDRESSSTATUS 43,](#page-42-0) [55](#page-54-1) [ADDROVERRIDE 38](#page-37-0) [AMT 31](#page-30-0) [DoExpressCheckoutPayment 44](#page-43-0) [DoExpressCheckoutPayment response 48](#page-47-0) [GetTransactionDetails response 56](#page-55-0) [refunding 31](#page-30-1) [RefundTransaction 50](#page-49-0) [SetExpressCheckout 37](#page-36-0) [TransactionSearch 52](#page-51-0) [API certificate 10,](#page-9-0) [16](#page-15-1) [API credentials 14](#page-13-0) [getting 10](#page-9-1) [setting up 11](#page-10-0) [API parameters 15](#page-14-1) [API Password 10,](#page-9-2) [98,](#page-97-0) [108,](#page-107-0) [115](#page-114-1) [API signature 10,](#page-9-3) [16](#page-15-2) [api.sandbox.paypal.com 16](#page-15-3) [api-3t.paypal.com 16](#page-15-4) [api-3t.sandbox.paypal.com 16](#page-15-5) [APIProfile interface 106](#page-105-0) [AUCTIONITEMNUMBER 52](#page-51-1) [AUD 35](#page-34-0) [Australian Dollar 35](#page-34-1) [AuthorizationID 47](#page-46-0)

## **B**

[BANKTXNPENDINGURL 37](#page-36-1) [BUILD 15,](#page-14-2) [16,](#page-15-6) [63](#page-62-1) [BUSINESS 42](#page-41-0) [BUTTONSOURCE 44](#page-43-1) [BUYERID 60](#page-59-0)

## **C**

[CAD 35](#page-34-2) [Canadian Dollar 35](#page-34-3) [Canceled-Reversal 57](#page-56-0) [CANCELURL 36](#page-35-0) certificate [sample 108,](#page-107-1) [116](#page-115-1) [CertificateAPIProfile class 106](#page-105-1) [CHF 35](#page-34-4) [chm documentation 113](#page-112-2) [CLASSPATH 104](#page-103-0) [CLOSINGDATE 60](#page-59-1) [ColdFusion 101](#page-100-0) [Completed 57](#page-56-1) [CORRELATIONID 15,](#page-14-3) [16,](#page-15-7) [63](#page-62-2) [COUNTRYCODE 42](#page-41-1) [currency codes 35](#page-34-5) [CURRENCYCODE 37,](#page-36-2) [45,](#page-44-0) [48,](#page-47-1) [60](#page-59-2) [CUSTOM 38,](#page-37-1) [43,](#page-42-1) [44,](#page-43-2) [58](#page-57-0) [Czech Koruna 35](#page-34-6) [CZK 35](#page-34-7)

## **D**

[Danish Krone 35](#page-34-8) [DefaultAPIProfile class 114](#page-113-1) [Denied 57](#page-56-2) [Denied \(transaction status\) 53](#page-52-0) [DESC 37,](#page-36-3) [44](#page-43-3) digital certificate [sample 108,](#page-107-1) [116](#page-115-1) [DKK 35](#page-34-9) [documentation 111](#page-110-1)

## **E**

[EFFECTIVEDATE 59](#page-58-0) [EMAIL 37,](#page-36-4) [42,](#page-41-2) [55](#page-54-2) [TransactionSearch 51](#page-50-1) [EMAILSUBJECT 61](#page-60-0) [ENDDATE 51](#page-50-2)

[EUR 35](#page-34-10) [Euro 35](#page-34-11) EWP profile [defined 106,](#page-105-2) [113](#page-112-3) [EWPProfile interface 107,](#page-106-0) [114](#page-113-2) [EXCHANGERATE 48,](#page-47-2) [57](#page-56-3) [Expired 57](#page-56-4) [Express Checkout 107,](#page-106-1) [115](#page-114-2)

#### **F**

[FEEAMT 48,](#page-47-3) [57](#page-56-5) [FEEREFUNDAMT 50](#page-49-1) [FIRSTNAME 42,](#page-41-3) [51,](#page-50-3) [55](#page-54-3) [Forint 36](#page-35-1)

#### **G**

[GBP 35](#page-34-12) [Get Transaction Details 115](#page-114-3) [GetTransactionDetails 33,](#page-32-0) [107](#page-106-2) [GIROPAYCANCELURL 37](#page-36-5) [GIROPAYSUCCESSURL 36](#page-35-2) [GROSSREFUNDAMT 50](#page-49-2)

## **H**

[HANDLINGAMT 27,](#page-26-0) [45](#page-44-1) [HDRBACKCOLOR 39](#page-38-0) [HDRBORDERCOLOR 39](#page-38-1) [HDRIMG 39](#page-38-2) [HKD 36](#page-35-3) [Hong Kong Dollar 36](#page-35-4) [HUF 36](#page-35-5) [Hungarian Forint 36](#page-35-6)

## **I**

[IAPIProfile interface 114](#page-113-3) [IIS 116](#page-115-2) [Including a Note with the Refund 32](#page-31-0) [InstallSample.bat 116](#page-115-3) [INVNUM 38,](#page-37-2) [43,](#page-42-2) [44,](#page-43-4) [51,](#page-50-4) [58](#page-57-1) [ITEMAMT 27,](#page-26-1) [45](#page-44-2)

## **J**

[Japanese Yen 36](#page-35-7) [Java Development Kit 1.4 103](#page-102-0) [Javadoc documentation for PayPal SDK 105](#page-104-0) [JPY 36](#page-35-8) [JSP 107](#page-106-3)

## **K**

[Koruna 35](#page-34-13) [Krona 36](#page-35-9) [Krone 35](#page-34-14)

## **L**

[L 46](#page-45-0) [L\\_AMTn 26,](#page-25-0) [46,](#page-45-1) [54,](#page-53-0) [59,](#page-58-1) [60](#page-59-3) L DESCn 59 [L\\_EMAILn 53,](#page-52-1) [60](#page-59-4) [L\\_FEEAMTn 54](#page-53-1) L NAMEn 26, [45,](#page-44-3) [53](#page-52-2) [L\\_NETAMTn 54](#page-53-2) [L\\_NOTEn 61](#page-60-1) [L\\_NUMBERn 26,](#page-25-2) [46,](#page-45-2) [59](#page-58-3) [L\\_OPTIONSn 59](#page-58-4) [L\\_QTY 46](#page-45-0) [L\\_QTYn 26,](#page-25-3) [46,](#page-45-0) [59](#page-58-5) L RECEIVERIDn 60 L STATUSn 53 [L\\_TAXAMTn 26,](#page-25-4) [46](#page-45-3) [L\\_TIMESTAMPn 53](#page-52-4) [L\\_TIMEZONEn 53](#page-52-5) L TRANSACTIONIDn 53 L TYPEn 53 [L\\_UNIQUEIDn 61](#page-60-2) [LASTNAME 42,](#page-41-4) [52,](#page-51-2) [55](#page-54-4) [LOCALECODE 39](#page-38-3) [log4j.properties 105](#page-104-1) [log4net 111](#page-110-2) [logging levels 112](#page-111-1)

#### **M**

[MassPay 115](#page-114-4) [MAXAMT 37](#page-36-6) [METHOD 15](#page-14-4)

[DoExpressCheckoutPayment 44](#page-43-5) [GetExpressCheckoutDetails 41](#page-40-0) [GetTransactionDetails 54](#page-53-3) [MassPay 60](#page-59-6) [RefundTransaction 50](#page-49-3) [SetExpressCheckout 36](#page-35-10) [TransactionSearch 51](#page-50-5) [Microsoft .NET 1.1 109](#page-108-1) [MIDDLENAME 42,](#page-41-5) [52,](#page-51-3) [55](#page-54-5) [MULTIITEM 60](#page-59-7)

### **N**

[NETREFUNDAMT 50](#page-49-4) [New Zealand Dollar 36](#page-35-11) [NOK 36](#page-35-12) [Norwegian Krone 36](#page-35-13) [NOSHIPPING 38](#page-37-3) NOTE [GetTransactionDetails response 58](#page-57-2) [RefundTransaction 50](#page-49-5) [NOTIFYURL 45](#page-44-4) NVP [format 12](#page-11-0) [posting 16](#page-15-8) request [creating and posting 11](#page-10-1) [interpreting 11](#page-10-2) [request format 14](#page-13-1) [request-response model 12](#page-11-1) [response format 15](#page-14-5) [ACK values 16](#page-15-9) [error 16](#page-15-10) [NZD 36](#page-35-14)

## **O**

[ORDERTIME 48,](#page-47-4) [56](#page-55-1)

## **P**

[PAGESTYLE 39](#page-38-4) [PARENTTRANSACTIONID 56](#page-55-2) [PASSWORD 59](#page-58-6) [PAYERBUSINESS 55](#page-54-6) [PAYERID 42,](#page-41-6) [44,](#page-43-6) [55](#page-54-7) [PAYERSTATUS 42,](#page-41-7) [55](#page-54-8)

[PAYFLOWCOLOR 39](#page-38-5) [PAYMENTACTION 37,](#page-36-7) [44](#page-43-7) [PaymentAction 47](#page-46-1) [PAYMENTSTATUS 49,](#page-48-0) [57](#page-56-6) [PAYMENTTYPE 48,](#page-47-5) [56](#page-55-3) PayPal API servers [API certificate 16](#page-15-11) [API signature 16](#page-15-12) PayPal business account [setting up 11](#page-10-3) [paypal tag in Web.Config 111](#page-110-3) [PayPal-supported currencies 35](#page-34-5) [Pending 57](#page-56-7) [Pending \(transaction status\) 53](#page-52-8) [PENDINGREASON 49,](#page-48-1) [58](#page-57-3) [PendingReason 57](#page-56-8) [PERIOD 60](#page-59-8) [PHONENUM 40,](#page-39-0) [43](#page-42-3) [PLN 36](#page-35-15) [Polish Zloty 36](#page-35-16) [Pound Sterling 35](#page-34-15) [Processed 57](#page-56-9) [Processing \(transaction status\) 53](#page-52-9) [ProfileFactory class 107,](#page-106-4) [114](#page-113-4) [Profiles class 107](#page-106-5) [PWD 14](#page-13-2)

## **R**

[REASONCODE 49,](#page-48-2) [58](#page-57-4) [ReasonCode 57](#page-56-10) [REATTEMPT 59](#page-58-7) [RECEIPTID 51,](#page-50-6) [56](#page-55-4) [RECEIVER 51](#page-50-7) [RECEIVERBUSINESS 54](#page-53-4) [RECEIVEREMAIL 54](#page-53-5) [RECEIVERID 54](#page-53-6) [RECEIVERTYPE 60](#page-59-9) [RECURRENCES 59](#page-58-8) [RECURRING 60](#page-59-10) [REDIRECTREQUIRED 43,](#page-42-4) [49](#page-48-3) [Refunded 57](#page-56-11) [Refunding A Partial Amount 31](#page-30-2) [Refunding The Full Amount of a Transaction 31](#page-30-3) [RefundTransaction 31,](#page-30-4) [107,](#page-106-6) [115](#page-114-5) [REFUNDTRANSACTIONID 50](#page-49-6) [REFUNDTYPE 31,](#page-30-5) [50](#page-49-7)

[REQCONFIRMSHIPPING 38](#page-37-4) [RETRYTIME 59](#page-58-9) [RETURNURL 36](#page-35-17) [Reversed 57](#page-56-12) [Reversed \(transaction status\) 53](#page-52-10)

### **S**

[SALESTAX 58](#page-57-5) [SALUTATION 42,](#page-41-8) [51,](#page-50-8) [55](#page-54-9) [Sample API Certificate 108,](#page-107-2) [116](#page-115-4) [sample API credentials 10,](#page-9-4) [98,](#page-97-1) [108,](#page-107-3) [115,](#page-114-6) [116](#page-115-5) [Sample API Signature 10,](#page-9-5) [98,](#page-97-2) [108,](#page-107-4) [115](#page-114-7) [sample application 115](#page-114-8) [SampleApp 107](#page-106-7) [Sandbox 16](#page-15-13) [sdk-seller.p12 108,](#page-107-5) [111,](#page-110-4) [116](#page-115-6) [sdk-seller\\_api1.sdk.com 10,](#page-9-4) [98,](#page-97-1) [108,](#page-107-3) [115,](#page-114-6) [116](#page-115-5) [sdk-three\\_api1.sdk.com 10,](#page-9-4) [98,](#page-97-1) [108,](#page-107-3) [115](#page-114-6) security parameters [required 14](#page-13-3) [SEK 36](#page-35-18) servers PayPal API [API certificate 16](#page-15-11) [API signature 16](#page-15-12) [Service Pack 1 for Microsoft .NET Framework 1.1 110](#page-109-0) [SETTLEAMT 48,](#page-47-6) [57](#page-56-13) [SGD 36](#page-35-19) [SHIPPINGAMT 27,](#page-26-2) [45](#page-44-5) [SHIPTOCITY 40,](#page-39-1) [43,](#page-42-5) [46,](#page-45-4) [55](#page-54-10) [SHIPTOCOUNTRYCODE 40,](#page-39-2) [43,](#page-42-6) [47,](#page-46-2) [55](#page-54-11) [SHIPTONAME 40,](#page-39-3) [42,](#page-41-9) [46,](#page-45-5) [55](#page-54-12) [SHIPTOPHONENUM 47,](#page-46-3) [55](#page-54-13) [SHIPTOSTATE 40,](#page-39-4) [43,](#page-42-7) [47,](#page-46-4) [56](#page-55-5) [SHIPTOSTREET 40,](#page-39-5) [42,](#page-41-10) [46,](#page-45-6) [56](#page-55-6) [SHIPTOSTREET2 40,](#page-39-6) [43,](#page-42-8) [47,](#page-46-5) [56](#page-55-7) [SHIPTOZIP 40,](#page-39-7) [43,](#page-42-9) [47,](#page-46-6) [55](#page-54-14) [SIGNATURE 14](#page-13-4) [SignatureAPIProfile class 106](#page-105-3) [Singapore Dollar 36](#page-35-20) [source files 111](#page-110-5) [src 111](#page-110-6) [STARTDATE 32,](#page-31-1) [51](#page-50-9) [STATUS 53](#page-52-11) [SUBJECT 14](#page-13-5) [SUBSCRIPTIONDATE 59](#page-58-10)

[SUBSCRIPTIONID 59](#page-58-11) [Success \(transaction status\) 53](#page-52-12) [successResponseFields, defined 15](#page-14-6) [SUFFIX 42,](#page-41-11) [52,](#page-51-4) [55](#page-54-15) [Swedish Krona 36](#page-35-21) [Swiss Franc 35](#page-34-16) [system store 116](#page-115-7)

## **T**

[TAXAMT 27,](#page-26-3) [45,](#page-44-6) [48,](#page-47-7) [57](#page-56-14) [TOKEN 47](#page-46-7) [DoExpressCheckoutPayment 44](#page-43-8) [GetExpressCheckoutDetails 41](#page-40-1) [GetExpressCheckoutDetails response 42](#page-41-12) [SetExpressCheckout 38](#page-37-5) [SetExpressCheckout response 41](#page-40-2) [Token 18,](#page-17-0) [41](#page-40-3) [token 18,](#page-17-1) [41](#page-40-4) [TRANSACTIONCLASS 52](#page-51-5) TRANSACTIONID [DoExpressCheckoutPayment response 47](#page-46-8) [GetTransactionDetails 54](#page-53-7) [GetTransactionDetails response 56](#page-55-8) [RefundTransaction 50](#page-49-8) [TransactionSearch 51](#page-50-10) [TransactionSearch](#page-31-2) 32, [107,](#page-106-8) [115](#page-114-9) [TRANSACTIONTYPE 47,](#page-46-9) [56](#page-55-9) [TransactionType 49,](#page-48-4) [58](#page-57-6)

## **U**

[U.S. Dollar 36](#page-35-22) [URL format 12](#page-11-2) [UrlDecode 13](#page-12-0) [urldecode\(\) 13](#page-12-1) [URLDecoder 13](#page-12-2) [URLDecodeurlEncodedString 13](#page-12-3) [URLEncode 13](#page-12-4) [UrlEncode 13](#page-12-5) [urlencode\(\) 13](#page-12-6) [URL-encoded string 14](#page-13-6) [URLEncodedFormatstring 13](#page-12-7) [URLEncoder.encode 13](#page-12-8) [URL-encoding 13,](#page-12-9) [15,](#page-14-7) [16,](#page-15-14) [35](#page-34-17) [ASP.NET 13](#page-12-10) [Classic ASP 13](#page-12-11)

[ColdFusion 13](#page-12-12) [Java 13](#page-12-13) [PHP 13](#page-12-14) [USD 36](#page-35-23) [USER 14](#page-13-7) [USERNAME 59](#page-58-12) [UTC/GMT 53](#page-52-13)

## **V**

[VERSION 15,](#page-14-8) [16,](#page-15-15) [63](#page-62-3) [VERSION=2.3 14](#page-13-8) [Voided 57](#page-56-15)

#### **W**

[Web.config 111,](#page-110-7) [112](#page-111-2) [paypal tag 111](#page-110-3) [Website Payments Standard Integration Guide 106,](#page-105-4) [114](#page-113-5) [WinHttpCertCfg.exe 116](#page-115-8) [WinHttpPCertCfg.exe 116](#page-115-9)

## **Y**

[Yen 36](#page-35-24)

## **Z**

[Zloty 36](#page-35-25)